### **UNIVERSIDAD DE PAMPLONA**

 **Una universidad incluyente y comprometida**

 **Con el desarrollo integral**

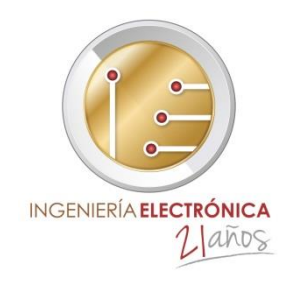

# **DESARROLLO DE UN SISTEMA SCADA DE GESTIÓN ENERGÉTICA MULTICLIENTE PARA LA EMPRESA INSE GROUP S.A.S**

**Autora KAREN ROCIO DIAZ MENDOZA**

#### **Director JESÚS EDUARDO ORTIZ SANDOVAL MSc. Controles Industriales.**

**Ingeniería Electrónica Departamento de Ingenierías Eléctrica, Electrónica, Sistemas y Telecomunicaciones Facultad de Ingenierías y Arquitectura Universidad de Pamplona Pamplona, 27 de septiembre del 2016**

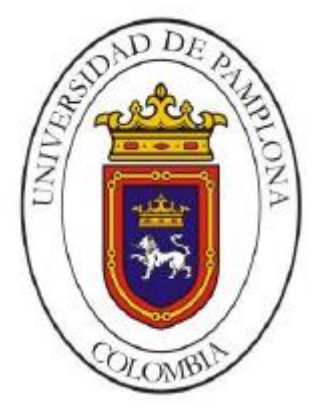

**Universidad de Pamplona Facultad de Ingenierías y Arquitectura Departamento de Ingenierías Eléctrica, Electrónica, Sistemas y Telecomunicaciones Programa de Ingeniería Electrónica Trabajo presentado para optar por el título de Ingeniera Electrónico**

**Tema:**

# **DESARROLLO DE UN SISTEMA SCADA DE GESTIÓN ENERGÉTICA MULTICLIENTE PARA LA EMPRESA INSE GROUP S.A.S**

**Fecha de inicio del trabajo: 29 de abril 2016 Fecha de terminación del trabajo: 1 de Septiembre 2016**

**Nombres y firmas de autorización para la sustentación:**

 Karen Rocio Diaz Mendoza **Autora**

\_\_\_\_\_\_\_\_\_\_\_\_\_\_\_\_\_\_\_\_\_\_\_\_\_\_\_\_\_

\_\_\_\_\_\_\_\_\_\_\_\_\_\_\_\_\_\_\_\_\_\_ \_\_\_\_\_\_\_\_\_\_\_\_\_\_\_\_\_\_\_\_\_\_\_

 Jesús Eduardo Ortiz Judith Cristancho Pabón  **Director Directora de programa**

**Jurado calificador:**

\_\_\_\_\_\_\_\_\_\_\_\_\_\_\_\_\_ \_\_\_\_\_\_\_\_\_\_\_\_\_\_\_\_\_\_\_\_\_\_ \_\_ \_\_\_\_\_\_\_\_\_\_\_\_\_\_\_\_ Oscar Gualdrón Daniel Ramírez Corzo Jesús Eduardo Ortiz

**Pamplona - Norte de Santander Colombia Septiembre 27 de 2016**

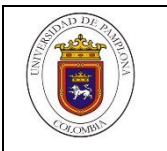

l<br>I

PROGRAMA: **\_\_\_\_\_\_\_\_\_\_\_\_\_\_\_\_\_\_\_\_\_\_\_\_\_\_\_\_\_\_\_\_\_\_\_\_\_\_\_\_\_\_\_\_\_\_\_\_\_\_\_\_\_\_\_\_\_\_\_\_\_\_\_\_\_\_\_\_\_\_**\_\_\_\_\_\_\_\_\_\_\_\_\_\_\_\_\_\_\_\_\_\_\_\_\_\_\_\_\_

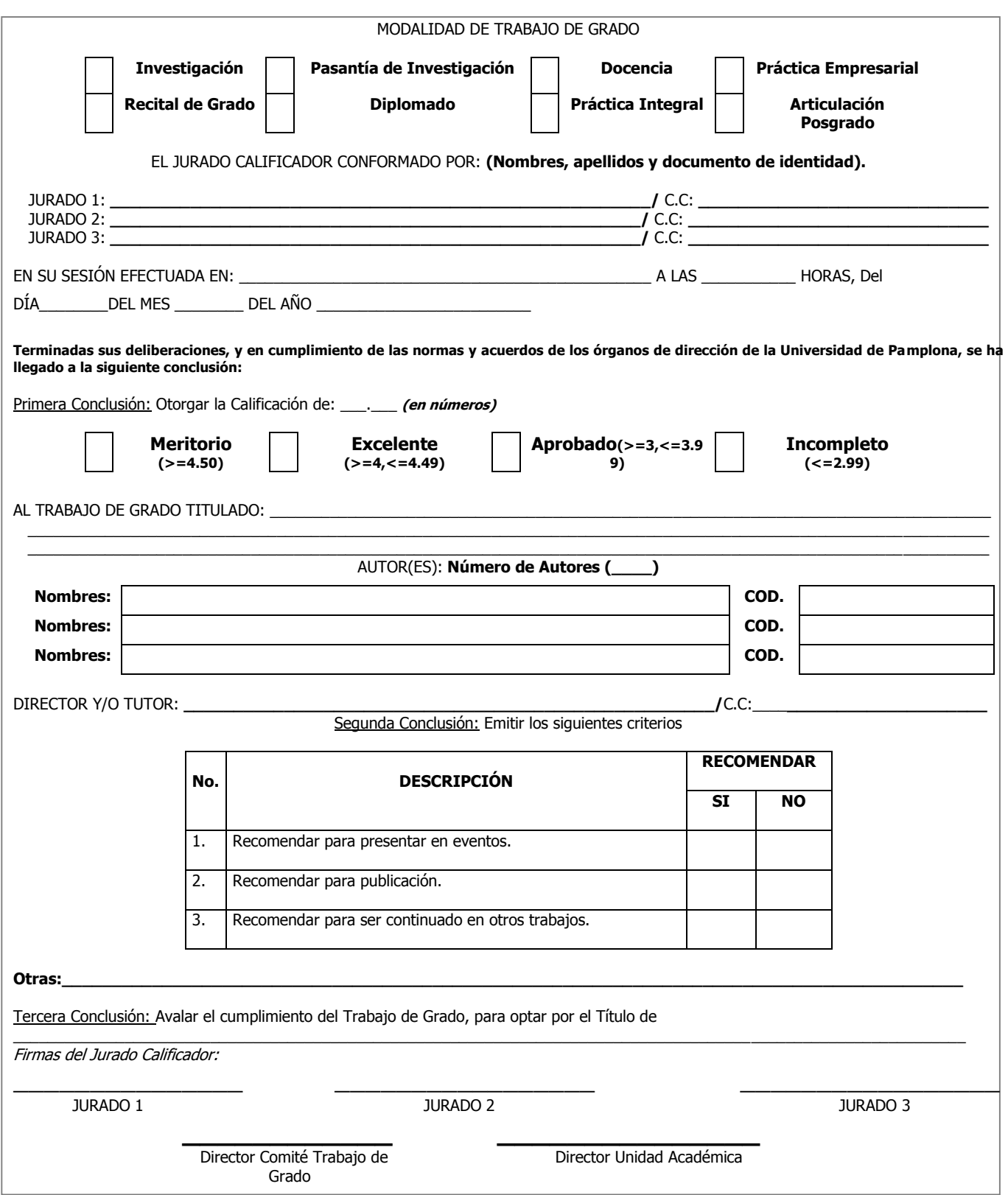

*Para mi madre Martha Diaz Mendoza Eterna Gratitud*

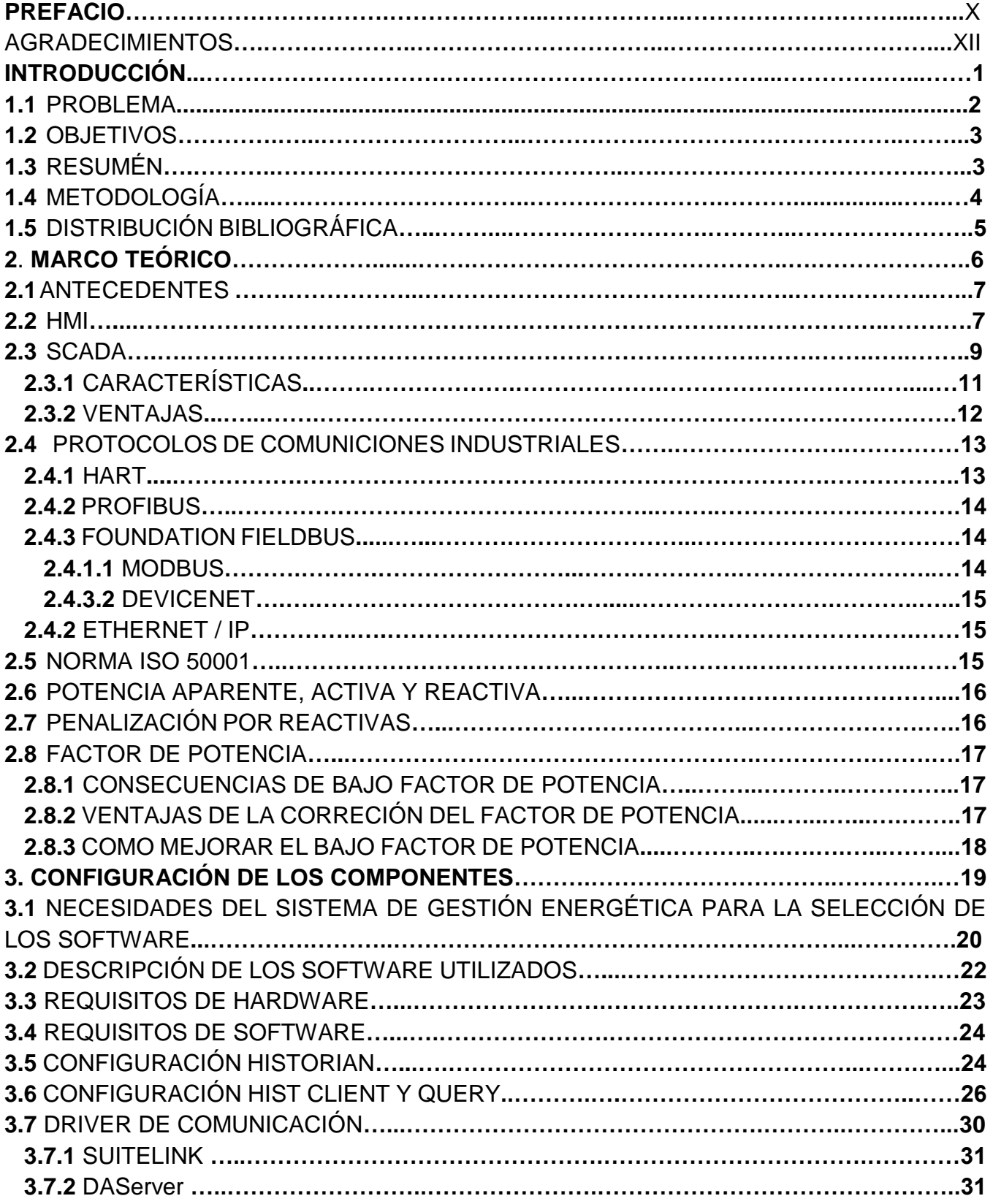

# **Índice**

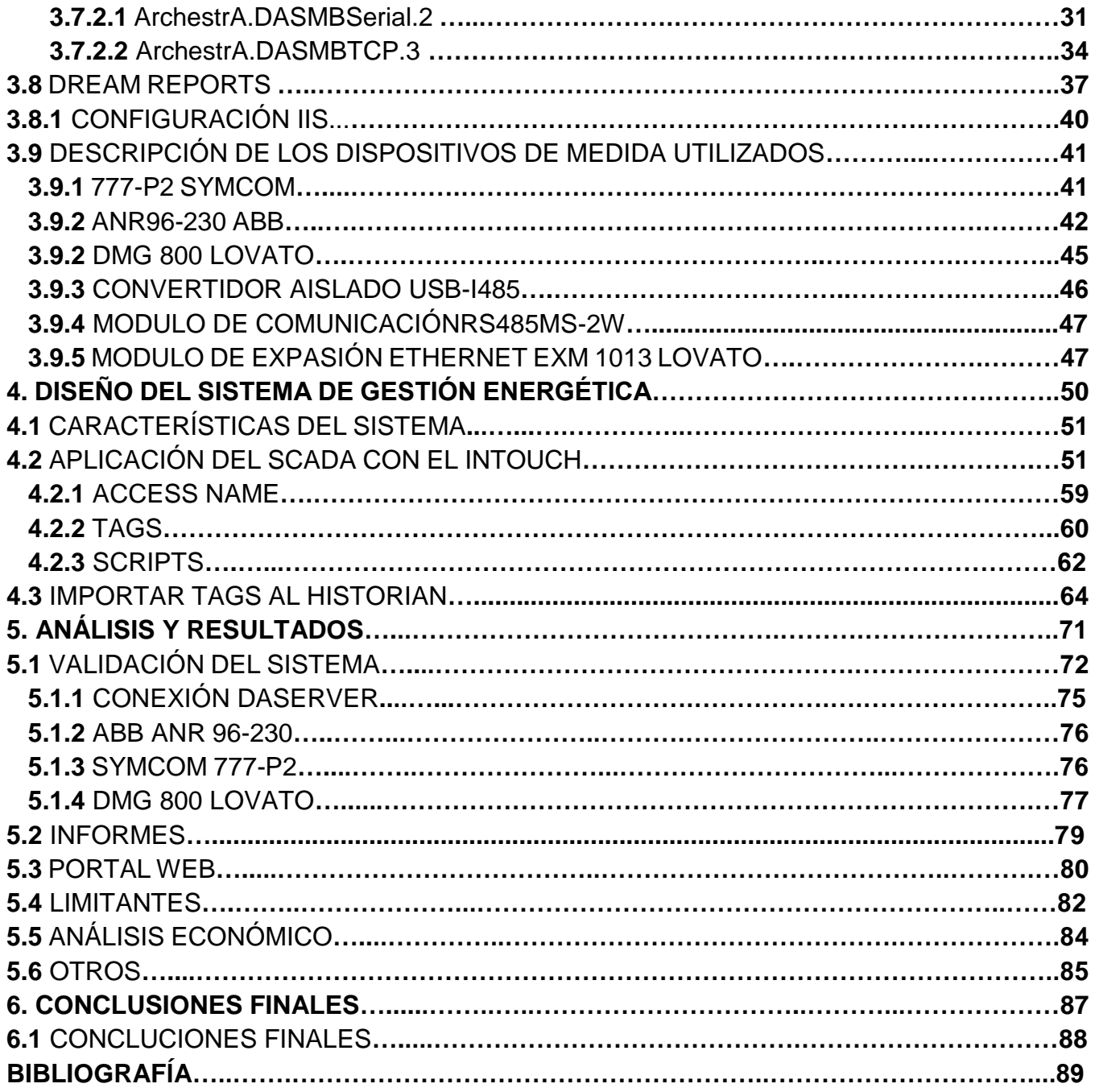

#### **ÍNDICE DE FIGURAS.**

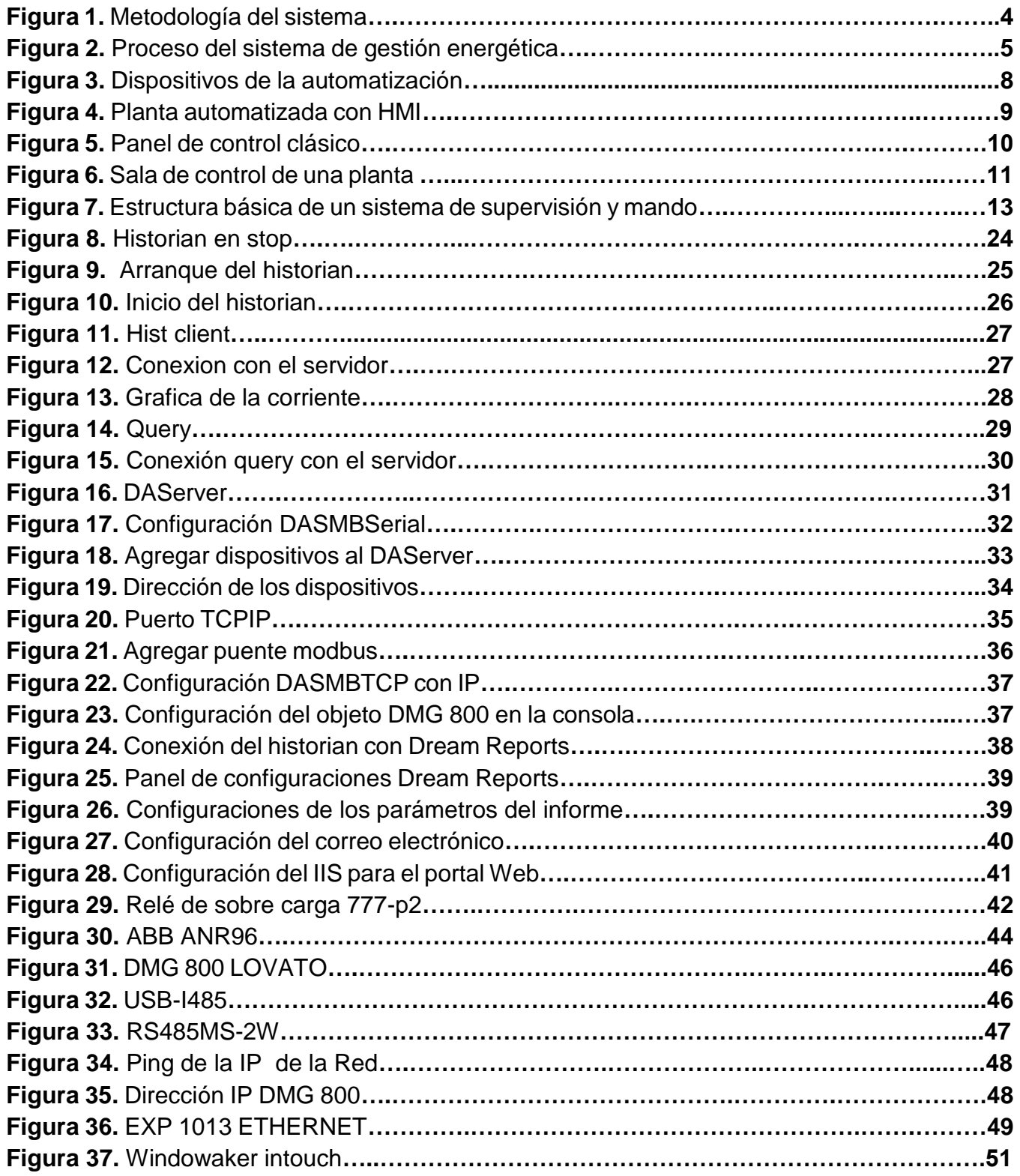

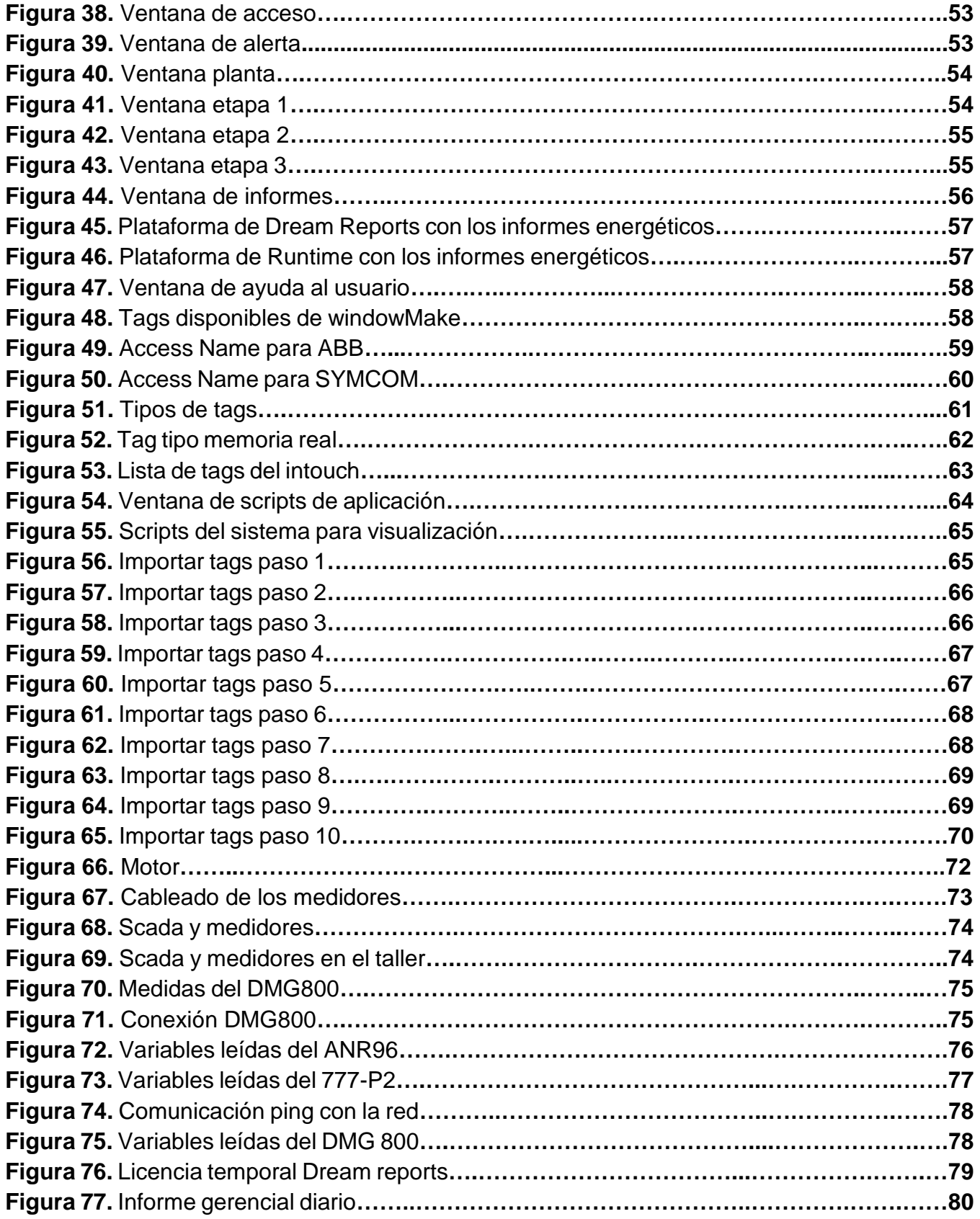

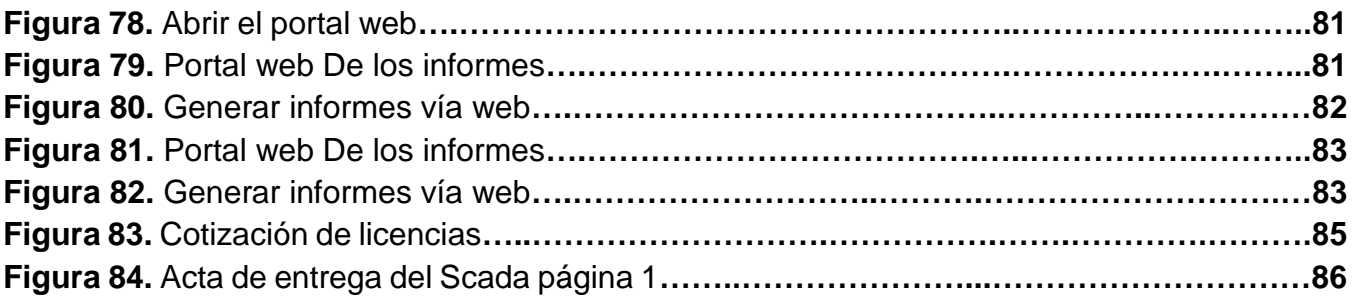

#### **ÍNDICE DE TABLAS.**

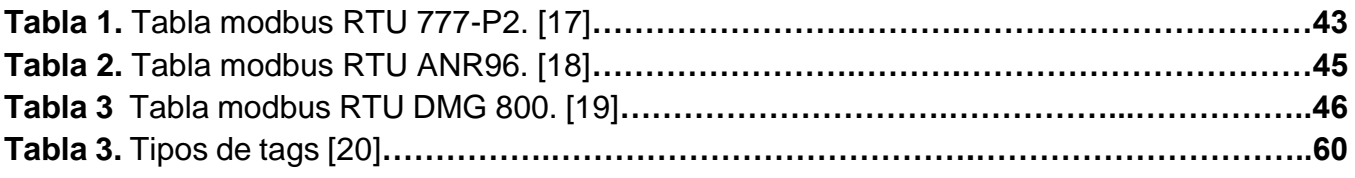

# **Prefacio**

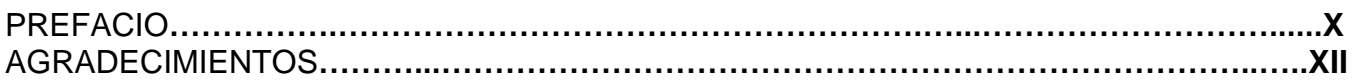

"Al estudiante que nunca se le pide que haga lo que no puede, nunca hace lo que puede". Jhon Stuart Mill.

#### **AGRADECIMIENTOS**

Mi mayor agradecimiento es para mi madre, la mujer que ha dedicado su vida para darme todo lo que necesito y entre esas cosas esta mi estudio.

Gracias por haberme impulsado a estudiar, a proyectarme en una meta, por luchar por mi futuro, por siempre confiar en mi tu apoyo fue incondicional y el amor de madre es uno solo, gracias Martha Diaz Mendoza.

Desafortunadamente te fuiste de este mundo, pero aun te recordamos, gracias Jose Afanador Contreras, por a ver sido mi padre, por tus consejos que aún tengo presente y me ayudaron a enfrentarme a la vida, mil gracias porque esto también te lo debo a ti.

A mis hermanos, en especial a Jader Afanador Diaz, que tuve que dejar de verte crecer para dedicarme a estudiar. Gracias por tu ternura, por ser uno de mis motores de vida y la razón por la cual trato y tratare de ser la mejor persona para que te sientas orgullosa de mi.

A cristhian Samuel fuentes rojas, por estar presente en todo este proceso, por haberme dado fuerzas para continuar, por compartir conmigo todas las alegrías y tristezas, colocando una sonrisa en mi cara.

Gracias al grupo de profesores que me formaron como profesional, todo lo que he aprendido académicamente, se lo debo a la universidad. Gracias ingenieros por enseñarme y exigirme para dar lo mejor de mí.

Al ing. Jesús Ortiz, mi director de trabajo de grado, por confiar en mí para llevar a cabo este trabajo, ya que me compartió sus conocimientos para luego pasar al proceso final de esta etapa, mi tesis.

A mis familiares y amigos que estuvieron presente en esta maravillosa experiencia.

Quiero ser también agradecida con la empresa INSE GROUP S.A.S y a todos sus empleados, por a verme dado la oportunidad de ser parte de ellos para realizar mis prácticas empresariales y realizar el proyecto, brindándome todo el recurso que necesitaba, por abrirme las puertas para desempeñarme laboralmente.

**\_\_\_\_\_\_\_\_\_\_\_\_\_\_\_\_\_\_\_\_\_\_\_\_\_\_\_\_\_\_\_\_\_\_\_\_\_\_\_1.**

# **Introducción**

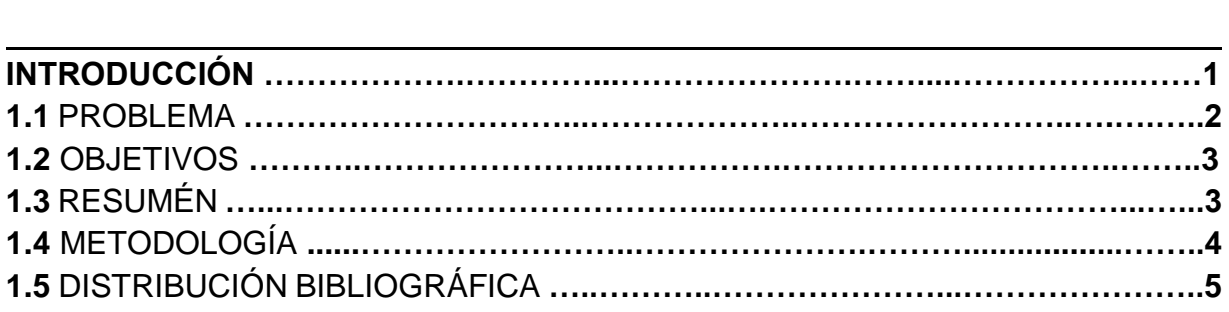

#### **1.1 PROBLEMA**

La necesidad del cuidado del medio ambiente, ahorro de energía, energías renovables, es un tema actual debido a las alarmas del alto calentamiento global y fenómeno del niño. La gestión energética puede detectar alternativas de mejora en el uso de la energía, Buscando el uso racional, minimizar consumo, sin disminuir el nivel de las prestaciones de la planta o empresa.

En este año, en Colombia se presentó un plan de emergencia de ahorro energético y así los colombianos fueron concientizando la importancia de ahorrar y además de cambiar ciertos dispositivos que le está afectando su bolsillo y cobrando vida útil al medio ambiente. El tema de la penalización por reactivas en otro aspecto que afecta el bolsillo de los gerentes o administradores de las empresas.

Actualmente la región y sus alrededores tienen una industria amplia en empresas ladrilleras, cementeras y minería. Tratándose de pequeñas y medianas empresas, difícilmente se cuenta con sistemas y/o dispositivos de automatización. Los sistemas de gestión energética existentes tienen a ser muy costosos, con limitaciones en los dispositivos de comunicación, la inversión en la adecuación del sistema a la planta puede resultar ser costoso y complejo. Entonces las empresas se abstienen a adquirir estos sistemas, considerando todas estas complicaciones. Con base a esta necesidad nace la idea de crear un sistema de gestión energética usando la tecnología SCADA, con el fin de supervisar y monitorear el consumo, identificar los puntos críticos y plantear mejoras si es necesario, sin afectar el proceso de la planta.

El término de gestión energética se viene desarrollando desde finales de la década de los 80´s, inicialmente abordando aspectos de iluminación y refrigeración en edificios y grandes conglomerados. Cuando se trata de ahorro de energía, gestión de la energía es el proceso de seguimiento, control y conservación de la energía en un edificio, fábrica o cualquier otra instalación. Generalmente, esto implica los siguientes pasos:

- > Medición de su consumo de energía y toma de los datos.
- Búsqueda de oportunidades para ahorrar energía.
- La estimación de la cantidad de energía que se puede aprovechar.

El uso de los SCADA para el monitoreo de los procesos, control de los dispositivos de campo por medio de plc´s, la adecuación de aparatos de medida y/o analizadores de red, da un aporte competitivo en las industrias de la región, ya que en su mayoría carecen de sistemas automatizados.

INSE GROUP tratándose de una empresa que presta servicios de ingeniería, busca brindarles a sus clientes la opción de llevar sus procesos a un nivel más de la automatización por medio de un sistema de gestión energética multicliente que le ayude a mejorar el uso de la energía y si así lo desea, visualizar y controlar el proceso de tal empresa aprovechando la tecnología HMI.

Se busca lograr ser competitivos con los actuales sistemas, que cumpla con los requisitos mínimos, dando ventajas y valores agregados, donde a comparación de los demás no halla limitación con la marca y referencia del dispositivo a conectar, con la única y obvia razón sea que tengan comunicación modbus.

#### **1.2 OBJETIVOS**

#### **1.2.1 OBJETIVO GENERAL**

 Desarrollar un software en SCADA para el monitoreo de la Gestión energética de diferentes puntos y ubicaciones, dando un informe técnico y gerencial del mismo.

#### **1.2.2 OBJETIVOS ESPECÍFICOS**

- Definir el software de SCADA para su posterior programación.
- Seleccionar el tipo y protocolo de comunicación industrial del sistema.
- > Crear un algoritmo para el tratamiento de los datos recolectados.
- Validar el fundamento del sistema SCADA.

#### **1.3 RESUMEN**

Este proyecto busca diseñar un sistema de gestión energética multicliente, que se competitivo frente al mercado actual. Inicialmente se estudió el mercado de los sistemas de gestión energética existentes, para conocer su interfaz y darle así el valor agregado y mejoras necesarias que lo hagan más económico y de fácil implementación. Posteriormente debido a la cantidad de software de SCADA, se consultaron para llegar a seleccionar el que tuviera las prestaciones útiles para el desarrollo de este proyecto. Fue desarrollado en el software de SCADA Intouch 2014 R2 el HMI para la visualización, el HISTORIAN software de historización de variables del proceso o scripts, este permite la consulta de variables vía SQL. Las gráficas se pueden consultar por el cliente TREND (Historian Cliente) y las tablas por Query. Se configuró una base de datos de los tags utilizados en el software Wonderware Historian que tiene conexión con una instancia en SQL SERVER 2012 donde se crea su base de datos. Wonderware tiene DAServer propio para la comunicación con los dispositivos según el tipo de comunicación, en este caso se usará el DASMBSerial y DASMBTCP debido a que se conectaran 3 dispositivos, 2 con MODBUS RTU SERIAL (DASMBSERIAL) y 1 con ETHERNET (DASMBTCP). Lo que se busca con esto es darle más competitividad, debido que sin importar la marca o referencia de estos podrán ser conectadas, según el tipo de conexión que tengan. El producto final que es los informes técnicos y gerenciales, se diseñaron para realizarse de manera automática y que llegara al correo del interesado. Siendo otra de las ventajas además de centralizar los históricos en el servidor, el interesado de los informes solo tendrá que revisar su correo donde encontrara los diarios, semanales y mensuales para supervisar su consumo y tomar decisiones si el caso lo amerita.

Fue necesario el estudio de la rama modbus de los dispositivos para lograr comunicarlo con el SCADA, y leer las variables necesarias, ya que cada dispositivo tiene configuraciones diferentes, como la trama de modbus, bits de paridad, dirección del esclavo, CRC entre otras.

### **1.4 METODOLOGÍA**

Un nuevo sistema de gestión energética que cumpla con los requisitos mínimos para poder ser competitivo en el mercado puede ser algo minucioso, ya que los grandes sistemas cuentan con alta tecnología, y gran cantidad de tags.

En primera medida toco estudiar el software de SCADA para seleccionar el más adecuado, logrando tener el HMI, es necesario almacenar los datos adquiridos luego de la comunicación, para luego realizar los cálculos necesarios y dar el producto final, los informes técnicos y gerenciales.

A continuación, en la figura 1 se presenta la metodología necesaria para la realización de este proyecto.

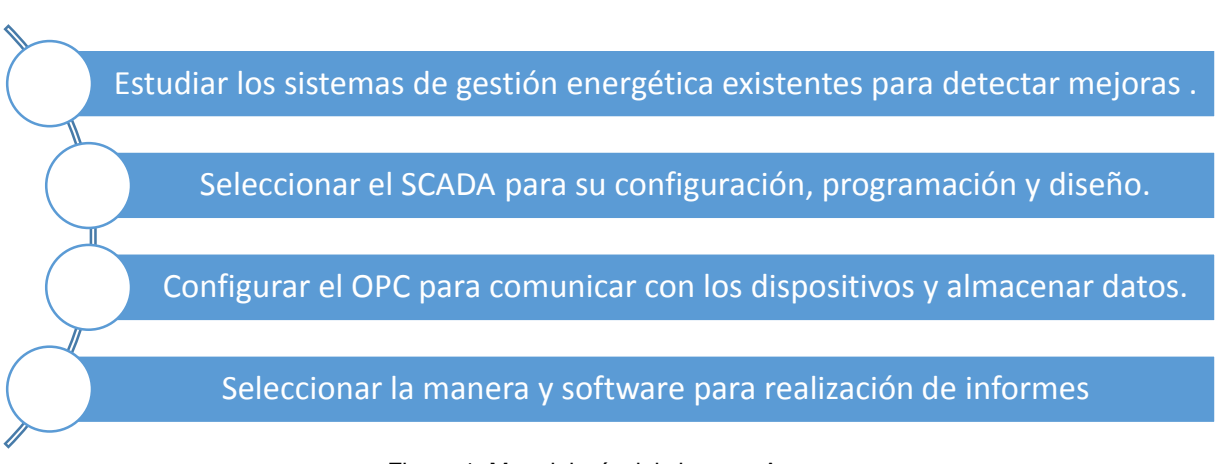

Figura 1. Metodología del sistema. Autor.

Todo el proceso de comunicación, adquisición, almacenamiento, visualización y generación de informes se muestra en la figura 2.

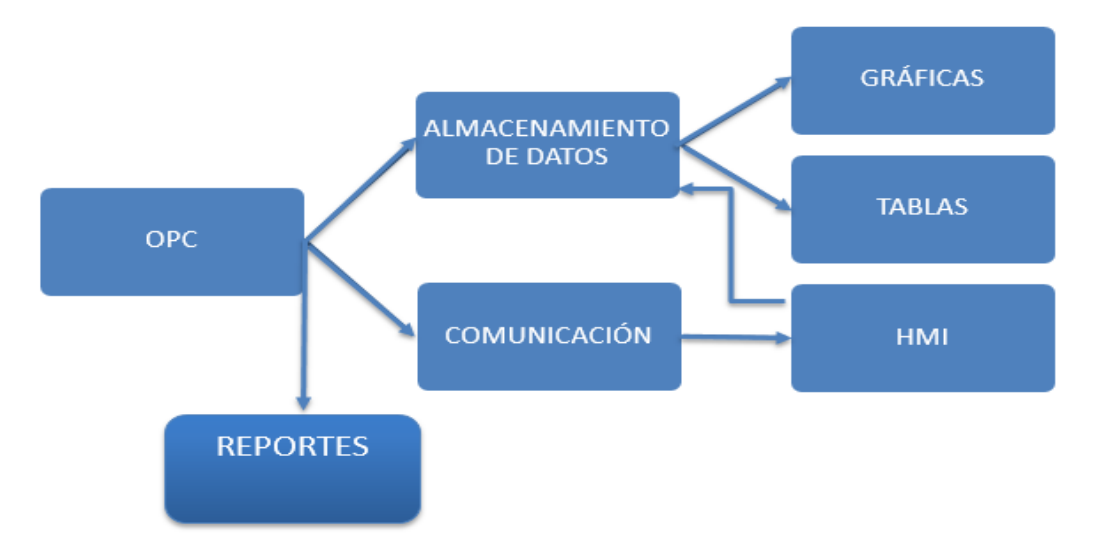

Figura 2. Proceso del sistema de gestión energética. Autor.

# **1.5 DISTRIBUCIÓN BIBLIOGRÁFICA**

El libro se organiza mediante cinco capítulos concernientes a la Introducción, Marco Teórico, Configuración de los componentes, Diseño del sistema de gestión energética, análisis y resultados y conclusiones.

Cada capítulo tiene los ítems correspondientes al tema de interés.

# **Marco Teórico**

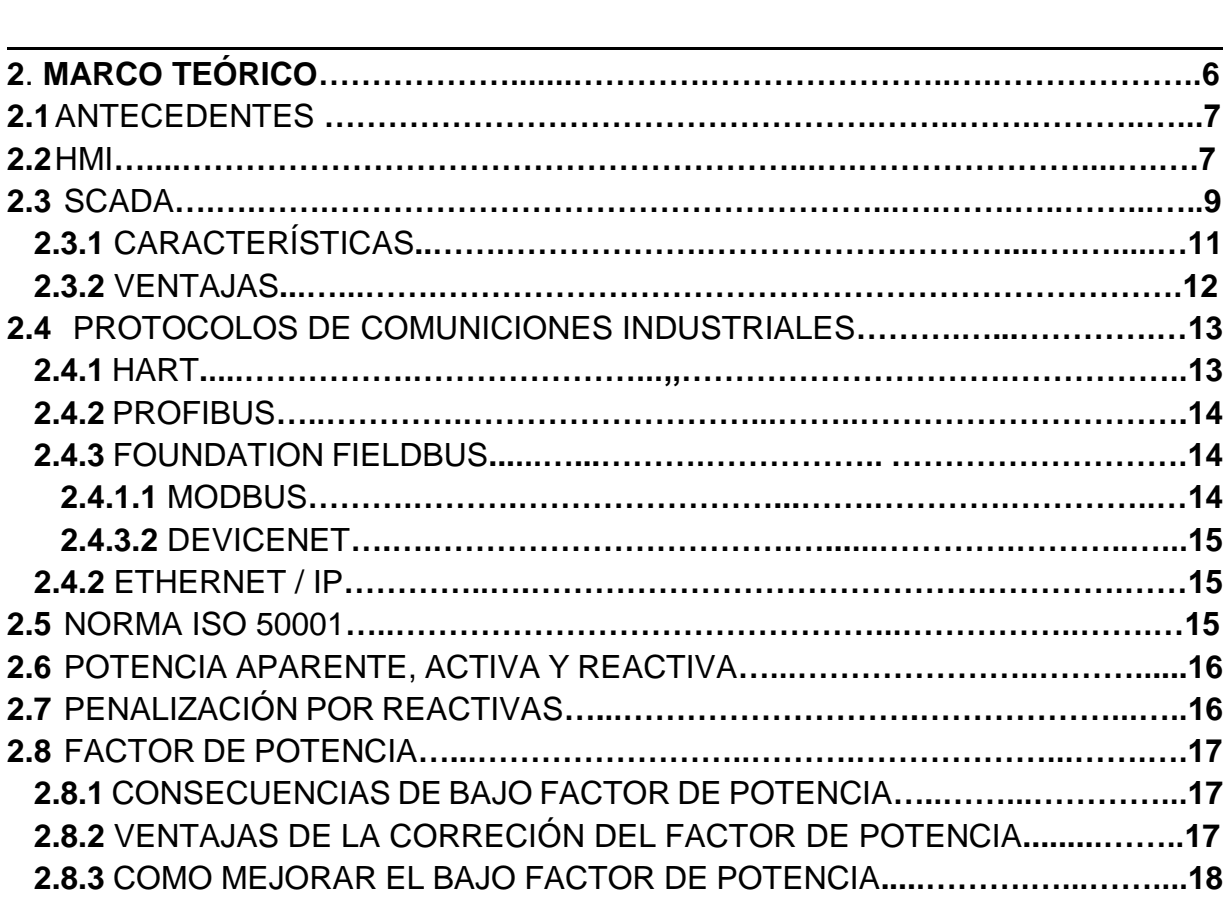

# **2.1 ANTECEDENTES**

### **ANTECEDENTES DE AUTOMATIZACIÓN Y SCADA**

Basándonos en la universal ley del mínimo esfuerzo, conocida sobradamente por todos, podríamos enfocar los logros tecnológicos como la consecuencia de no querer cansarnos más de lo necesario. En el caso de la informática, su nacimiento y evolución se deberían a la necesidad de querer automatizar el cálculo matemático y a no querer contar con los dedos. [1]

Inicialmente luego de generar maquinas capaces de realizar operaciones matemáticas, continúa los computadores con todo su proceso evolutivo gracias al avance de la electrónica.

Siguiendo un orden de ideas, con el avance de las industrias y los procesos, en los años 70, empieza el tema de la visualización debido a la tendencia de la automatización. En cada necesidad se realizaba un dispositivo específico, incluían una serie de entradas y salidas fijas con lenguajes de programación poco conocidos. Es ahí cuando los fabricantes como Siemens, Square-D o Allen-Bradley desarrollan los autómatas que pasan de controlar entradas y salidas fijas a controlar grandes cantidades de entradas y salidas, ideales inicialmente en la industria de automoción. Pero como se esperaba eran grandes, robustos y caros. Gracias a la evolución de la electrónica, entre otras cosas fue un gran aporte a la disminución progresiva del tamaño, todo gracias a los microPLC, esto fue en los años 80. Estos programados en sistemas genéricos (ladder) siendo un éxito en todo el ámbito industrial.

Cada vez que avanza la tecnología, los sistemas, la comunicación, las industrias, todo va generando más exigencias y surgen necesidades de visualización de los procesos que estos autómatas tenían el control. Entonces a medida que se tenían nuevos controles y autómatas se hacía más tedioso la manipulación de esta información. Los indicadores análogos parecían ser insuficientes.

La electrónica digital ayuda con el desarrollo de medidores digitales y nuevos autómatas, logro pasar de medir con una aguja de manera análoga a pasar a medir gran cantidad de datos a distancias en kilómetros (tratándose de una industria grande). A su vez un panel de control con luces indicadoras, permitía visualizar la información de una manera simple y clara de las variables controladas. Es cuando nace el software capaz de comunicarse con estos paneles de control con altas prestaciones.

Actualmente existen muchos sistemas de gestión energética donde se une la automatización, las redes, HMI y SCADA, pero tienen ciertas limitaciones. Como se ha planteado en el capítulo anterior, se cambiará ese sistema debido a que sin importar la marca o referencia podrá tener el scada comunicación con ellos, leyendo la trama MODBUS y así hacerles el tratamiento a los datos capturados.

#### **2.2 HMI**

HMI (human machine interface) son los elementos que permiten al usuario comunicarse con una máquina e incluye todos los puntos de contacto entre el usuario y el equipo. Es el lugar donde está el usuario y la tecnología, del control de un proceso o planta.

A continuación, las ilustraciones de todo este proceso evolutivo.

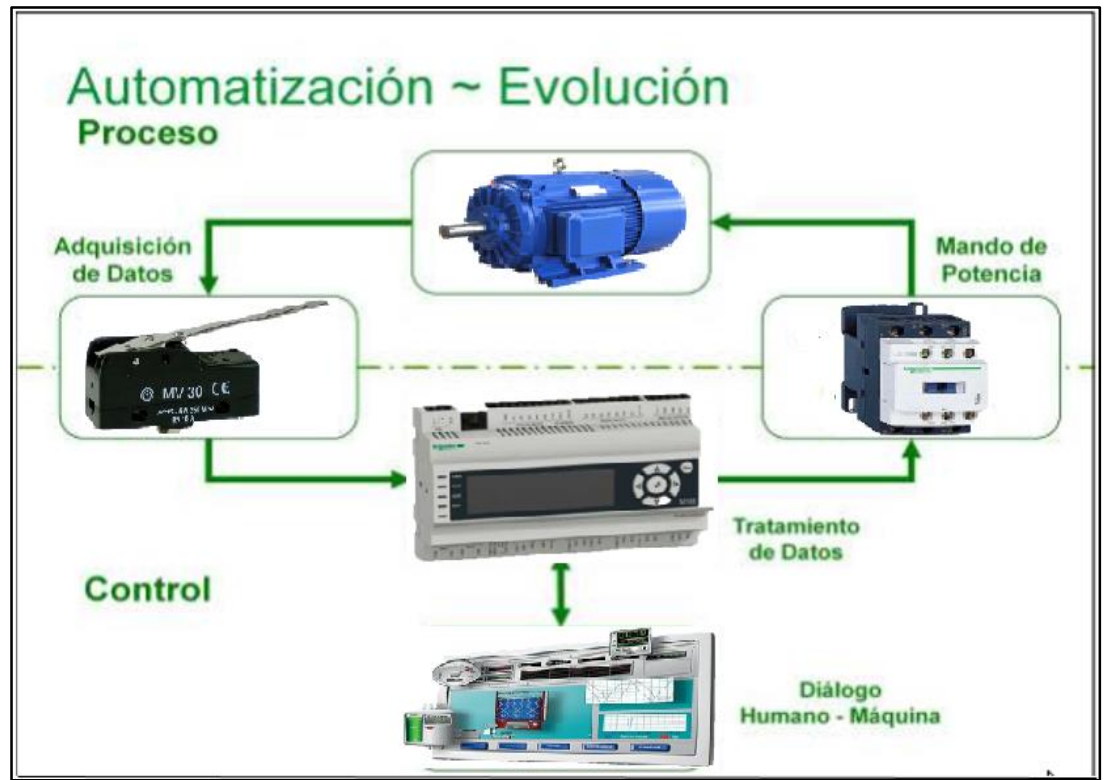

Figura 3. Dispositivos de la automatización. [2]

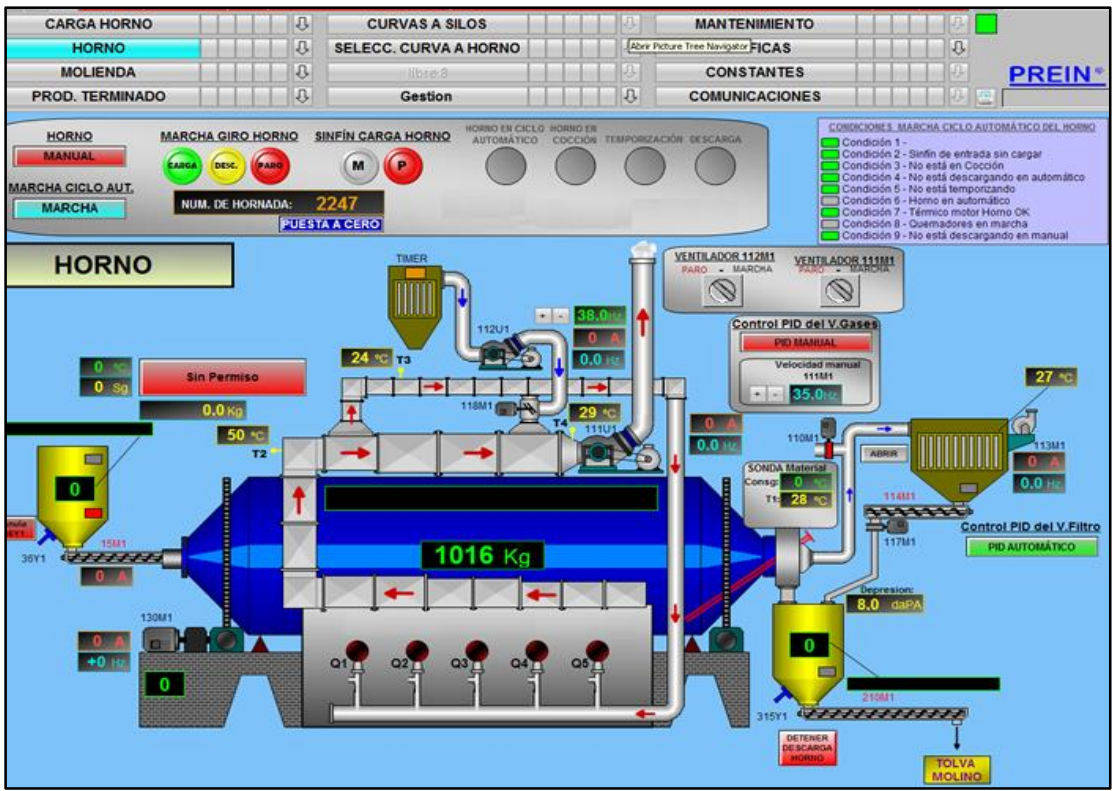

Figura 4. Planta automatizada con HMI. [3]

#### **2.3 SCADA**

SCADA es un acrónimo por "Supervisory Control And Data Acquisition" (control supervisor y adquisición de datos).

Es un Sistema de Automatización o Sistema de Control Industrial que involucra control directo o comunicación con uno o más de los siguientes: [4]

- 1. Redes de automatización industrial y máquinas.
- 2. Telemetría y control remoto utilizando comunicaciones continuas o ráfaga.
- 3. Sistemas de Control de Procesos y Control de Procesos Estadísticos.
- 4. Sistemas de Adquisición de Datos ( DAQ s).
- 5. Históricos y Servidores de almacenamiento de datos.
- 6. Sistemas de Control Industrial utilizando PLCs y RTUs.
- 7. Sistemas del entorno empresarial, tales como sistemas ERP y MES.
- 8. Entorno de Computación de Nube Industrial.
- 9. Sistemas de Seguridad y Procesos:
	- $\triangleright$  Seguridad y control de procesos
	- Conectividad empresarial o global que implica LDAP y otros.

Un sistema SCADA puede estar conectado continuamente a todos los componentes en el ICS, o puede estar intermitentemente conectado a algunos o todos de los dispositivos y equipos de campo a través de módems de radio o celular (tecnologías 2G, 3G o 4G, CDMA y GSM) Un sistema SCADA suele tener uno o más servidores SCADA que contienen una aplicación que está en comunicación con componentes inteligentes tales como PLCs, RTU, etc. [4]

Un Sistema de Control Industrial puede conectarse entre sí a través de conexiones en serie, redes propietarias, Ethernet, LAN**,** WAN o la nube y puede incluir componentes externos como sistemas MES y ERP, Control de procesos y datos de historiadores, JIT. [4]

Inicialmente el HMI es con que el usuario interactúa, donde se visualizan parámetros, variables, datos para el control, es decir el contacto directo, lejos de plcs, cables, sensores, dispositivos de campo, estos estarían en planta monitorizando el control para enviar esos datos al HMI y así el usuario tenga el control de lo que sucede y que debería de accionar o decidir en determinado momento.

Un sistema SCADA vigila y controla una planta industrial, puede ser automático o iniciado por comandos. Una parte fundamental es la adquisición de datos que es lograda en primer lugar por los RTU´s que exploran las tramas de las entradas, también usadas por PLC´s (programable Logic Controllers).

Entonces, se pasa del clásico panel de control figura 6 al panel de control moderno con SCADA, figura 5.

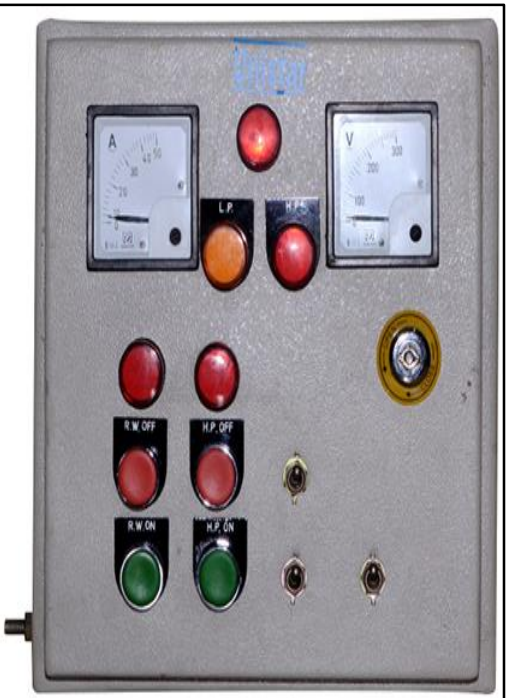

Figura 5. Panel de control clásico. [5]

Teniendo en cuenta las dos figuras anteriores figura 3 y figura 4, se tienen un panel de control cásico donde se interactúa directamente y físicamente con los equipos de campo. Con el uso de la tecnología SCADA, mediante unas configuraciones, adecuaciones en la red, el usuario puede manipular todo de una forma más sencilla con el proceso.

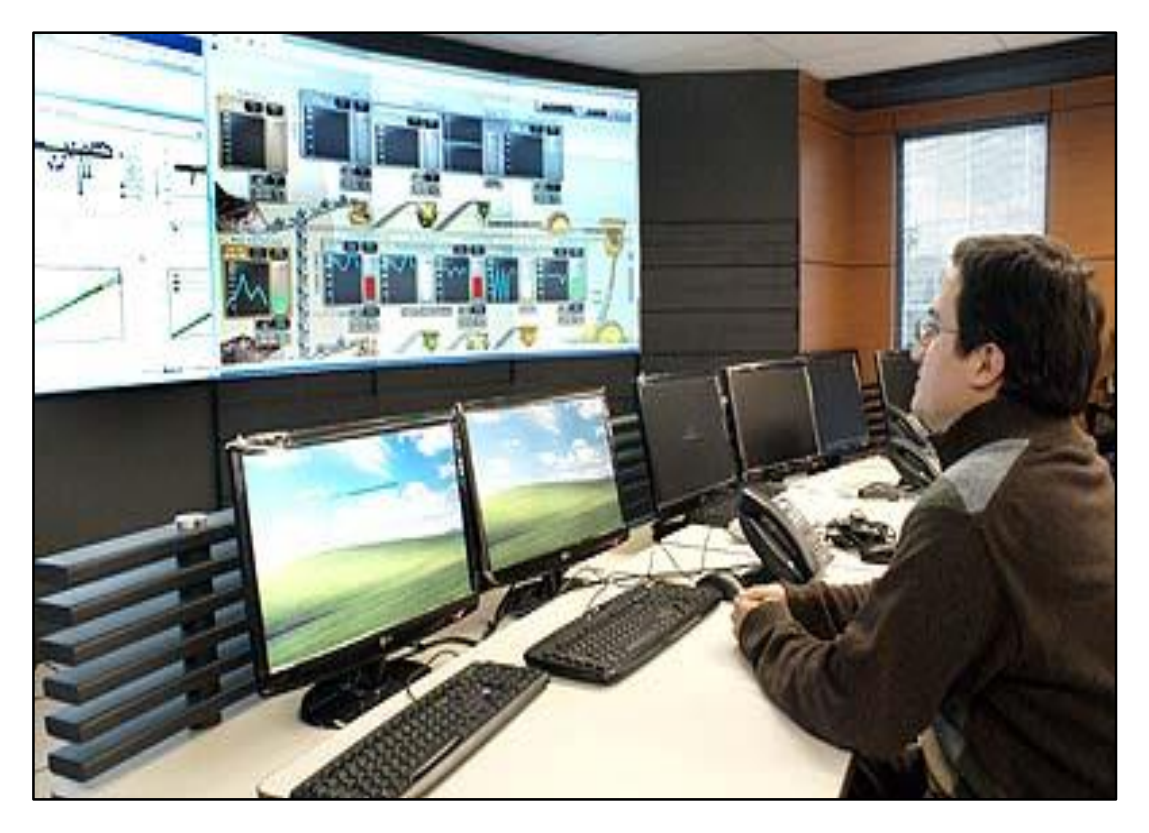

Figura 6. Sala de control de una planta. [6]

Estos sistemas utilizan una computadora y la tecnología de comunicación para visualizar y automatizar procesos industriales como se muestra en la figura 8. Actualmente son parte de la mayoría de las empresas ya sean complejos, sencillos o tengan una comunicación dispersa, gracias a que captan los datos de varias fuentes y centralizan estos históricos. Todo enfocado Los sistemas SCADA mejoran la eficacia del proceso de monitoreo y control proporcionando la información oportuna para poder tomar decisiones operacionales apropiadas**.**

### **2.3.1 CARACTERÍSTICAS**

Estos programas de software ofrecen las siguientes prestaciones: [7]

- Elaboración de informes, avisos y estados.
- Representación de gráficos con la evolución de procesos, así como generación de históricos de las señales.
- Ejecución de comandos que prevalecen sobre el control normal del proceso programado en el autómata.
- Programación numérica que soporte cálculos aritméticos sobre la CPU del ordenador y no sobre el autómata.
- Capacidad de crear paneles de alarma, con registro de las incidencias producidas, y que exijan la presencia del usuario para supervisarla, o incluso una parada automática del proceso.

#### **2.3.2 VENTAJAS**

- $\triangleright$  El actual nivel de desarrollo de los paquetes de visualización permite la creación de aplicaciones funcionales sin necesidad de ser un experto en la materia.
- Un sistema PLC está concebido para trabajar en condiciones adversas, proporcionando robustez y fiabilidad al sistema que controla.
- $\triangleright$  La modularidad de los autómatas permite adaptarlos a las necesidades actuales y ampliarlos posteriormente si es necesario.
- Cualquier tipo de sensores y actuadores puede integrarse en un programa de PLC mediante las múltiples tarjetas de adquisición disponibles (tensión, corriente, sondas de temperatura, etc.).
- Gracias a las herramientas de diagnóstico se consigue una localización más rápida de errores. Esto permite minimizar los periodos de paro en las instalaciones y repercute en la reducción de costes de mantenimiento.
- Un sistema de control remoto (RTU) puede definirse de manera que pueda funcionar de forma autónoma, aún sin comunicaciones con la estación maestra.
- $\triangleright$  El concepto de tele mantenimiento permite realizar modificaciones de software en las estaciones remotas (RTU) desde el centro de control.
- $\triangleright$  Los programas de control pueden documentarse convenientemente de manera que puedan ser fácilmente interpretados por los técnicos de mantenimiento.
- Un conjunto de manuales de usuario y documentación técnica adecuados permitirán el manejo satisfactorio por terceras personas.
- Los sistemas de diagnóstico implementados en los elementos de control informan continuamente de cualquier incidencia en los equipos.
- $\triangleright$  Los programas de visualización pueden presentar todo tipo de ayuda al usuario, desde la aparición de una alarma hasta la localización de la causa o la parte de esquema eléctrico implicada en la misma. Esto permite reducir los tiempos de localización de averías al proporcionarse información sobre el origen y las causas de los fallos.
- Generación y distribución automática de documentación. El sistema de visualización puede recoger los datos del autómata y presentarlos en formatos fácilmente exportables a otras aplicaciones de uso común, tales como hojas de cálculo.
- La integración de sistemas es rápida gracias a los sistemas de comunicación estandarizados.
- Los protocolos de seguridad permiten una gestión segura y eficiente de los datos, limitando el acceso a personas no autorizadas.
- Gestión y completa así la estructura CIM (*Computer Integrated Manufacturing*). [1]

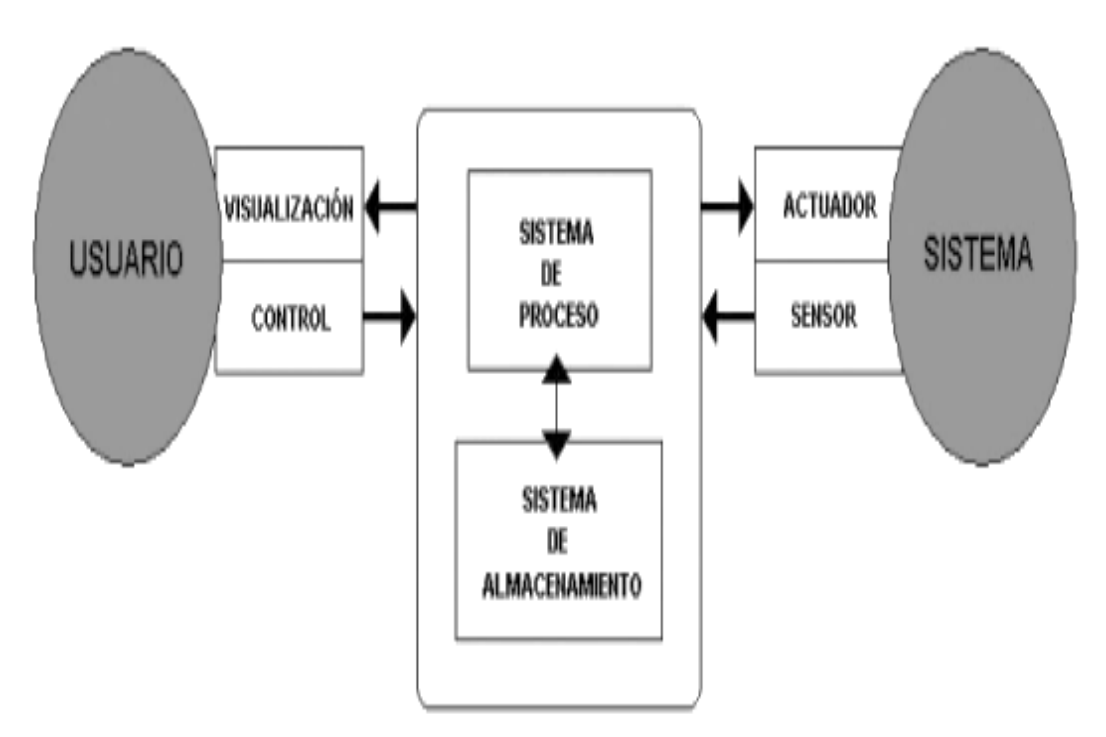

Figura 7. Estructura básica de un sistema de supervisión y mando. [8]

#### **2.4 PROTOCOLOS DE COMUNICACIONES INDUSTRIALES**

Para poder realizar este sistema de gestión energética, hay que unir varias cosas, teniendo claro los conceptos anteriores, automatización, HMI, SCADA, se tiene que incluir las redes industriales, que permitirá la lectura de las tramas de comunicación de los dispositivos gracias al DAServer que el software SCADA Intouch proporciona en su OPC. Tema que se tratara más adelante.

Siguiendo con la idea de automatización, de equipos de campo que están a distancias, reducir costos, se introdujo el concepto de red industrial para unir varios equipos a la aplicación, en este caso, en el *SISTEMA DE GESTION ENERGETICA MULTICLIENTE*. Esto dio avance en varias áreas: en la disminución de costos y mantenimiento, informaciones de control y calidad, tiempos bajos de ciclos, estándares abiertos, etc.

A Manera de concepto, se puede decir que el protocolo de comunicación son reglas que permiten la transferencia de datos que conforman la red.

En este caso se trabajó con dispositivos que tienen comunicación modbus RTU serial y ETHERNET. Me enfocare en estos.

Para la transmisión de estos datos (variables), en los equipos de medición o equipos de control de variables, se integran mediante buses de campo, siendo este un sistema de transmisión de datos que facilita por ejemplo la instalación de máquinas utilizadas en la industria.

Por lo general son conexiones bidireccionales, multipunto que conectan equipos de campo (PLC´s, medidores, transductores, actuadores, sensores). Se ha intentado integrar una norma generalizada para varios equipos, pero hasta la fecha no existe.

Los buses de campo que son más presentes en la industria son: HART, PROFIBUS, FIELDBUS Y FOUNDATION.

### **2.4.1 HART**

Agrupa la información digital sobre la señal analógica típica de 4 a 20 mA DC. La señal digital usa dos frecuencias individuales de 1200 y 2200 Hz, que representan los dígitos 1 y 0 respectivamente y que en conjunto forman una onda sinusoidal que se superpone al lazo de corriente de 4-20 mA.

Como la señal promedio de una onda sinusoidal es cero, no se añade ninguna componente DC a la señal analógica de 4-20 mA., lo que permite continuar utilizando la variación analógica para el control del proceso. [7]

### **2.4.2 PROFIBUS (Process Field Bus)**

Norma internacional de bus de campo de alta velocidad para control de procesos normalizada en Europa por EN 50170.

Existen tres perfiles:

- Profibus DP (Decentralized Periphery). Orientado a sensores/actuadores enlazados a procesadores (PLCs) o terminales.
- ▶ Profibus PA (Process Automation). Para control de proceso, cumple normas especiales de seguridad para la industria química (IEC 1 1 15 8-2, seguridad intrínseca).
- Profibus FMS (Fieldbus Message Specification). Para comunicación entre células de proceso o equipos de automatización. [7]

# **2.4.3 FOUNDATION FIELDBUS**

Foundation Fieldbus (FF) es un protocolo de comunicación digital para redes industriales, específicamente utilizado en aplicaciones de control distribuido.

Puede comunicar grandes volúmenes de información, ideal para aplicaciones con varios lazos complejos de control de procesos y automatización. Está orientado principalmente a la interconexión de dispositivos en industrias de proceso continuo. Los dispositivos de campo son alimentados a través del bus Fieldbus cuando la potencia requerida para el funcionamiento lo permite. Otros protocolos ampliamente usados, aunque de menor alcance son: [7]

- $\triangleright$  Modbus.
- **DeviceNet.**

### **2.4.3.1 MODBUS**

Es un protocolo de transmisión para sistemas de control y supervisión de procesos (SCADA) con control centralizado, puede comunicarse con una o varias Estaciones Remotas (RTU) con la finalidad de obtener datos de campo para la supervisión y control de un proceso. La Interfaces de Capa Física puede estar configurada en: RS-232, RS-422, RS-485. [7]

La velocidad de transmisión con este protocolo generalmente es de 38.4 Kbps, 9,6Kbps y 19,2 Kbps; y soporta 32 nodos sin repetidores y 64 nodos con repetidores. En Modbus los datos pueden intercambiarse en dos modos de transmisión:

- $\triangleright$  Modo RTU.
- $\triangleright$  Modo ASCII.

#### **2.4.3.2 DEVICENET**

Red de bajo nivel adecuada para conectar dispositivos simples como sensores fotoeléctricos, sensores magnéticos, pulsadores, etc y dispositivos de alto nivel (PLC, controladores, computadores, HMI, entre otros). Provee información adicional sobre el estado de la red, cuyos datos serán desplegados en la interfaz del usuario. [7]

#### **2.4.4 ETHERNET/ IP**

El Ethernet es muy usado en el sector industrial, aunque existen algunas barreras, pero es debido a la falta del software adecuado y la falta de conocimiento en la conectividad de esta red. La aceptación.

Ethernet/IP es un protocolo de red en niveles para aplicaciones de automatización industrial, para configurar, acceder y controlar los dispositivos de automatización.

Ethernet/IP clasifica los nodos de acuerdo a los tipos de dispositivos preestablecidos, con sus actuaciones específicas. El protocolo de red Ethernet/IP está basado en el Protocolo de Control e Información (Control and Information Protocol - CIP) utilizado en DeviceNet ™ y ControlNet ™. Basados en esos protocolos, Ethernet/IP ofrece un sistema integrado completo, enterizo, desde la planta industrial hasta la red central de la empresa.

Esta red es usada en las oficinas para conectar, portátiles, ordenadores, impresoras y demás dispositivos trabajando con protocolos de IP (protocolo Internet) y TCP (Protocolo de Control de Transmisión). En el ambiente de oficina estos protocolos funcionan bien, donde permiten compartir archivos e imprimir archivos, etc.

Pasando al ambiente industrial, las exigencias aumentan, por ende, hay que hacer ciertas adecuaciones, por lo que se requiere comunicación en tiempo real.

Ethernet/IP es un protocolo de red en niveles, apropiado al ambiente industrial. Ethernet/IP utiliza todos los protocolos del Ethernet tradicional, incluso el Protocolo de Control de Transmisión (TCP), el Protocolo Internet (IP) y las tecnologías de acceso mediático y señalización disponible en todas las tarjetas de interfaz de red (NICs) Ethernet. [7]

#### **2.5 NORMA ISO 50001**

ISO 50001, esta es la normativa internacional desarrollada por ISO [\(Organización](https://es.wikipedia.org/wiki/Organizaci%C3%B3n_Internacional_para_la_Estandarizaci%C3%B3n)  [Internacional para la Estandarización](https://es.wikipedia.org/wiki/Organizaci%C3%B3n_Internacional_para_la_Estandarizaci%C3%B3n) u Organización Internacional de Normalización), la cual fue creada para mantener y mejorar un sistema de administración de energía. Este estándar apunta a permitir a las organizaciones reducir continuamente su

utilización de energía, y de esta manera, sus costos relacionados con energía, y la emisión de gases de efecto invernadero.

Esta norma engloba las buenas prácticas de gestión energética de todo el mundo. Expertos en gestión energética de más de 60 países han desarrollado la norma y ahora podemos ayudarle a aprovechar todo ese conocimiento, día tras día, para ayudarle a ahorrar energía, reducir costes y cumplir con los requisitos medioambientales.

El Consejo de Ministros ha aprobado el Real Decreto 56/2016 de 12 de febrero, que transpone la Directiva de Eficiencia Energética 2012/27/UE en lo referente a auditorías energéticas, acreditación de proveedores de servicios y auditores energéticos y promoción de la eficiencia del suministro de energía y, por el que se obliga a las grandes empresas a realizar una auditoria energética cada cuatro años, así como, se establecen los requisitos mínimos profesionales tanto para auditorías energéticas y empresas de servicios energéticos. La finalidad de este real decreto es la transposición parcial de la citada directiva, principalmente en lo relativo a: [9]

- > Auditorías energéticas.
- $\triangleright$  Sistemas de acreditación para proveedores de servicios energéticos y auditores energéticos.
- Promoción de la eficiencia energética en los procesos de producción y uso.

ISO 50001 proporciona beneficios para las organizaciones grandes y pequeñas, en los sectores público y privado, en la manufactura y los servicios, en todas las regiones del mundo. ISO 50001 establece un marco para las plantas industriales, instalaciones comerciales, institucionales y gubernamentales, y organizaciones enteras para gestionar la energía. Se estima que la norma, dirigida a una amplia aplicabilidad a través de los sectores económicos nacionales, podría influir hasta en un 60% del consumo de energía del mundo. [9]

#### **2.6 POTENCIA APARENTE, ACTIVA Y REACTIVA**

La potencia eléctrica es el producto de la tensión por la corriente correspondiente. Podemos diferenciar los tres tipos: [10]

- **Potencia aparente (kWA):** S= VI Es la potencia total consumida por la carga y es el producto de los valores eficaces de tensión e intensidad. Se obtiene como la suma vectorial de las potencias activa y reactiva y representa la ocupación total de las instalaciones debidas a la conexión del receptor. Su unidad de medida es el voltamperio (VA).
- **Potencia activa (kW):** P= V.I.Cos  $\varphi$ = V.IR Es la que se aprovecha como potencia útil. También se llama potencia media, real o verdadera y es debida a los dispositivos resistivos. Su unidad de medida en el vatio (W).
- **Potencia reactiva (kVAR):** Q= V.I.Sen  $\varphi$ = V.IR Es la potencia que necesitan las bobinas y los condensadores para generar campos magnéticos o eléctricos, pero que no se transforma en trabajo efectivo, sino que fluctúa por

la red entre el generador y los receptores. Su unidad de medida es el voltamperio reactivo (VAr).

# **2.7 PENALIZACIÓN POR REACTIVAS**

Uno de los temas que afectan en gran medida a las empresas es el consumo de las potencias reactivas, existe una penalización por este consumo basados en la Resolución CREG 082 de 2002, artículo 11, que dice:

La Resolución CREG 082 de 2002, artículo 11, determinó que, en caso de que la energía reactiva consumida por un Usuario, sea mayor al cincuenta por ciento (50%) de la energía activa (kWh) que le es entregada en cada periodo horario, el exceso sobre este límite, en cada periodo, se considerará como energía activa para efectos de liquidar mensualmente el cargo por uso del respectivo sistema; que el recaudo de los costos del transporte del exceso de energía reactiva será efectuado por el comercializador y entregado al Operador de Red que atiende al usuario respectivo, y que el Operador de Red podrá conectar equipos de medida de reactiva a usuarios conectados al Nivel de Tensión 1. [11]

# **2.8 FACTOR DE POTENCIA**

Es un indicador cualitativo y cuantitativo del correcto aprovechamiento de la energía eléctrica. [12]. Otro concepto es, el factor de potencia se usa para describir la energía eléctrica que se convirtió en trabajo.

### **2.8.1 CONSECUENCIAS DE UN BAJO FACTOR DE POTENCIA**

- $\triangleright$  Aumento en la corriente.
- $\triangleright$  Aumento en la caída de tensión.
- $\triangleright$  El bajo factor de potencia es penalizable.

Si el factor de potencia es menor al 0.95, indica que los dispositivos eléctricos tienen alto consumo de energía reactiva con respecto a la energía activa, generando costo en la factura.

### **2.8.2 VENTAJAS DE LA CORRECION DEL FACTOR DE POTENCIA**

- Un factor de potencia alto optimiza una instalación tanto técnica como económicamente. Evita el sobredimensionamiento de algunos equipos y mejora su utilización**.**
- Genera un menor costo de la energía eléctrica, debido al no pago de la penalización tanto del bajo factor de potencia como del aumento de la reactiva.
- Mejorar el factor de potencia disminuye la corriente reactiva que pasa a través de los transformadores, alimentadores, tableros y cables.
- Aprovechamiento de la potencia disponible en los transformadores, líneas y generadores.
- Mejora en la calidad del voltaje. Un bajo factor de potencia puede reducir el voltaje de la planta, cuando se toma corriente reactiva de las líneas de

alimentación. Cuando el factor de potencia se reduce, la corriente total de la línea aumenta, debido a la mayor corriente reactiva que circula, causando mayor caída de voltaje a través de la resistencia de la línea, la cual, a su vez, aumenta con la temperatura. Esto se debe a que la caída de voltaje en una línea es igual a la corriente que pasa por la misma multiplicada por la resistencia en la línea. [13]

#### **2.8.3 COMO MEJORAR EL BAJO FACTOR DE POTENCIA**

- $\triangleright$  Capacitores de CFP.
- Reducir la cantidad de carga inductiva.
- Con medidores de Energía Activa y Reactiva.
- Con análisis del costo Energético.
- Con estudios de calidad de energía.

**\_\_\_\_\_\_\_\_\_\_\_\_\_\_\_\_\_\_\_\_\_\_\_\_\_\_\_\_\_\_\_\_\_\_\_\_\_\_\_3.**

# **Configuración De Los Componentes**

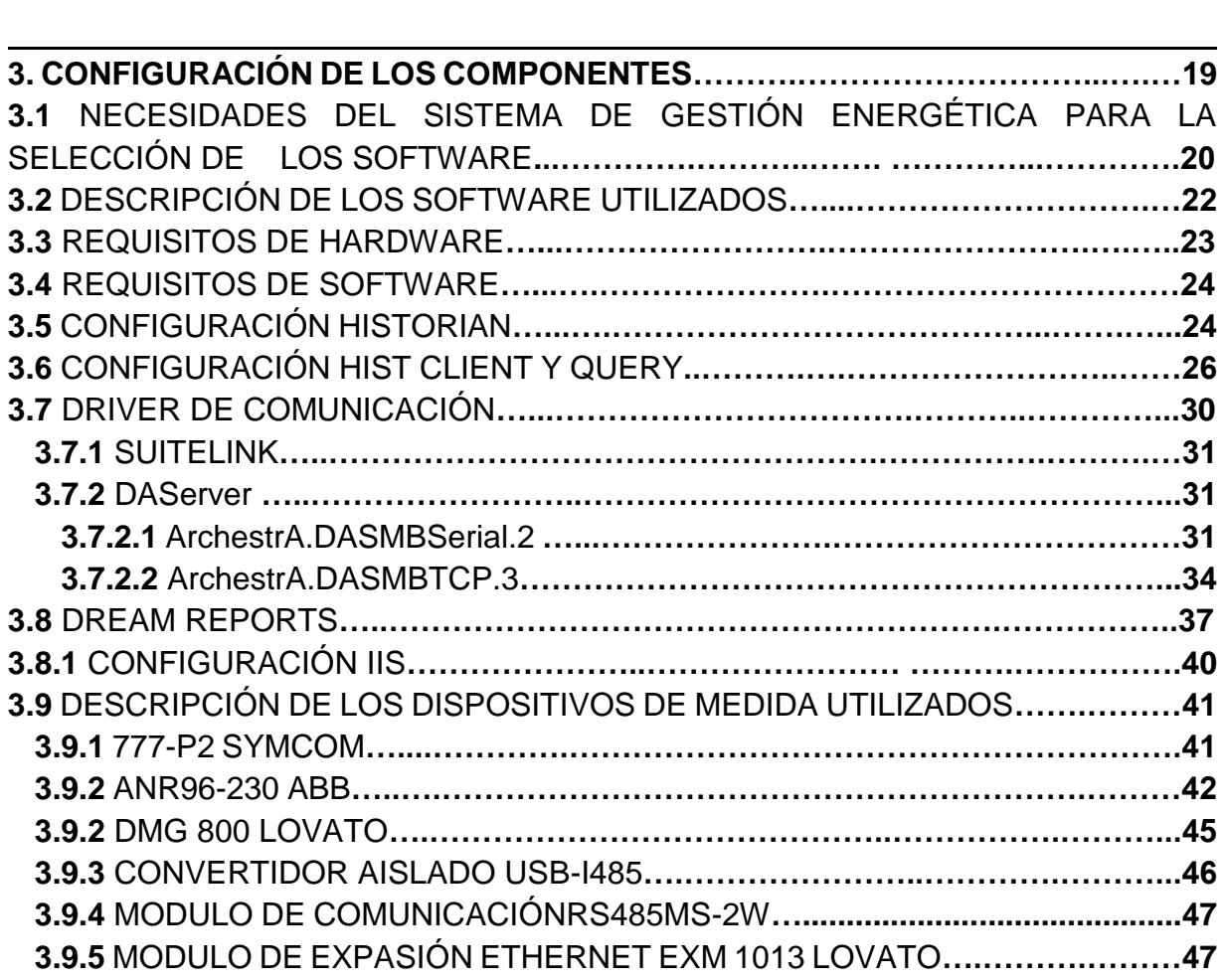

#### **3.1 NECESIDADES DEL SISTEMA DE GESTIÓN ENERGETICA PARA LA SELECCIÓN DEL SCADA**

Antes de seleccionar el scada se tuvo en cuenta unos criterios de selección basados en las necesidades de los sistemas de gestión energética.

- El número de tags que se necesitan tanto para leer las variables del dispositivo de medida (analizadores de red) como para los scripts en el algoritmo para el desarrollo de los informes.
- La distribución de la planta es un factor muy importante debido que de ahí depende la comunicación. En este caso este sistema se tiene que adaptar a la planta, es decir este no debe ser un limitante, si se tiene un equipo modbus RTU o un equipo con Ethernet, por ejemplo.
- La lectura se requiere en tiempo real, debido a que cambios bruscos o de señales de alarma requieren pronta intervención para evitar daños o pérdidas en la planta.
- Driver de comunicación o configuraciones adecuadas para el envió de estos datos para la realización de los informes.
- Retorno a la inversión con beneficios obtenidos, tales como mejoramiento de procesos, detención de fallas, informes de alarmas, etc, que justifique la inversión en este sistema de gestión energética.

La empresa INSE GROUP es distribuidor de COLSEIN Ltda, esta empresa dentro de las líneas que maneja está el WONDERWARE, y nos planteó probar el software de intouch 2014 R2 donde se estudió el alcance y la utilidad de este software de SCADA sacándole el provecho. Afortunadamente WONDERWARE es pionero en el uso de Windows en automatización industrial, cambiando las bases del desarrollo de aplicaciones para uso industrial y superó a su competencia para convirtiéndose en el proveedor de software para automatización industrial líder del mercado. Desde la introducción de su famoso producto HMI en 1989 hasta principios de 1993, la compañía no tuvo competencia en el entorno Windows.

Wonderware posee más de 500.000 licencias de software activas en cerca de 125,000 en plantas e instalaciones alrededor del mundo, lo que significa que casi un tercio de las plantas utilizan las Soluciones de Software Wonderware.

Esto hace que afortunadamente use el HMI número uno en el mundo, prestaciones que ayudaron a la eficiencia del sistema, debido a lo robusto, ayudando a que no se presenten problemas en el área industrial. Luego de su uso y aplicación se pueden destacar las siguientes características:

#### **Un rendimiento aún mayor.**

La gestión de memoria caché inteligente en WindowViewer maximiza la utilización de los recursos de memoria garantizando una disponibilidad de ventanas más veloz. Utilización de memoria fácil de controlar, límites de memoria y prioridad de disponibilidad de ventanas.

- El tiempo de diseño de gráficos de ArchestrA es un 20% más veloz y utiliza un 15% menos de memoria.
- El balance central automático del CPU proporciona una respuesta más veloz de las sesiones de escritorio remoto y una utilización de hardware más eficaz.

#### **Más alta seguridad.**

InTouch 2012 sube la seguridad un nivel aún más alto y admite, de manera más amplia, tecnologías de seguridad que son más sólidas que nunca.

 $\triangleright$  Admite autenticación para tarjetas inteligentes de Microsoft y, de esta manera, incrementa la seguridad y flexibilidad de los operadores y reduce el riesgo en el acceso o en los cambios de los sistemas no autorizados.

#### **Más fácil instalación.**

Ahora bien, la instalación de InTouch es más fácil que nunca a través de un solo DVD de instalación. Este DVD incluye InTouch 2012, el entorno integrado de desarrollo del software (IDE) de ArchestrA para los gráficos de ArchestrA y un software de condiciones previas. La instalación automatizada de las condiciones previas e InTouch hacen que la instalación sea tan fácil como unos pocos clics del mouse.

#### **Más alta productividad de ingeniería y de los operadores**

El nuevo Development Studio 2012 permite la gestión centralizada de las aplicaciones del tiempo de ejecución de InTouch mediante el IDE de ArchestrA. Esta es una innovación para HMI.

- Las nuevas miniaturas en las imágenes de las ventanas en WindowMaker permiten a los ingenieros identificar rápida y visualmente, de manera fácil, las ventanas individualmente con una simple activación del mouse en la vista clásica y del proyecto.
- *El cliente OPC InTouch mejorado proporciona una conectividad "fuera de lo común" utilizando OPC para el accesoa los datos.* Hago un énfasis fuerte en este, debido a que gracias al DASERVER del intouch, el cliente OPC permite la conexión de los dispositivos que tengan algún tipo de comunicación, facilitando la lectura de los registros modbus con sus respectivas funciones.
- La nueva función script "GetWindowName" devuelve el nombre de la ventana actual para permitir la gestión avanzada de la posición, tamaño, color e impresión de las ventanas abiertas.
- Los gráficos de ArchestrA han sido mejorados para mantener la relación de aspecto de los objetos.
- Admite Microsoft SQL Express, lo que simplifica dramáticamente la instalación de las aplicaciones de tamaño pequeño.
- El nuevo botón para cerrar ventanas permite a los operadores cerrar rápidamente las ventanas que no están en uso.
- Sincronice todas las animaciones intermitentes en la pantalla para reducir el cansancio ocular de los operadores.

A continuación se hace una descripción detallada del software y el hardware utilizados en este sistema.

### **3.2 DESCRIPCION DE LOS SOFTWARE UTILIZADOS**

Listado del software utilizado, la selección de ellos fue basada en las exigencias del punto anterior.

#### **SQL SERVER 2012 STANDART:**

Para la adquisición de datos del software historian, este se configura y crea una base de datos de manera predeterminada llamada RUNTIME, que se conecta a través de DAServer, que se explicaran más adelante.

#### **INTOUCH:**

HMI para Visualización.

InTouch 10.0 irrumpe en su pantalla con tecnología de avanzada, sorprendentes capacidades gráficas y funcionalidades integrales presentadas con la legendaria facilidad de uso de Wonderware. El galardonado InTouch Human Machine Interface (HMI) de Wonderware continúa eclipsando a la competencia con interacción intuitiva del usuario, sólidas funcionalidades runtime, integración perfecta con la Wonderware System Platform 3.0 y protección de la inversión sin igual. [14]

El software InTouch 10.0 es un HMI abierto y extensible con capacidades gráficas de punta que proveen un poder y flexibilidad increíbles para el diseño de aplicaciones con conectividad al más amplio rango de sistemas y dispositivos de automatización de la industria. [14]

Wonderware es el líder en el mercado del software de gestión de operaciones en tiempo real. El software de Wonderware permite reducciones de costes significativas asociadas al diseño, construcción, despliegue y mantenimiento de aplicaciones seguras y estandarizadas para las operaciones de fabricación e infraestructura. Nuestras soluciones permiten a las compañías sincronizar sus operaciones industriales con sus objetivos de negocios, obteniendo la velocidad y la flexibilidad necesarias para alcanzar una rentabilidad sostenida.

Intouch es un paquete muy completo de scada para crear aplicaciones HMI bajo entorno PC, compatible con los todos los sistemas operativos de WINDOWS. Se divide en dos elementos: WINDOWMAKER y WINDOWVIEWER.

WINDOWMAKER es el área de desarrollo, es decir el desarrollo de la visualización, ventanas, scripts, condiciones, variables locales, configuración de entradas y memorias, objetos animados que interactúan con sistemas o aplicaciones de Windows (por ejemplo Excel, Access, Word, etc).

WINDOWVIEWER es el runtime del SCADA para poner en marcha el sistema y dar apertura a la comunicación.

En realidad este SCADA tiene muchas ventajas, como:

- $\triangleright$  Solo se necesita saber conocimientos básicos de programación, y el manejo del software es intuitivo.
- $\triangleright$  Intouch permite realizar presentaciones muy entendibles, y las interfaces finales son de muy fácil manejo no solo para el diseñador, sino para cualquier extraño que quiera manipular el sistema.

#### **HISTORIAN:**

Software de Historización de variables de proceso. Permite la consulta de variables vía SQL

#### **HISTORIAN CLIENT:**

Cliente de Historian para visualizar gráficamente los valores almacenados por Historian. Tiene un plugin de Excel para generar reportes de Excel.

#### **QUERY:**

Para consulta de tablas de los datos almacenados en el historian.

#### **DREAM REPORTS:**

Software para la realización de los informes que brinda protocolos de comunicación, entre esos con los históricos almacenados en el historian y realizar tablas, graficas, cálculos para los informes energéticos.

#### **3.3 REQUISITOS DE HARDWARE**

Al desarrollo de este sistema de gestión energética como aplicación industrial, necesita componentes de hardware para su correcta implantación:

- $\triangleright$  Ordenador Central o MTU (master terminal unit). siendo el ordenador principal donde se supervisa y almacena información de los instrumentos de campo. El cual tiene el HMI, donde se está leyendo las variables por medio de la comunicación modbus RTU´S, teniendo un esquema maestro-esclavo.
- ▶ Ordenadores Remotos o RTU's (remote terminal units).
- Red de comunicación. Conversor RS485-usb para la comunicación serial. O modulos Ethernet.
- $\triangleright$  Instrumentación de campo. Analizadores de red con comunicación modbus, para leer las variables de interés y ser enviadas al servidor.
- Ordenador con 2 GHz o un procesador más rápido (32/64 bits). Se recomienda procesador multi-núcleo. procesador Intel Itanium 2 no es compatible.
- ▶ 1 GB de memoria mínima, 4 GB o superior recomendado.
- Al menos 30 GB de espacio en disco disponible para el sistema operativo de 32 bits, 40 GB para el sistema operativo de 64 bits.
- Super VGA (1024 × 768) o de mayor resolución adaptador de vídeo y el monitor
- $\triangleright$  Tarjeta de interfaz de red.
- CD-ROM o DVD para la instalación.
- $\triangleright$  Teclado.
- $\triangleright$  Ratón o dispositivo señalador compatible.

#### **3.4 REQUISITOS DE SOFTWARE**

Prerrequisitos para la correcta instalación:

- $\triangleright$  Internet information services.
- > Microsoft.NET Framework.
- > Los demás prerrequisitos vienen directamente en el CD de instalación.

#### **3.5 CONFIGURACIÓN HISTORIAN**

El historian es el que me permite importar los tags y almacenarlos en mi servidor. A continuación, el procedimiento para configurar y verificar conexión.

La siguiente figura (figura 8) muestra la ventana del historian, esta en rojo, es decir no hay comunicación. En el momento de hacer la correcta instalación del software se crea un usuario y una contraseña, que es ingresa para poder conectar y almacenar los tags importados.

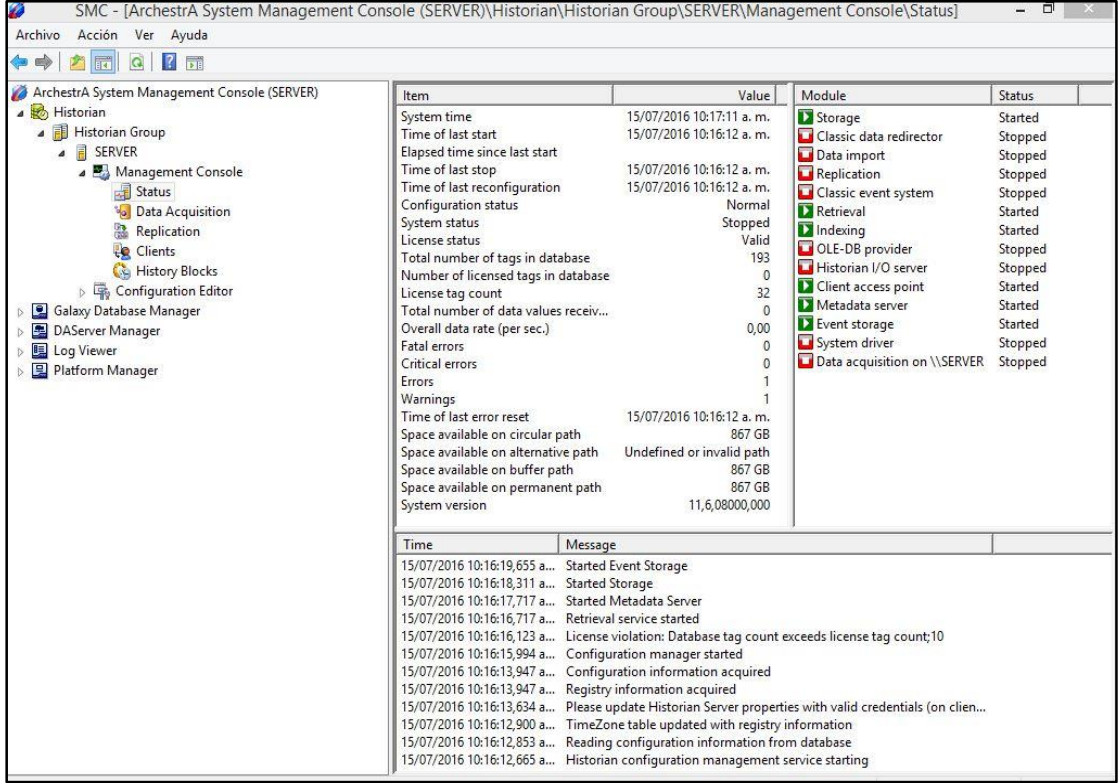

Figura 8. Historian en stop. Autor.
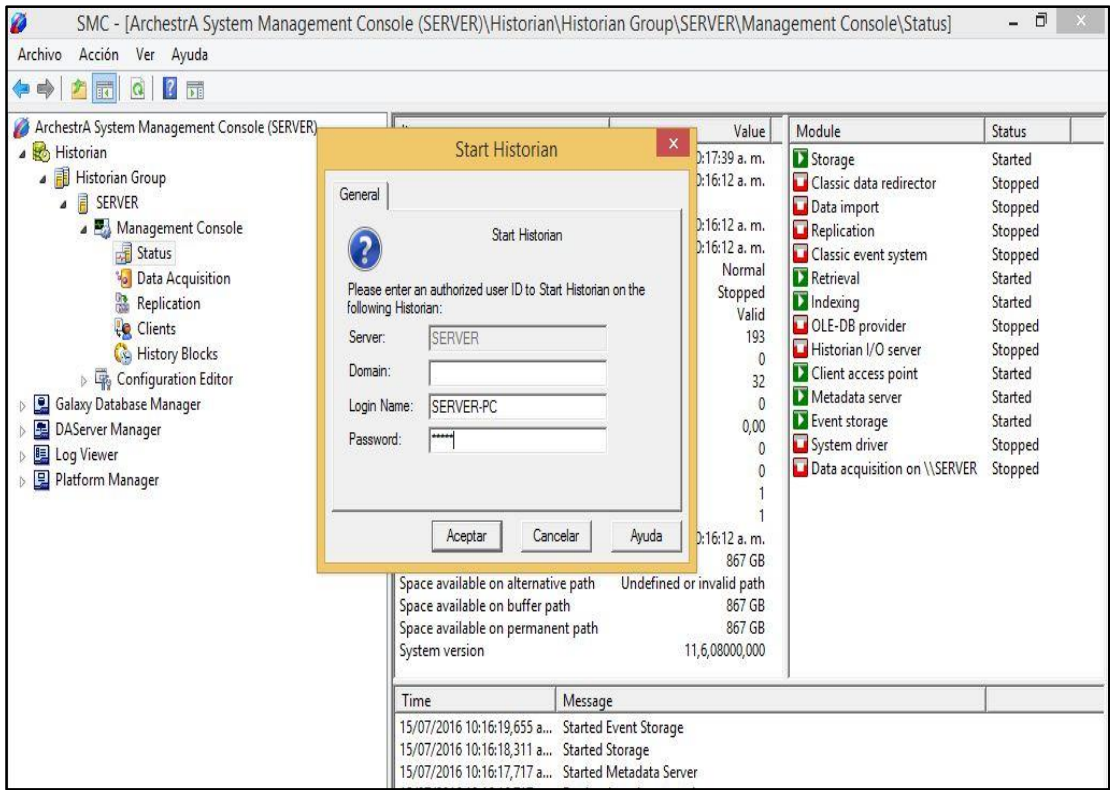

Figura 9. Arranque del historian. Autor.

Inmediatamente aparece todo en verde en la parte derecha, es decir todo está conectando bien. Figura 10.

| ArchestrA System Management Console (SERVER)<br>Module<br>Value<br>Item<br>B Historian<br>System time<br>15/07/2016 10:19:25 a.m.<br>Storage<br>▲庸<br>Historian Group<br>Time of last start.<br>15/07/2016 10:17:49 a.m.<br>Classic data redirector<br>冒<br><b>SERVER</b><br>Elapsed time since last start<br>1 min<br>Data import<br>á<br>15/07/2016 10:16:12 a.m.<br>Time of last stop<br>Management Console<br>Replication<br>Time of last reconfiguration<br>15/07/2016 10:16:12 a.m.<br>闭<br><b>Status</b><br>Classic event system<br>Configuration status<br>Normal<br><b>Retrieval</b><br><b>Data Acquisition</b><br>System status<br>Running<br>Indexing<br>Replication<br>License status<br>Valid<br>OLE-DB provider<br>Ļ,<br><b>Clients</b><br>Total number of tags in database<br>193<br>Historian I/O server<br><b>Co</b> History Blocks<br>Number of licensed tags in database<br>$\theta$<br>Client access point<br>4 %<br><b>Configuration Editor</b><br>32<br>License tag count<br>Metadata server<br>Total number of data values receiv<br>335<br><b>System Configuration</b><br>Event storage<br>5.90<br>Overall data rate (per sec.)<br><b>Public Groups</b><br>System driver<br><b>Fatal errors</b><br>$\theta$<br><b>Private Groups</b><br>Data acquisition on \\SERVER<br>Critical errors<br>0<br><b>Galaxy Database Manager</b><br>Errors<br><b>DAServer Manager</b><br>Warnings<br>$\overline{\phantom{a}}$ |
|----------------------------------------------------------------------------------------------------|
| Log Viewer<br>Time of last error reset<br>15/07/2016 10:16:12 a.m.<br>밀 Platform Manager<br>Space available on circular path<br>867 GB<br>Space available on alternative path<br>Undefined or invalid path<br>Space available on buffer path<br>867 GB<br>Space available on permanent path<br>867 GB                                                                                                    |

Figura 10. Inicio del historian. Autor.

# **3.6 CONFIGURACIÓN HIST CLIENT Y QUERY**

Como se explicó anteriormente el HIST CLIENT en conexión con el historian nos permite visualizar las gráficas de los valores almacenados. Hay que conectarse al servidor como se explicó en la configuración del historian, el mimos usuario y contraseña. Como lo indican las figuras 11 y 12.

| $\overline{\mathsf{S}}$                               |         |  | Trend - [Trend1.aaTrend] |  |  | ō<br>$\mathsf{x}$<br>$\sim$ |
|-------------------------------------------------------|---------|--|--------------------------|--|--|-----------------------------|
| File Edit View Chart Tools Window Help                |         |  |                          |  |  | $ B$ $x$                    |
| $D \ncong \mathbb{Z} \cup \mathbb{Z} \cup \mathbb{Z}$ | Servers |  |                          |  |  |                             |
| 白色心态因应图                                               | Options |  |                          |  |  |                             |
| <b>Tag Picker</b>                                     | Import  |  |                          |  |  |                             |
| $\pmb{\times}$<br><b>Servers</b>                      |         |  |                          |  |  |                             |
| <b>E</b> SERVER                                       |         |  |                          |  |  |                             |
|                                                       |         |  |                          |  |  |                             |
|                                                       |         |  |                          |  |  |                             |
|                                                       |         |  |                          |  |  |                             |
|                                                       |         |  |                          |  |  |                             |
|                                                       |         |  |                          |  |  |                             |
| <b>Tags</b>                                           |         |  |                          |  |  |                             |
| <b>Tag Name</b>                                       |         |  |                          |  |  |                             |
|                                                       |         |  |                          |  |  |                             |
|                                                       |         |  |                          |  |  |                             |
|                                                       |         |  |                          |  |  |                             |
|                                                       |         |  |                          |  |  |                             |
|                                                       |         |  |                          |  |  |                             |
|                                                       |         |  |                          |  |  |                             |
|                                                       |         |  |                          |  |  |                             |
|                                                       |         |  |                          |  |  |                             |
|                                                       |         |  |                          |  |  |                             |
|                                                       |         |  |                          |  |  |                             |

Figura 11. Hist client. Autor.

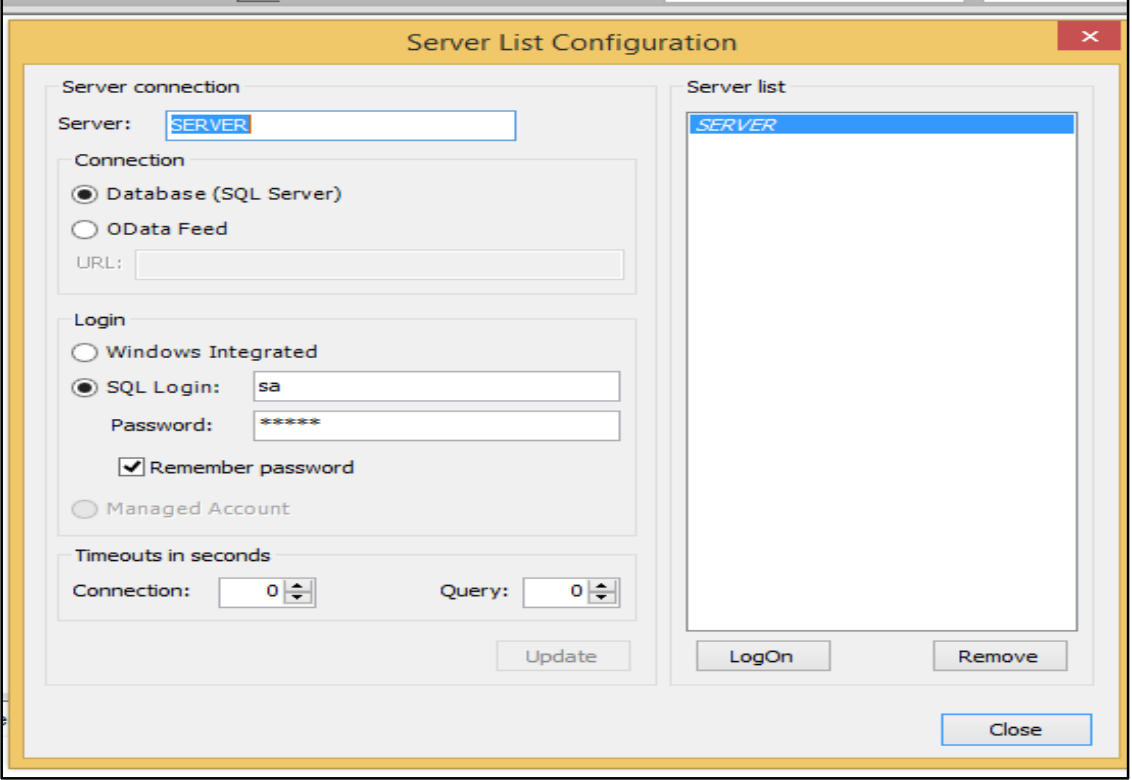

Figura 12. Conexión con el servidor. Autor.

Luego de tener la conexión podremos graficar los valores almacenados. Como lo indica la figura 13.

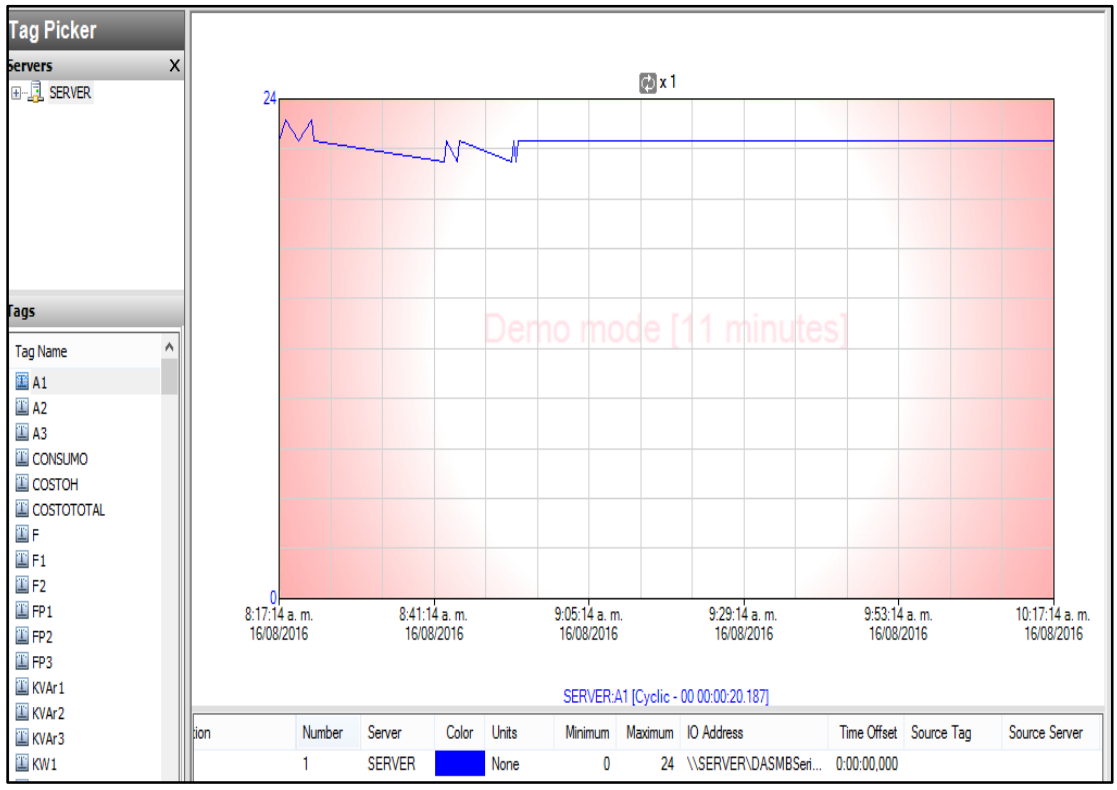

Figura 13. Gráfica de la corriente. Autor.

QUERY nos permitirá consultar tablas y exportarlas como un documento .txt de igual manera hay que conectarlo con el servidor como lo muestra la figura 14.

| 圃                                                   |                                    |                                    |               | Query                                        |                                    |        |      | - 0<br>$\mathsf{x}$ |
|-----------------------------------------------------|------------------------------------|------------------------------------|---------------|----------------------------------------------|------------------------------------|--------|------|---------------------|
| File Edit                                           | Options   Help                     |                                    |               |                                              |                                    |        |      |                     |
| cн                                                  | Servers                            |                                    |               |                                              |                                    |        |      |                     |
| Query type:                                         | Font                               |                                    | <b>SERVER</b> | $\vee$<br>Database:                          | Runtime                            | $\vee$ |      |                     |
|                                                     | All queries                        |                                    |               |                                              |                                    |        |      |                     |
| <b>Tag Pic</b>                                      |                                    |                                    |               |                                              |                                    |        |      |                     |
| <b>Servers</b>                                      | <b>Refresh</b>                     | F <sub>5</sub>                     |               |                                              |                                    |        |      |                     |
| 田· <mark>原</mark> SER                               | Use Hierarchical name              |                                    |               | $\sqrt{\phantom{a}}$ Raw value range         | $\sqrt{\phantom{a}}$ Detector type |        |      |                     |
|                                                     |                                    | Date created                       |               | $\sqrt{\phantom{a}}$ Engineering units       | Action type                        |        |      |                     |
|                                                     |                                    | Address                            |               | $\sqrt{\phantom{a}}$ Engineering units range | Detector string                    |        |      |                     |
| <b>Tags</b>                                         |                                    | √ Storage rate<br>Acquisition rate |               | $\sqrt{$ Messages<br>Maximum characters      | Action string<br>Scan rate         |        |      |                     |
| <b>Tag Name</b>                                     | ×<br>$\land$                       | Storage type                       |               | Source Tag                                   | Status                             |        |      |                     |
| $\blacksquare$ A1<br>$\Box$ A2<br>$E$ A3<br>CONSUMO |                                    | Acquisition type                   |               | Source Server                                | Logged                             |        |      |                     |
| <b>E</b> COSTOH<br>COSTOTOTAL                       |                                    |                                    |               |                                              |                                    |        |      |                     |
| ŒF                                                  |                                    | <b>Results</b>                     |               |                                              |                                    |        |      |                     |
| 国F1                                                 |                                    | Data<br>SQL                        |               |                                              |                                    |        |      |                     |
| $E$ F2                                              |                                    | TagName                            |               | Description                                  | MinRaw                             | MaxRaw | Unit | MinEU               |
| 国 FP1<br>$\langle$                                  | ٧                                  | A <sub>1</sub>                     |               |                                              | $-32768$                           | 32767  | None | $-32768$            |
| Analog                                              | $\,$<br><b>B</b> Discrete <b>1</b> |                                    |               |                                              |                                    |        |      |                     |
| <b>Filter</b>                                       | X                                  |                                    |               |                                              |                                    |        |      |                     |
| Server:                                             | <b>SERVER</b>                      |                                    |               |                                              |                                    |        |      |                     |

Figura 14. Query. Autor.

En la figura 15 se ingresa con el usuario configurado previamente en la instalación del SQL server.

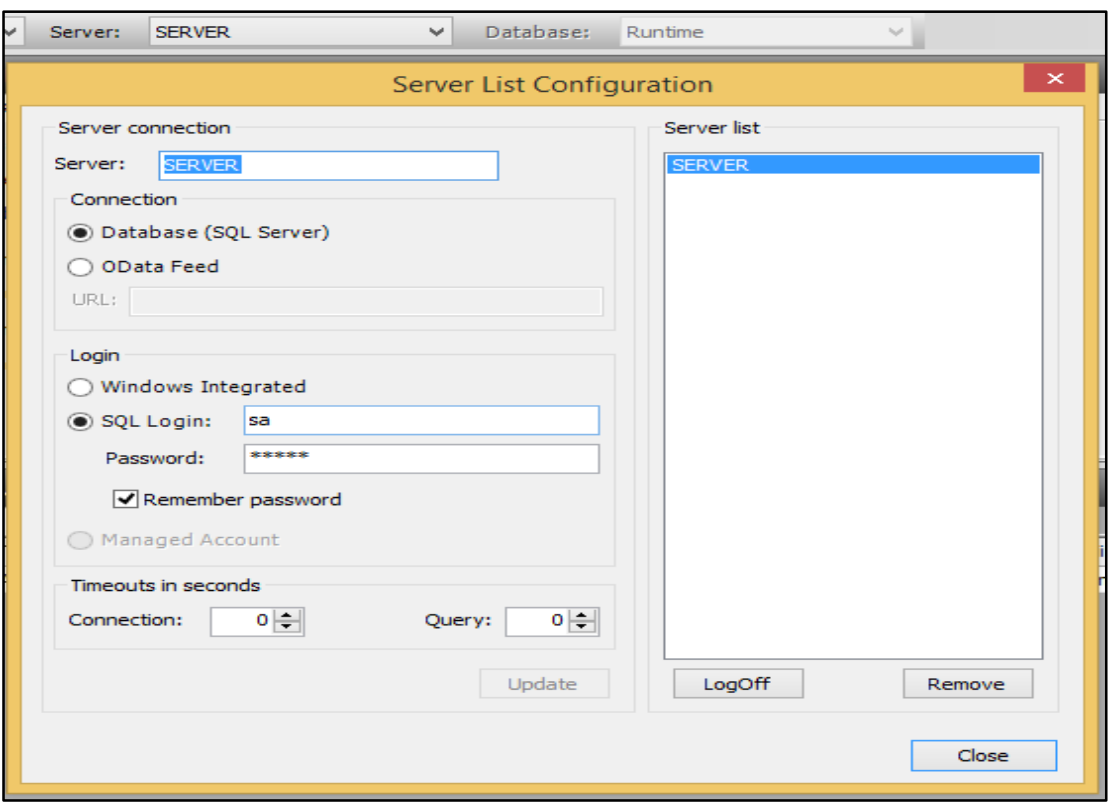

Figura 15. Conexión query con el servidor. Autor.

Ya en este entorno visualizamos y nos ubicamos en el tiempo que se desea observar.

#### **3.7 DRIVER DE COMUNICACIÓN**

En la empresa INSE GROUP se contaba con 2 dispositivos que permitían lectura de sus variables por medio de MODBUS RTU y MODBUS ASCII, que son los que ya se han mencionado ANR96-230 ABB y SYMCOM 777-P2, ambos con comunicación RS485. Teniendo en cuenta esta disponibilidad se implementó esta red, el RS485 es una mejora del RS422, permitiendo crear redes de dispositivos conectados a un solo puerto RS-485 y a su vez con el conversor pasarlo a puerto USB. La capacidad de esta comunicación serial permite gran inmunidad al ruido, hacen que este tipo de transmisión serial sea la elección de muchas aplicaciones industriales que necesitan dispositivos distribuidos en red conectados a una PC u otro controlador para la colección de datos, HMI, u otras operaciones.

INSE GROUP es distribuidor de LOVATO con una de sus sedes en la ciudad de Bucaramanga, se hice la solicitud de un dispositivo de medida con módulo MODBUS TCP y comunicación por ETHERNET. Así se hacia la validación del sistema, que siendo un punto importante que permita la lectura de cualquier dispositivo de medida con estas características y a su vez dando el cumplimiento de los objetivos.

Como ya se ha mencionado este SCADA cuenta con el DASERVER como cliente OPC con sus respectivos driver de comunicación, haciendo lectura de los registros Modbus RTU y TCP.

A continuación se indicara el desarrollo y configuración de estas comunicaciones.

#### **3.7.1 SuiteLink**

Usa un protocolo basado en TCP/IP y es diseñado específicamente para necesidades industriales tales como integridad de datos, fácil diagnóstico y alto rendimiento. El estándar TCP/IP es soportado en el sistema operativo Windows 7 donde se encuentra la aplicación. [15]

#### **3.7.2 DAServer**

Esta aplicación permite conectar varios dispositivos para lectura y escritura de datos en tiempo real. Es el servidor del intouch con los estándares de comunicación de Archestra, del protocolo SuiteLink y OPC, permitiendo conexión simultanea según la comunicación, dando así una característica muy importante al sistema, debido a que esto quita la limitante de los sistemas de gestión energética actuales, que solo permiten ciertas marcas o referencias.

Para este sistema de gestión energética se instalaron 2 DAServer:

- $\triangleright$  ArchestrA.DASMBSerial.2
- $\triangleright$  ArchestrA.DASMBTCP.3

ArchestrA. FSGateway.3, viene instalado por defecto, que en este caso no lo usaremos.

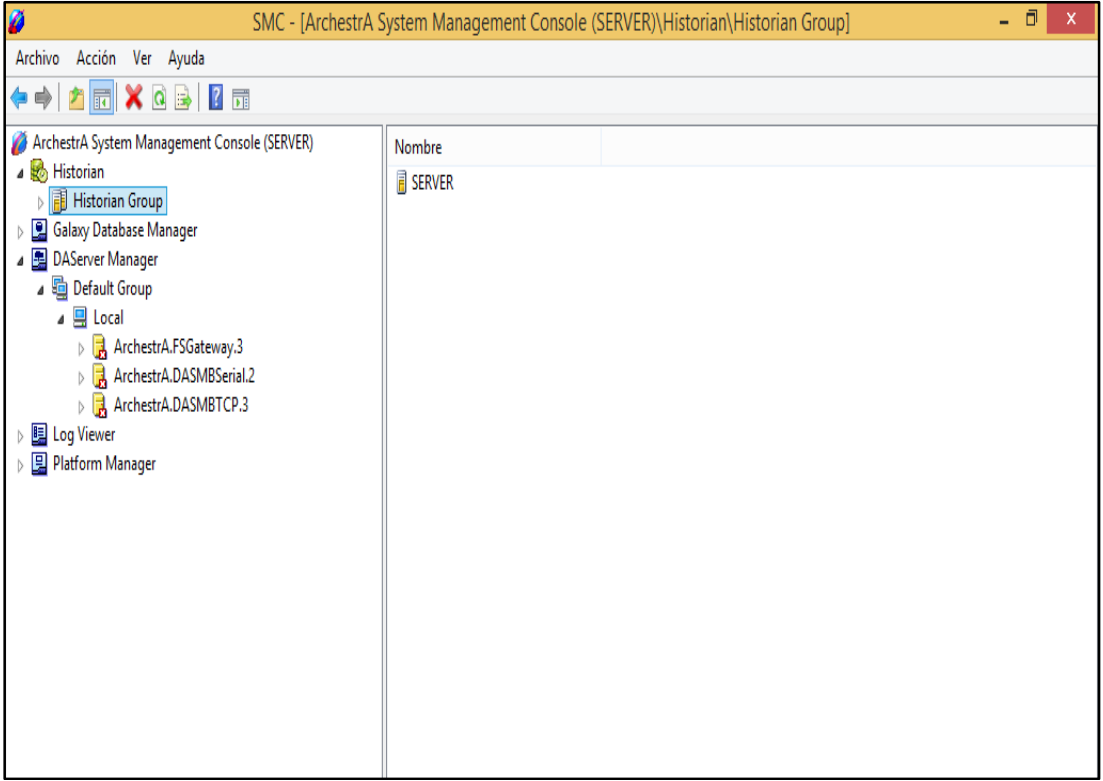

Figura 16. DAServer. Autor.

#### **3.7.2.1 ArchestrA.DASMBSerial.2**

Permite acceder a los dispositivos con comunicación serial, se puede usar con protocolos DDE, OPC para las aplicaciones con el intouch.

En este sistema de gestión energética se usa para la lectura de las variables del analizador de red ABB ANR96 y con el relevador electrónico de sobre carga SYMCOM 777-serie P2. Para poder leer cada una de las variables de interés, se hizo consulta de las tramas de modbus de cada uno, encontradas en los datasheep de cada uno.

Intouch permite conectar simultáneamente varios dispositivos, en este caso se conectaron los dos a un solo puerto con circuito que se mirara en el próximo capítulo.

1. Abrir la SMC (symtem managment console) y a DAServer Manager.

2. ir a configuration, luego agregar el puerto, configurar la velocidad, el bit de paridad y la comunicación. Figura 17.

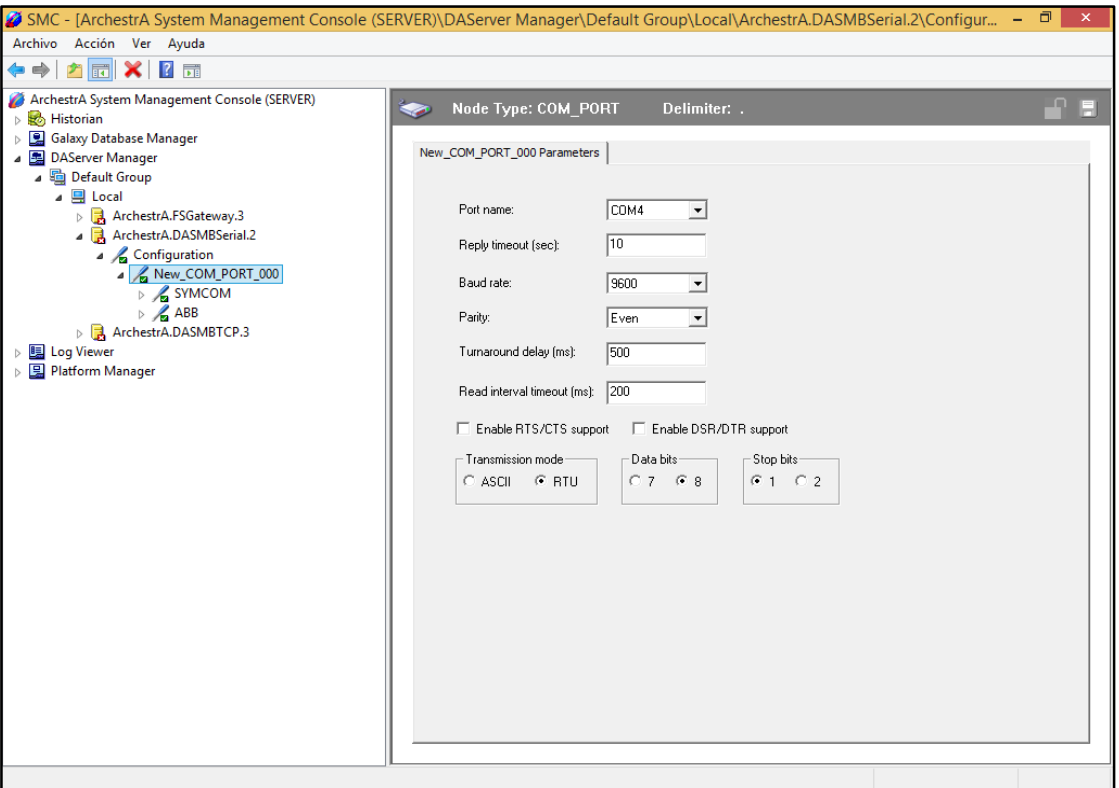

Figura 17. Configuración DASMBSerial. Autor.

3. Como los dos dispositivos están en el mismo puerto, ya que se usó un solo conversor R485-USB, se agregan los dispositivos. Figura 18.

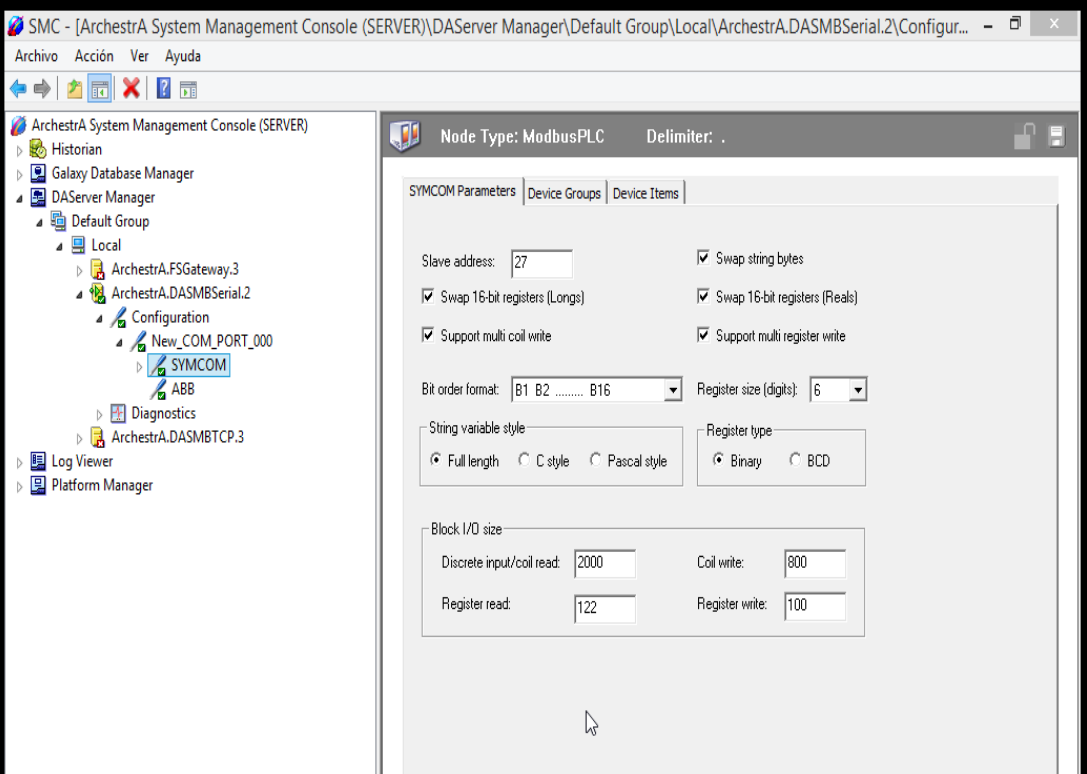

Figura 18. Agregar dispositivos al DAServer. Autor.

Hay que tener en cuenta que cada dispositivo tiene una dirección de esclavo que como se muestra en la figura 18 el del symcom es el 27 y en la figura 19 el del ABB el 1. Eso está en la configuración de cada uno de ellos.

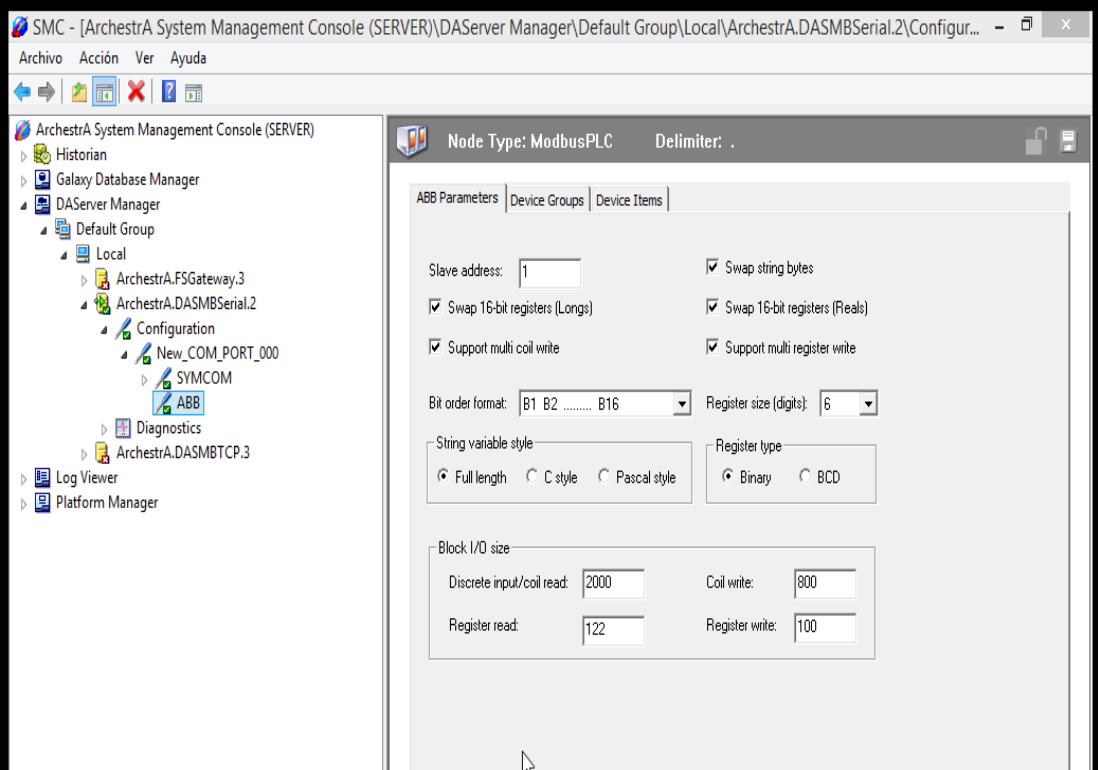

Figura 19. Dirección de los dispositivos. Autor.

#### **3.7.2.2 ArchestrA.DASMBTCP.3**

Permite acceder a los dispositivos con red ETHERNET. En este caso particular con el DMG800 Lovato que viene siendo un multímetro digital.

1. En la figura 20 se muestra como agregar el puerto.

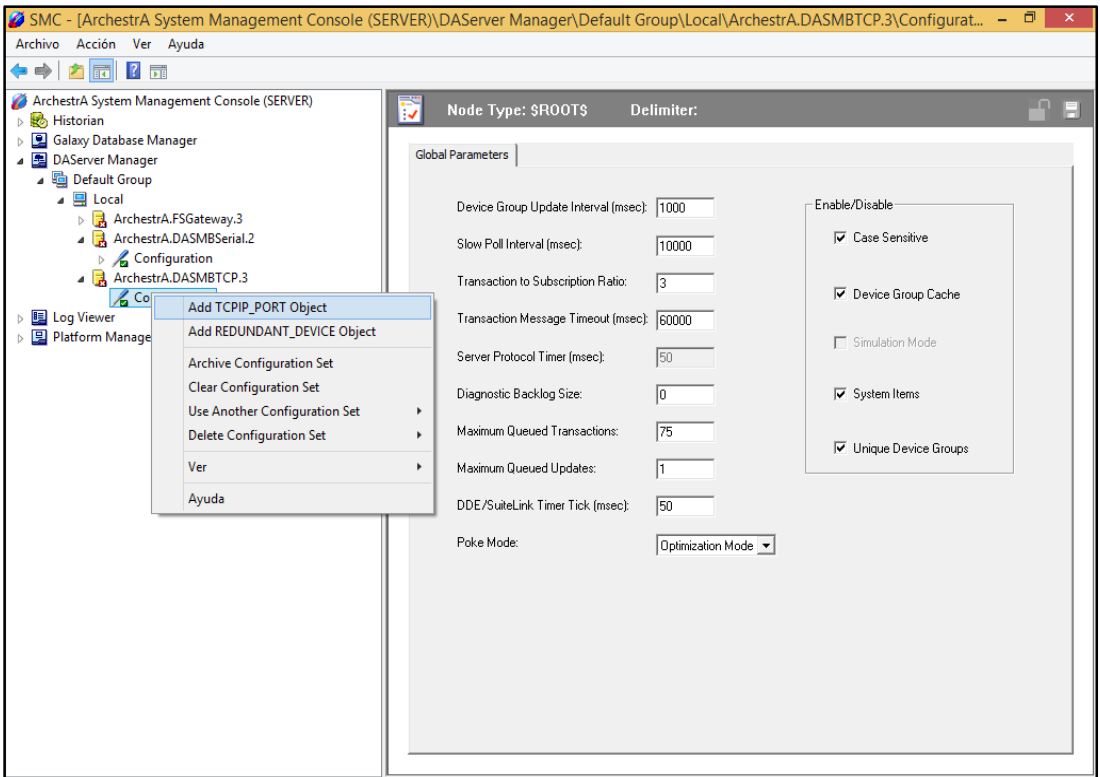

Figura 20. Puerto TCPIP. Autor.

2. en la figura 21 indica las configuraciones de este puerto.

Luego de agregar el puerto TCPIP, se agrega el ModbusBridge, es decir un puerto modbus ya que no se trata de un PLC de los que aparece de manera predeterminada en la consola.

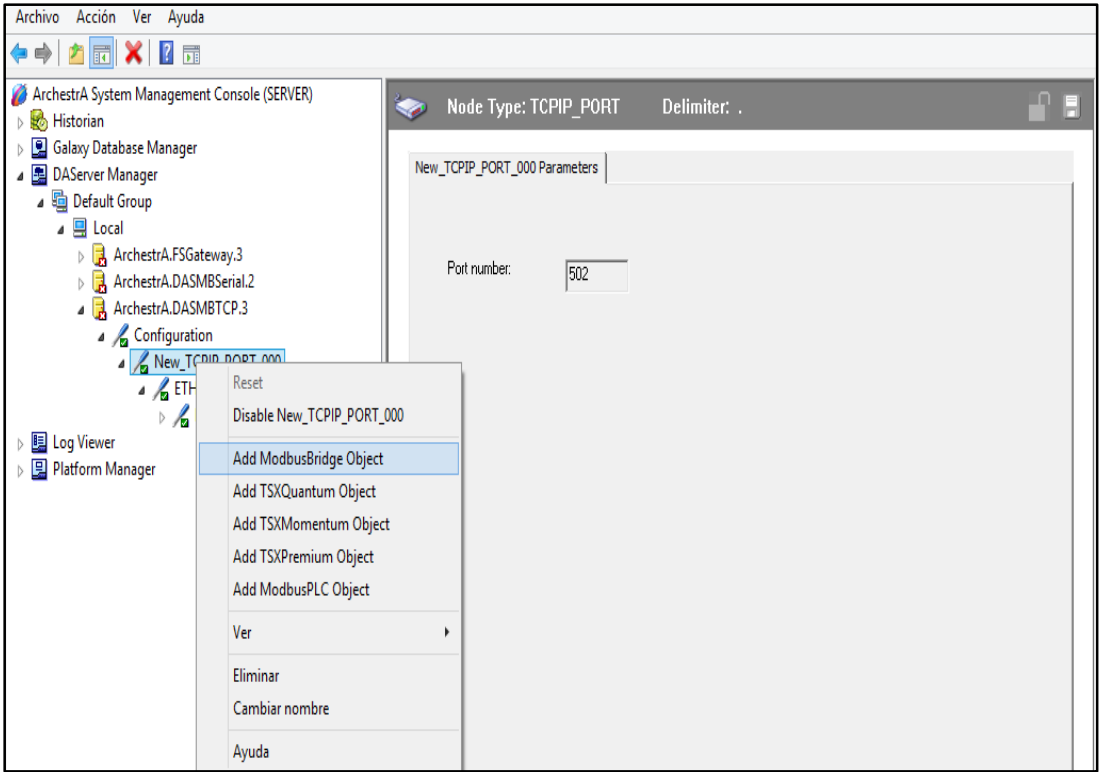

Figura 21. Agregar puente modbus. Autor.

3. Se agrega un objeto y se hace las respectivas configuraciones. Como lo indican las figuras 22 y 23.

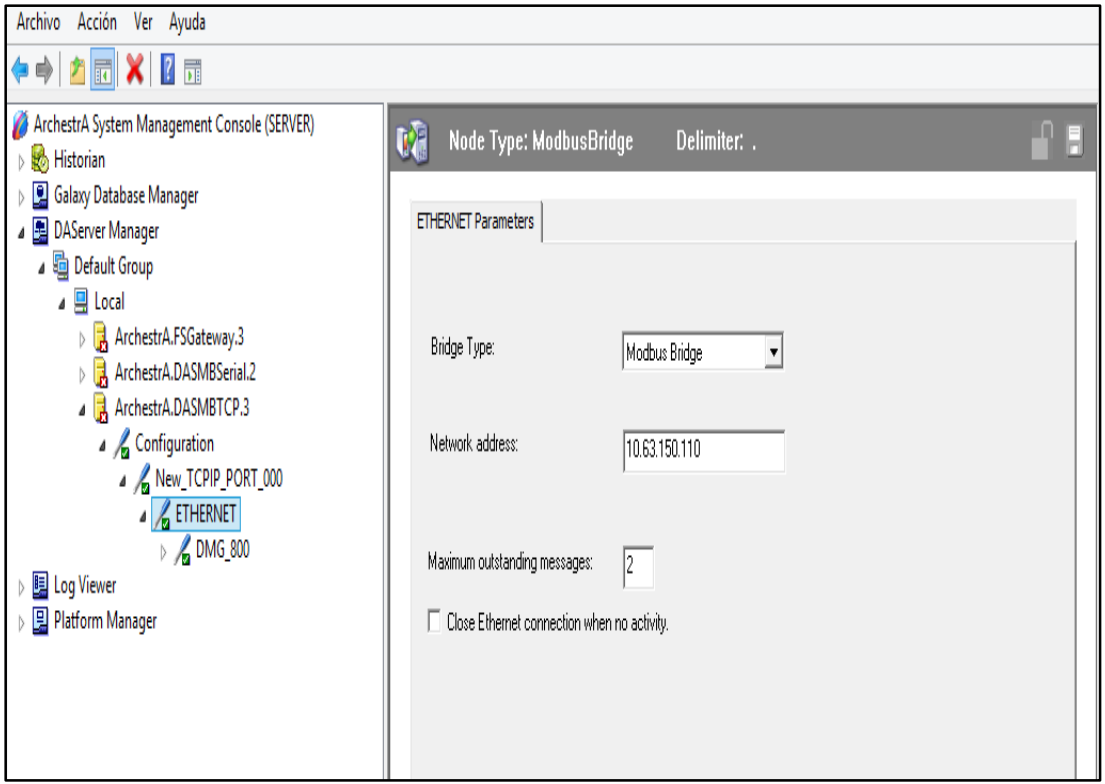

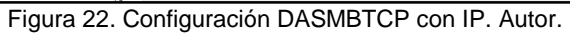

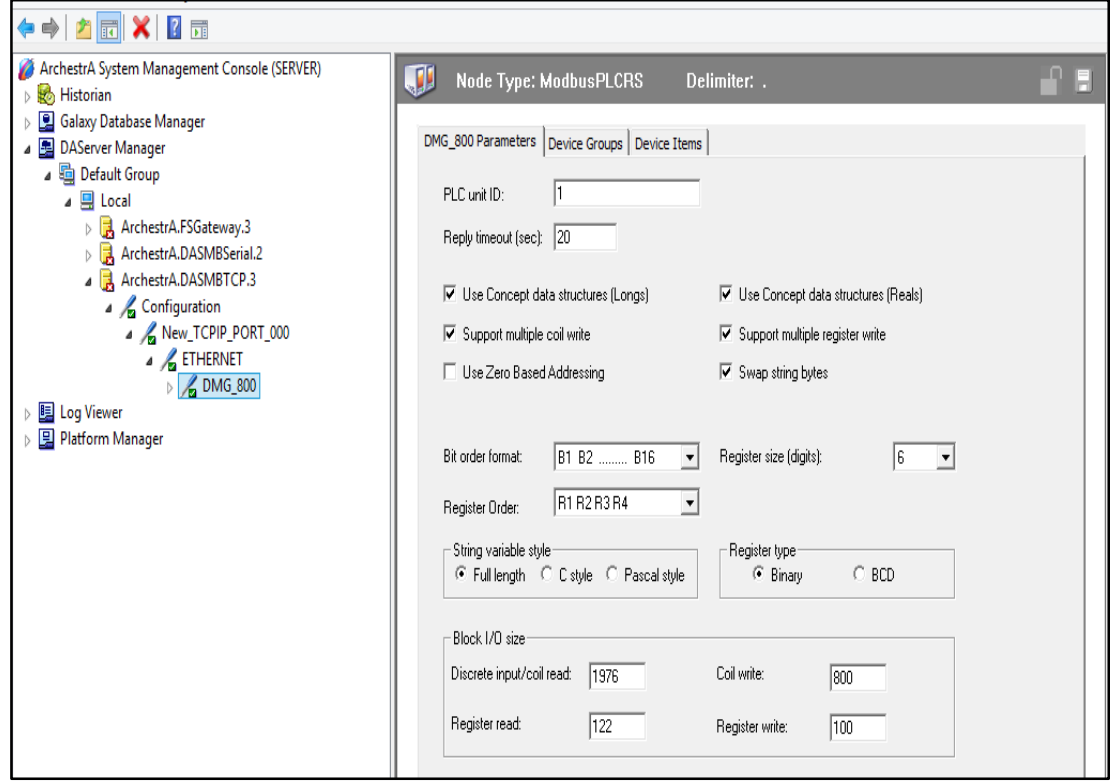

Figura 23. Configuración del objeto DMG 800 en la consola. Autor.

## **3.8 DREAM REPORTS**

Dream reports, es el siguiente paso en la evolución de Wonderware HMI reports. Es una solución fácil de usar que permite la creación de informes de una variedad de fuentes de datos. Los informes pueden incluir texto, tablas de datos, gráficos circulares, de barra y graficos XT. Un portal web para distribuir los informes a través de la internet. La versión de wonderware se conecta a fuentes de datos como Intouch, plataforma del sistema y ArchestrA Wonderware Historian. [16]

Dream reports por medio del driver de comunicación (figura 24, lado izquierdo), permite la consulta de históricos o valores en tiempo real. En este caso se consulta el historian donde se almacenan los valores de los tags que se van guardando para poder generar los informes. Se uso el driver de Wonderware con el ("super usuario "), sa y la contraseña configurada en la instalación del software, en el caso del portal web se hace la configuración de la figura 25.

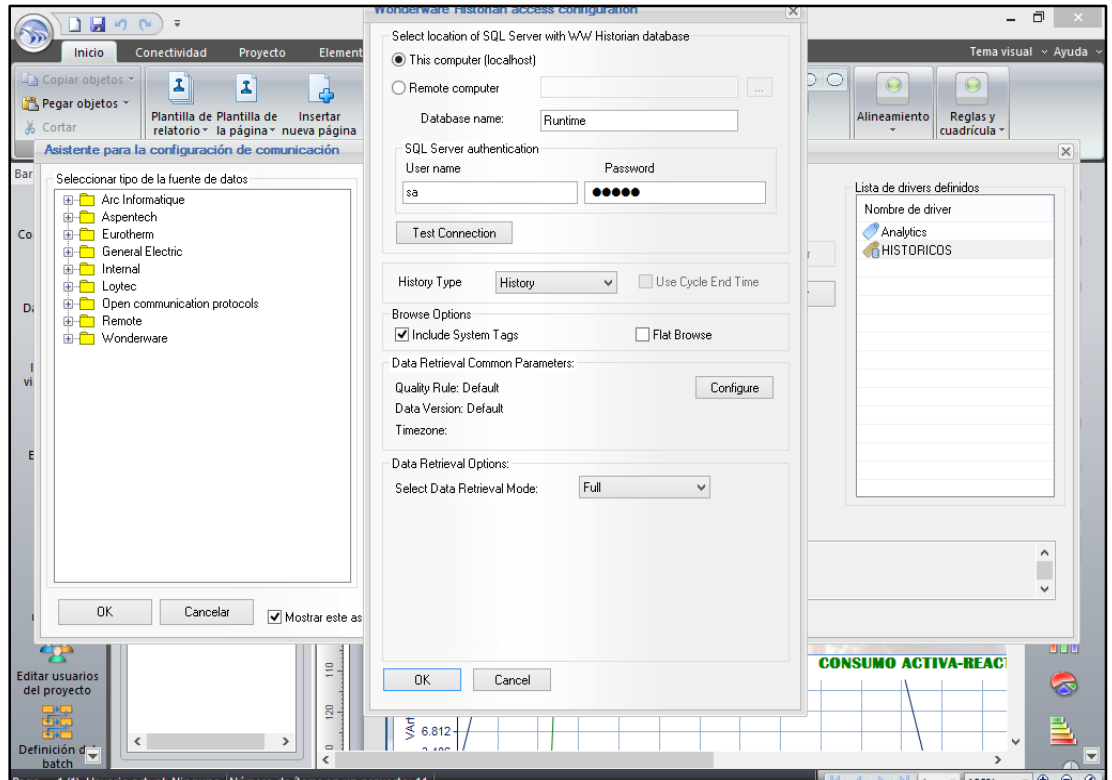

Figura 24. Conexión del historian con Dream Reports. Autor.

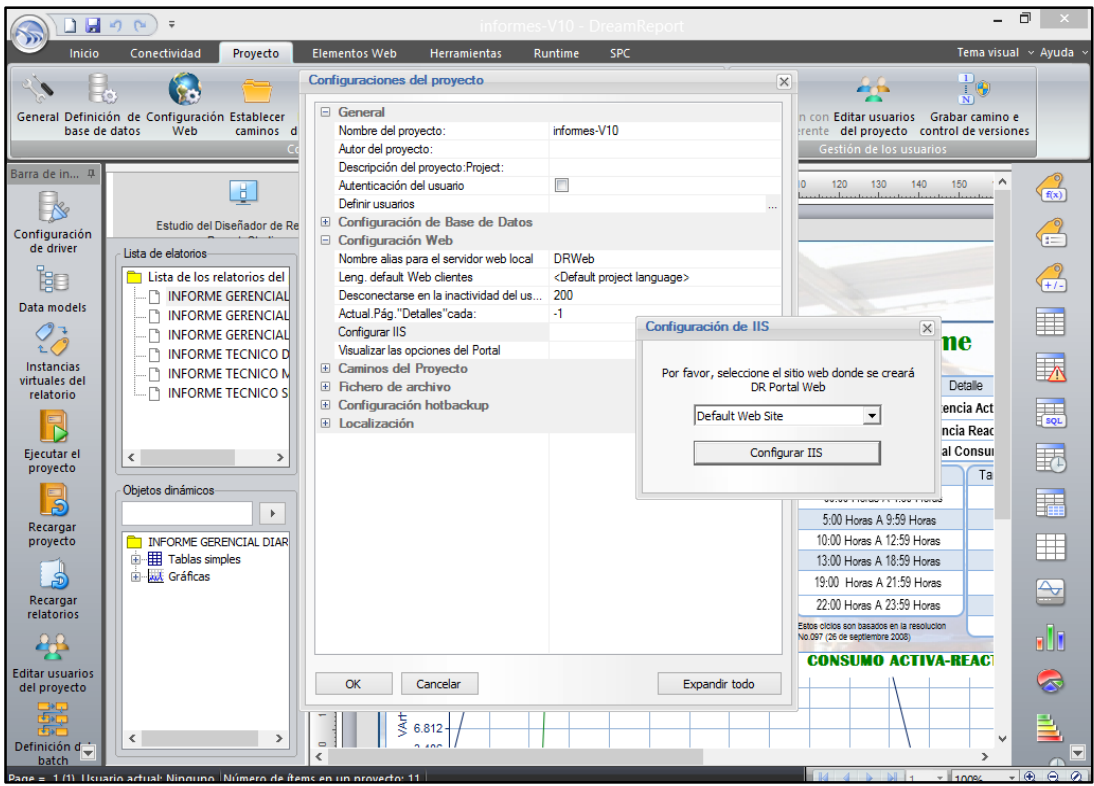

Figura 25. Panel de configuraciones Dream Reports. Autor.

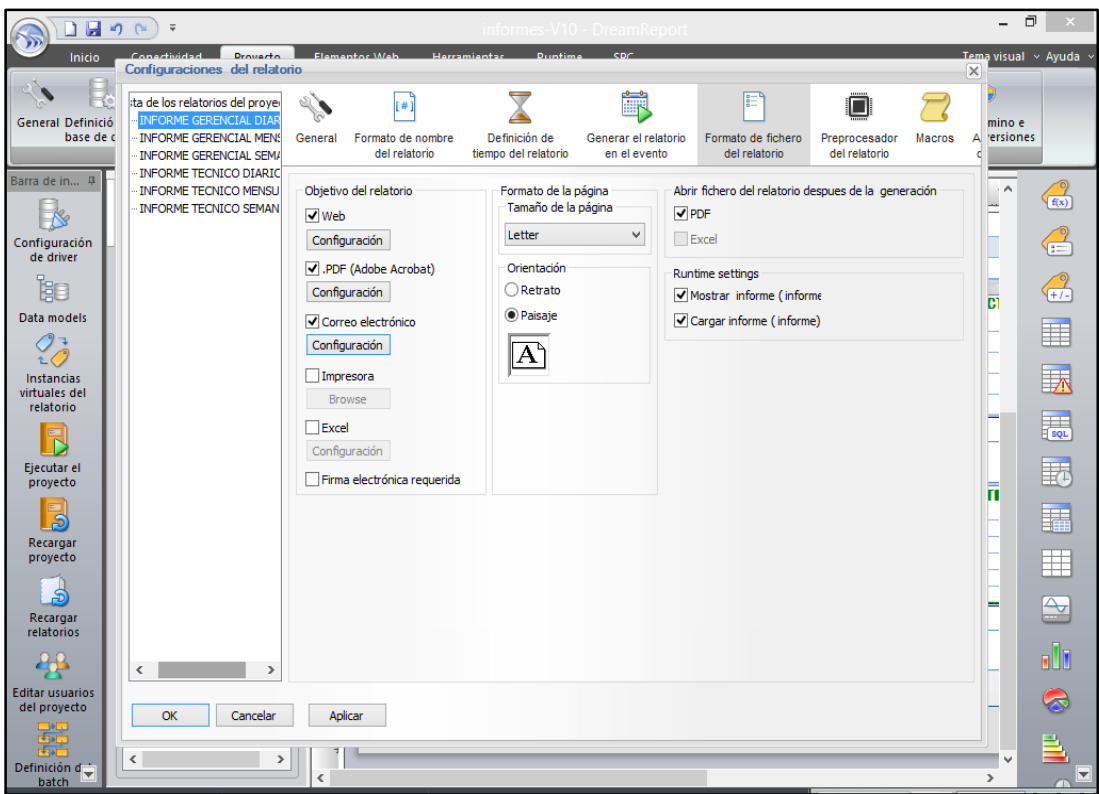

Figura 26. Configuraciones de los parámetros del informe. Autor.

En la figura 26 se muestra que los informes están configurados para visualizarse en el portal web, para que se generen en formato pdf, tamaño de la hoja carta, y finalmente para que cuando se generen se abran inmediatamente en formato pdf.

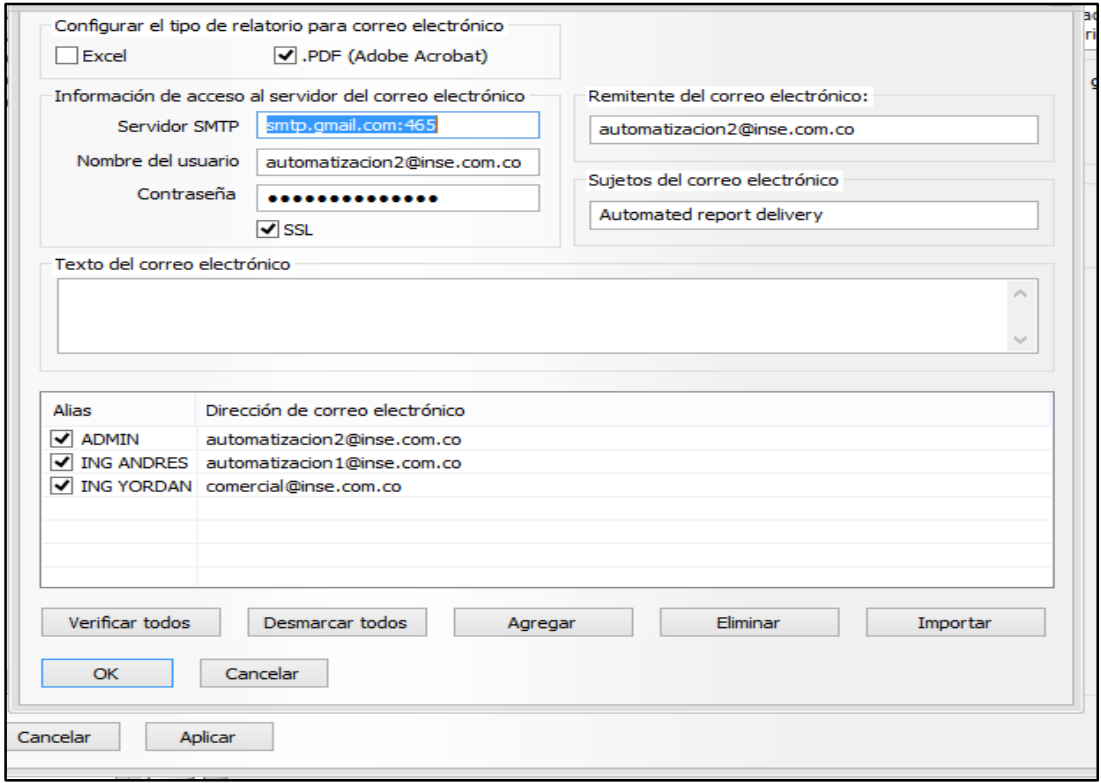

Figura 27. Configuración del correo electrónico. Autor.

En la figura 27 está la configuración del correo electrónico, habilitando el puerto 465 con seguridad SSL donde será enviado a los tres correos como indican en la figura.

#### **3.8.1 CONFIGURACIÓN DE IIS**

Sueño portal web informe utiliza la tecnología web ASP.net y tiene comunicación con el gestor de tiempo de ejecución, utilizando Microsoft .NET Framework versión 3.5 o superior. Pero es necesario realizar la siguiente configuración como muestra la figura 28.

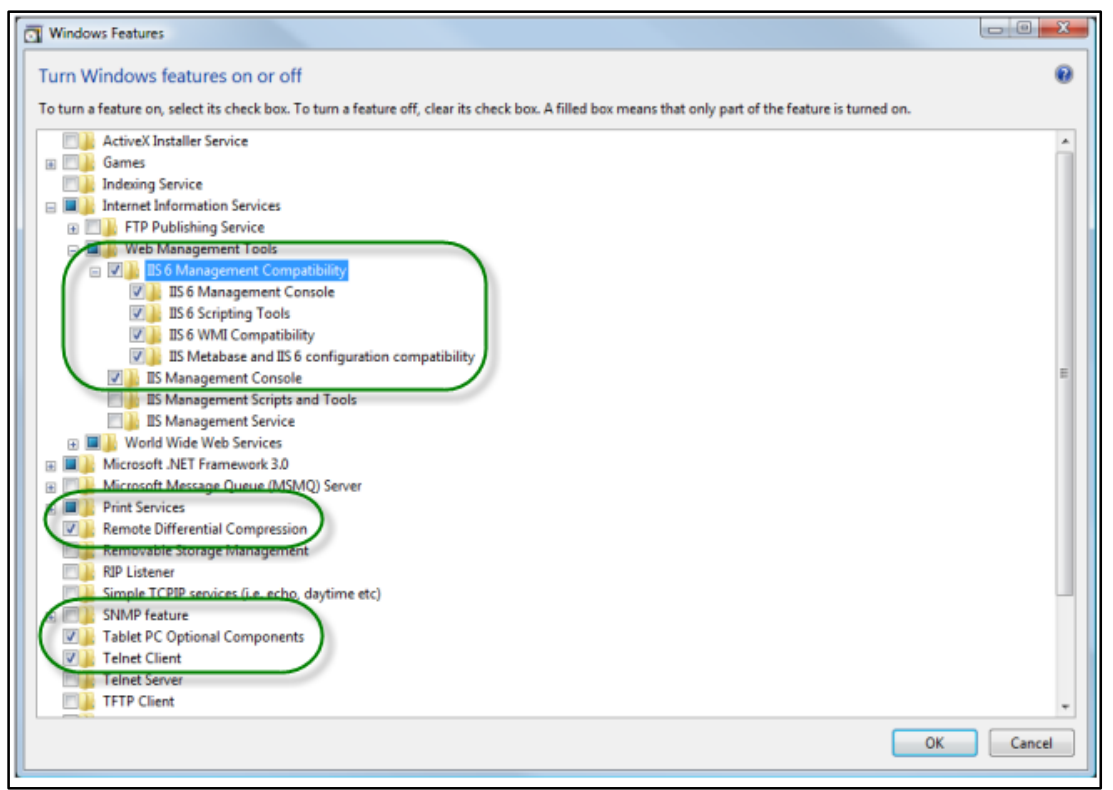

Figura 28. Configuración del IIS para el portal Web. Autor.

#### **3.9 DESCRIPCION DE LOS DISPOSITIVOS DE MEDIDA UTILIZADOS**

Para la realización de este sistema se utilizó una serie de dispositivos, de medida, analizador de red y un relevador de sobre carga. Se trabajó con estos dispositivos para aprovechar la disponibilidad en la empresa. Además, que sirvieron de prueba para la validación del sistema ya que se cuentan con marcas y referencias diferentes, debido a que la idea principal de este sistema es adaptarse a la planta y no la planta al sistema, reduciendo costos de inversión. A continuación, se detalla cada uno de ellos y los dispositivos de comunicación que son parte fundamental del sistema de gestión energética.

# **3.9.1 777-P2 SYMCOM**

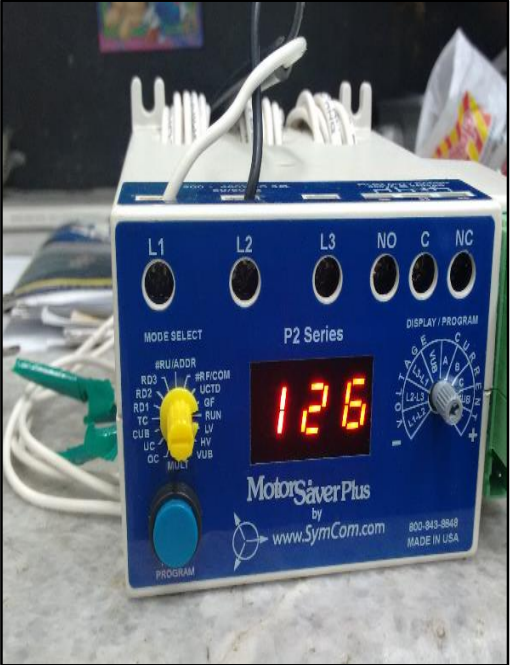

Figura 29. Relé de sobre carga 777-P2. Autor.

Relé de sobrecarga electrónico (ver figura 29), 200-480V AC. Trifásico con rango de 2 a 90 A protege contra: alto voltaje, baja tensión, desequilibrio de tensión, inversión de fase, sobre corriente, de mínima intensidad, desequilibrio de corriente, cortocircuito a tierra. Es programable para todas estas condiciones. Fue utilizado para conexión con el scada. Permite la comunicación Rs485 con protocolo modbus RTU, fue configurado con la dirección 27, 9600 baudios, paridad par y un bit de parada. Este dispositivo tiene la misma configuración del puerto que el ABB ANR96-230 debido a que se conectados en el mismo puerto USB al computador.

En la tabla 1, se muestra las direcciones de los registros modbus, intouch recibe esas direcciones en Decimales para la lectura de los registros.

| 53<br>15                                     |      |       | Second to Last Fault                          | Ground Fault<br>8<br>Current Unbalance<br>9<br>Reserved<br>10<br>Overcurrent                                    |
|----------------------------------------------|------|-------|-----------------------------------------------|----------------------------------------------------------------------------------------------------|
| <b>NA</b>                                    | 0x09 | 40010 | LF3<br>Third to Last Fault                    | 11<br>Undercurrent<br>12<br>Reserved<br>13<br>Reserved<br>14<br>Reserved<br>15<br>Low Kilowatt Trip (Low Power) |
| <b>NA</b>                                    | 0x0A | 40011 | LF4<br>Fourth to Last Fault                   | PTC Off<br>16<br>17<br>High Kilowatt Trip (High Power)<br>18<br>Reserved<br>19<br>Low control voltage trip      |
| OF.15.01<br>29,01,AA                         | 0x0B | 40012 | RD <sub>1</sub> R<br>Remaining RD1 time       | RD1 (Seconds)=Raw Value/2<br>RD1 (Minutes)=Raw Value/120                                                        |
| OF.16.01<br>29,01,AB                         | 0x0C | 40013 | RD <sub>2</sub> R<br>Remaining RD2 time       | RD2 (Seconds)=Raw Value/2<br>RD2 (Minutes)=Raw Value/120                                                        |
| OF.17.01<br>29,01.AC                         | 0x0D | 40014 | RD3R<br>Remaining RD3 time                    | RD3 (Seconds)=Raw Value/2<br>RD3 (Minutes)=Raw Value/120                                                        |
| 0F.0A.01<br>2C.01.07<br>2C.01.6F             | 0x0E | 40015 | Capacity<br>Thermal Capacity Remaining        | %                                                                                                    |
| OF.1F.01<br>77,01,08                         | 0x0F | 40016 | PFANGLE<br>Power factor angle                 | Degrees                                                                                                    |
| OF.19.01<br>29,01,B2                         | 0x10 | 40017 | <b>RTKW</b><br>Kilowatts                      | Actual KW=Raw Value/100                                                                                         |
| OF.0B.01<br>2C.01.6E                         | 0x11 | 40018 | <b>GFCUR</b><br>Ground Fault Current          | Actual GF Amps=Raw Value/GF Scale Factor                                                                        |
| 2C.01.67                                     | 0x12 | 40019 | IC<br>Current in Phase C                      | Actual Amps=Raw Value/Current Scale Factor                                                                      |
| 2C,01,66                                     | 0x13 | 40020 | <b>IB</b><br>Current in Phase B               | Actual Amps=Raw Value/Current Scale Factor                                                                      |
| 2C.01.65                                     | 0x14 | 40021 | IA<br>Current in Phase A                      | Actual Amps=Raw Value/Current Scale Factor                                                                      |
| 2C.01.68                                     | 0x15 | 40022 | <b>IAVG</b><br>Average Current                | Actual Amps=Raw Value/Current Scale Factor                                                                      |
| OF.2F.01<br>0F.0C.01<br>2C,01.72<br>2C,01,06 | 0x16 | 40023 | CUNBAL<br>Current Unbalance                   | %                                                                                                    |
| 0F.1C.01<br>77,01,06                         | 0x17 | 40024 | <b>VCA</b><br>Voltage from Phase C to Phase A | Volts                                                                                                    |
| OF.1B.01<br>77,01,05                         | 0x18 | 40025 | <b>VBC</b><br>Voltage from Phase B to Phase C | Volts                                                                                                    |
| 0F,1A,01<br>77,01,04                         | 0x19 | 40026 | VAB<br>Voltage from Phase A to Phase B        | Volts                                                                                                    |

Tabla 1. Tabla modbus RTU 777-P2. [17]

#### **3.9.2 ANR96-230 ABB**

Es un analizador de red de la línea de ABB (ver figura 30), siendo un instrumento de permiten el análisis avanzado de la fase tres y solo redes de distribución eléctrica. En particular, los dispositivos de ANR son capaces de medir y la red de registro de parámetros, información y alarmas, datos de encaminamiento hacia los sistemas de supervisión y seguimiento.

Miden diferentes variables, tales como frecuencia, calcular tensión trifásica y la tensión del sistema y corriente, factor de potencia y cos, aparente, potencia activa y reactiva, la distorsión armónica total THD hasta el armónico 31, y medir activos la energía consumida y la cogeneración. Tiene comunicación RS485 con protocolo modbus RTU. Se aprovechó estas características para medir y visualizar en el scada, debido a que el almacenamiento de estas variables genera gracias en los informes siendo nuestro producto final. En la tabla 2, se observa los registros con los valores en hexadecimal, se convierten a decimal por ser leídos por el intouch en comunicación con el Dasmbserial.

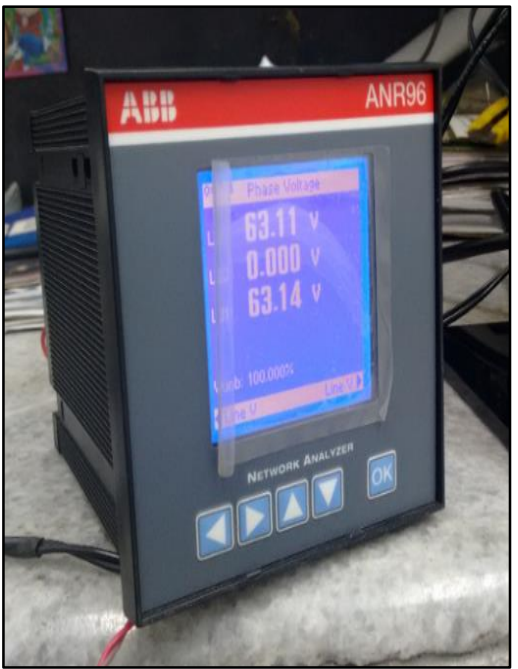

Figura 30. ABB ANR96. Autor.

|                        |                         | Reg.         |                |                                |                                                                                                    |                |
|------------------------|-------------------------|--------------|----------------|--------------------------------|----------------------------------------------------------------------------------------------------|----------------|
| Register<br><b>HEX</b> | Word                    | (IEEE)       | Word           | Description                    | M.U.                                                                                                    | Type           |
|                        |                         | <b>HEX</b>   |                |                                |                                                                                                    |                |
| \$1000                 | 4                       | \$2000       | 2              | 3-PHASE SYSTEM VOLTAGE         | [mV]                                                                                                    | $(Uns.) MSB=0$ |
| \$1004                 | 4                       | \$2002       | $\overline{2}$ | PHASE VOLTAGE L <sub>1-N</sub> | [mV]                                                                                                    | (Unsigned)     |
| \$1008                 | $\overline{4}$          | \$2004       | $\overline{2}$ | PHASE VOLTAGE L <sub>2-N</sub> | [mV]                                                                                                    | (Unsigned)     |
| \$100C                 | 4                       | \$2006       | $\overline{2}$ | PHASE VOLTAGE L3-N             | [mV]                                                                                                    | (Unsigned)     |
| \$1010                 | 4                       | \$2008       | $\overline{2}$ | LINE VOLTAGE L1.2              | [mV]                                                                                                    | (Unsigned)     |
| \$1014                 | $\overline{\mathbf{4}}$ | \$200A       | $\overline{2}$ | LINE VOLTAGE L <sub>2-3</sub>  | [mV]                                                                                                    | (Unsigned)     |
| \$1018                 | $\overline{4}$          | \$200C       | $\overline{2}$ | LINE VOLTAGE L <sub>3-1</sub>  | [mV]                                                                                                    | (Unsigned)     |
| \$101C                 | $\overline{4}$          | \$200E       | $\overline{2}$ | 3-PHASE SYSTEM CURRENT         | [mA]                                                                                                    | (Signed) MSB=1 |
| \$1020                 | $\overline{4}$          | \$2010       | $\overline{2}$ | LINE CURRENT L1                | [MA]                                                                                                    | (Signed)       |
| \$1024                 | 4                       | \$2012       | $\overline{2}$ | LINE CURRENT L2                | [MA]                                                                                                    | (Signed)       |
| \$1028                 | 4                       | \$2014       | $\overline{2}$ | LINE CURRENT L <sub>3</sub>    | [MA]                                                                                                    | (Signed)       |
| \$102C                 | $\overline{\mathbf{4}}$ | \$2016       | $\overline{2}$ | 3-PHASE SYS. POWER FACTOR      | $\lceil - \rceil$                                                                                                    | (Signed)       |
| \$1030                 | $\overline{4}$          | \$2018       | $\overline{2}$ | POWER FACTOR L1                | $[ - ]$                                                                                                    | (Signed)       |
| \$1034                 | 4                       | \$201A       | 2              | POWER FACTOR L <sub>2</sub>    | $[ - ]$                                                                                                    | (Signed)       |
| \$1038                 | $\overline{4}$          | \$201C       | $\overline{2}$ | POWER FACTOR L <sub>3</sub>    | $\Box$                                                                                                    | (Signed)       |
| \$103C                 | $\overline{\mathbf{4}}$ | \$201E       | $\overline{2}$ | 3-PHASE SYSTEM COSØ            | $[$                                                                                                    | (Signed)       |
| \$1040                 | $\overline{4}$          | \$2020       | $\overline{2}$ | PHASE COSØ1                    | $\Box$                                                                                                    | (Signed)       |
| \$1044                 | 4                       | \$2022       | $\overline{2}$ | PHASE COSØ <sub>2</sub>        | $[\cdot] % \centering \includegraphics[width=0.9\textwidth]{images/TrDiS/N-Architecture.png} % \caption{The first two different values of $N$ in the \mbox{thick}, $N=100$ and $N=100$ and $N=100$ and $N=100$ and $N=100$ and $N=100$ and $N=100$ and $N=100$ and $N=100$ and $N=100$ and $N=100$ and $N=100$ and $N=100$ and $N=100$ and $N=100$ and $N=100$ and $N=100$ and $N=100$ and $N=100$ and $N=100$ and $N=100$$ | (Signed)       |
| \$1048                 | $\overline{4}$          | \$2024       | $\overline{2}$ | PHASE COSØ3                    | $\lceil - \rceil$                                                                                                    | (Signed)       |
| \$104C                 | $\overline{4}$          | \$2026       | 2              | 3-PHASE S. APPARENT POWER      | [mVA]                                                                                                    | (Signed)       |
| \$1050                 | 4                       | \$2028       | $\overline{2}$ | APPARENT POWER L1              | [mVA]                                                                                                    | (Signed)       |
| \$1054                 | 4                       | \$202A       | $\overline{2}$ | APPARENT POWER L2              | [mVA]                                                                                                    | (Signed)       |
| \$1058                 | 4                       | \$202C       | $\overline{2}$ | APPARENT POWER L3              | [mVA]                                                                                                    | (Signed)       |
| \$105C                 | $\overline{4}$          | \$202E       | $\overline{2}$ | 3-PHASE SYS. ACTIVE POWER      | [mW]                                                                                                    | (Signed)       |
| \$1060                 | $\overline{\mathbf{4}}$ | \$2030       | 2              | <b>ACTIVE POWER L1</b>         | [mW]                                                                                                    | (Signed)       |
| \$1064                 | 4                       | \$2032       | $\overline{2}$ | <b>ACTIVE POWER L2</b>         | [mW]                                                                                                    | (Signed)       |
| \$1068                 | $\overline{4}$          | \$2034       | $\overline{2}$ | <b>ACTIVE POWER L3</b>         | [mW]                                                                                                    | (Signed)       |
| \$106C                 | $\overline{\mathbf{4}}$ | \$2036       | $\overline{2}$ | 3-PHASE S. REACTIVE POWER      | [mVAR]                                                                                                    | (Signed)       |
| \$1070                 | $\overline{4}$          | \$2038       | $\overline{2}$ | REACTIVE POWER L1              | [mVAR]                                                                                                    | (Signed)       |
| \$1074                 | $\overline{4}$          | \$203A       | $\overline{2}$ | REACTIVE POWER L <sub>2</sub>  | [mVAR]                                                                                                    | (Signed)       |
| \$1078                 | 4                       | \$203C       | $\overline{2}$ | REACTIVE POWER L3              | [mVAR]                                                                                                    | (Signed)       |
| \$107C                 | $\overline{4}$          | \$203E       | $\overline{2}$ | 3-PHASE SYS. ACTIVE ENERGY+    | [mWh]                                                                                                    | (Unsigned)     |
| \$1080                 | 4                       | \$2040       | $\overline{2}$ | 3-PHASE S. REACTIVE ENERGY+    | [mVARh]                                                                                                    | (Unsigned)     |
| \$1084                 | 4                       | \$2042       | $\overline{2}$ | 3-PHASE SYS.ACTIVE EN.         | [mWh]                                                                                                    | (Unsigned)     |
| \$1088                 | 4                       | \$2044       | $\overline{2}$ | 3-PHASE SYS.REACT.EN.          | [mVARh]                                                                                                    | (Unsigned)     |
| \$108C                 | $\overline{4}$          | \$2046       | $\overline{2}$ | <b>FREQUENCY</b>               | [mHz]                                                                                                    | (Unsigned)     |
| \$1090                 | $\overline{4}$          | \$2048       | 2              | THD VOLTAGE L1                 | [m%]                                                                                                    | (Unsigned)     |
| \$1094                 | 4                       | $$204^\circ$ | $\overline{2}$ | THD VOLTAGE L <sub>2</sub>     | Im%1                                                                                                    | (Unsigned)     |

Tabla 2. Tabla modbus RTU ANR96. [18]

#### **3.9.3 DMG 800 LOVATO**

Debido a que se planteó por medio de una red Ethernet hacer la comunicación, se utilizó el DMG800 LOVATO que se observa en la figura 31, junto con el módulo de expansión que permite esta comunicación (ver figura 35). Fue conectado a la red de la empresa para su posterior lectura de los registros. El DMG800 es un multímetro digital de medición de energía capaz de ver mediciones con gran precisión.

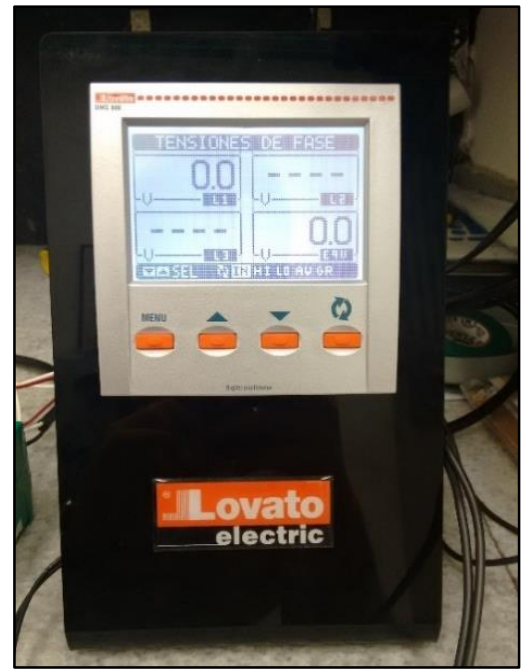

Figura 31. DMG 800 LOVATO. Autor.

| TABELLA 2:                         |                         | MISURE FORNITE DAL PROTOCOLLO DI COM.<br>(Utilizzabili con funzioni 03 e 04) | TABLE 2:<br>MEASURES SUPPLIED BY SERIAL COMMUNICATION PROTOCOL<br>(To be used with functions 03 and 04) |                                    |                                 |                          |                   |                   |                   |                   |                   |
|------------------------------------|-------------------------|------------------------------------------------------------------------------|----------------------------------------------------------------------------------------------------|------------------------------------|---------------------------------|--------------------------|-------------------|-------------------|-------------------|-------------------|-------------------|
| <b>Indirizzo</b><br><b>Address</b> | <b>WORDS</b>            | <b>MISURA</b>                                                                | <b>MEASURE</b>                                                                                          | <b>UNITA'</b><br><b>UNIT</b>       | <b>FORMATO</b><br><b>FORMAT</b> | <b>DMG</b><br>110<br>210 | <b>DMG</b><br>300 | <b>DMG</b><br>700 | <b>DMG</b><br>800 | <b>DMG</b><br>900 | nwe<br>600<br>610 |
|                                    |                         | <b>MISURA ISTANTANEA (IN)</b>                                                | <b>ISTANTANEOUS MEASURE (IN)</b>                                                                        |                                    |                                 |                          |                   |                   |                   |                   |                   |
| 0002H                              | $\overline{2}$          | Tensione di fase L1                                                          | L1 Phase Voltage                                                                                        | V/100                              | Unsigned long                   | $\bullet$                | ٠                 | $\bullet$         | $\bullet$         | ٠                 | ٠                 |
| 0004H                              | $\overline{2}$          | Tensione di fase L2                                                          | L2 Phase Voltage                                                                                        | V/100                              | Unsigned long                   | $\bullet$                | $\bullet$         | $\bullet$         | ٠                 | ٠                 | ٠                 |
| 0006H                              | $\overline{2}$          | Tensione di fase 1.3                                                         | L3 Phase Voltage                                                                                        | V/100                              | Unsigned long                   | ٠                        | ٠                 | ٠                 | ٠                 | ٠                 | ٠                 |
| 006AH                              | $\overline{2}$          | Tensione Neutro-Terra                                                        | Neutral-Earth Voltage                                                                                   | V/100                              | Unsigned long                   |                          |                   |                   |                   | $\bullet$         |                   |
| 0008H                              | $\overline{2}$          | Corrente di fase<br>11                                                       | L1 Current                                                                                              | A/10000                            | <b>Unsigned long</b>            | $\bullet$                | $\bullet$         | $\bullet$         | ٠                 | $\bullet$         | $\bullet$         |
| 000AH                              | $\overline{2}$          | Corrente di fase<br>$\overline{12}$                                          | L <sub>2</sub> Current                                                                                  | A/10000                            | Unsigned long                   | $\bullet$                | ٠                 | $\bullet$         | $\bullet$         | $\bullet$         | ٠                 |
| 000CH                              | $\overline{2}$          | Corrente di fase 13                                                          | 13 Current                                                                                              | A/10000                            | <b>Unsigned long</b>            | $\bullet$                | $\bullet$         | $\bullet$         | $\bullet$         | $\bullet$         | ٠                 |
| 0048H                              | 7                       | Corrente di Neutro                                                           | <b>Neutral Current</b>                                                                                  | A/10000                            | <b>Unsigned long</b>            |                          |                   |                   |                   | $\bullet$         |                   |
| 000FH                              | $\overline{2}$          | Tensione L1-L2                                                               | L1-L2 Voltage                                                                                           | V/100                              | <b>Jnsigned long</b>            | ٠                        | ٠                 | ٠                 | ٠                 | ٠                 | ٠                 |
| 0010H                              | $\overline{2}$          | Tensione L2-L3                                                               | L2-L3 Voltage                                                                                           | V/100                              | <b>Unsigned long</b>            | ٠                        | ٠                 | $\bullet$         | $\bullet$         | ٠                 | ٠                 |
| 0012H                              | $\overline{2}$          | Tensione   3-I 1                                                             | L3-L1 Voltage                                                                                           | V/100                              | Unsigned long                   | $\bullet$                | $\bullet$         | $\bullet$         | ٠                 | $\bullet$         | ٠                 |
| 0014H                              | $\overline{2}$          | Potenza Attiva I 1                                                           | 1 Active Power                                                                                          | W/100 <b>O</b>                     | Signed long                     | $\bullet$                | $\bullet$         | $\bullet$         | $\bullet$         | $\bullet$         | $\bullet$         |
| 0016H                              | $\overline{2}$          | Potenza Attiva L2                                                            | 2 Active Power                                                                                          | W/100 <sup>O</sup>                 | Signed Iong                     | $\bullet$                | $\bullet$         | $\bullet$         | $\bullet$         | $\bullet$         | ٠                 |
| 0018H                              | $\overline{2}$          | Potenza Attiva L3                                                            | 3 Active Power                                                                                          | W/100 <b>O</b>                     | Signed Iong                     | $\bullet$                | ٠                 | $\bullet$         | ٠                 | ٠                 | ٠                 |
| 001AH                              | $\overline{2}$          | Potenza Reattiva L1                                                          | 1 Readive Power                                                                                         | Var/100 <sup>O</sup>               | Signed Iong                     | ٠                        | ٠                 | ٠                 | ٠                 | ٠                 | ٠                 |
| 001CH                              | $\overline{2}$          | Potenza Reattiva L2                                                          | 2 Reactive Power                                                                                        | Var/100 <sup>O</sup>               | Signed long                     | ٠                        | ٠                 | $\bullet$         | ٠                 | ٠                 | ٠                 |
| 001EH                              | $\overline{2}$          | Potenza Reattiva L3                                                          | 3 Readive Power                                                                                         | Var/100 <sup>O</sup>               | Signed Iong                     | $\bullet$                | ٠                 | $\bullet$         | ٠                 | $\bullet$         | $\bullet$         |
| 0020H                              | $\overline{2}$          | Potenza Apparente L1                                                         | 1 Apparent Power                                                                                        | VA/100 <sup>O</sup>                | <b>Unsigned long</b>            | ٠                        | ٠                 | $\bullet$         | ٠                 | ٠                 | ٠                 |
| 0022H                              | $\overline{2}$          | Potenza Apparente L2                                                         | 2 Apparent Power                                                                                        | VA/100 <sup>O</sup>                | <b>Unsigned long</b>            | $\bullet$                | $\bullet$         | $\bullet$         | $\bullet$         | $\bullet$         | $\bullet$         |
| 0024H                              | $\overline{2}$          | Potenza Apparente L3                                                         | 3 Apparent Power                                                                                        | VA/100 <sup>O</sup>                | <b>Unsigned long</b>            | $\bullet$                | ٠                 | $\bullet$         | $\bullet$         | $\bullet$         | $\bullet$         |
| 0026H                              | $\overline{2}$          | Fattore Di Potenza L1                                                        | <b>L1 Power Factor</b>                                                                                  | /10000                             | Sianed Iona                     | $\bullet$                | ٠                 | $\bullet$         | ٠                 | ٠                 | ٠                 |
| 0028H                              | $\overline{2}$          | Fattore Di Potenza L2                                                        | L2 Power Factor                                                                                         | /10000                             | Signed long                     | ٠                        |                   | ٠                 | ٠                 | ٠                 | ٠                 |
| 002AH                              | $\overline{2}$          | Fattore Di Potenza L3                                                        | <b>L3 Power Factor</b>                                                                                  | /10000                             | Sianed Iona                     | ٠                        | ٠                 | $\bullet$         | ٠                 | ٠                 |                   |
| 002CH                              | $\overline{2}$          | CosPhi <sub>L1</sub>                                                         | L1 CosPhi                                                                                               | /10000                             | <b>Signed long</b>              |                          |                   |                   |                   | $\bullet$         |                   |
| 002FH                              | $\overline{2}$          | CosPhi <sub>12</sub>                                                         | 12 CosPhi                                                                                               | /10000                             | <b>Signed long</b>              |                          |                   |                   |                   | $\bullet$         |                   |
| 0030H                              | 2                       | CosPhi <sub>L3</sub>                                                         | L3 CosPhi                                                                                               | /10000                             | Signed long                     |                          |                   |                   |                   | $\bullet$         |                   |
| 0032H                              | $\overline{\mathbf{c}}$ |                                                                              |                                                                                                    | Hz/100<br><b>DMG110</b><br>210,600 |                                 |                          |                   |                   |                   |                   |                   |
|                                    |                         | Frequenza                                                                    | Frequency                                                                                               | Hz/1000<br>DMG300<br>700.800.900   | <b>Unsigned long</b>            | $\bullet$                | ٠                 | ٠                 |                   |                   | $\bullet$         |
| 0034H                              | $\overline{2}$          | Tensione di fase equivalente                                                 | Eav. Phase Voltage                                                                                      | V/100                              | Unsigned long                   | $\bullet$                | ٠                 | $\bullet$         | ٠                 | ٠                 | ٠                 |
| 0036H                              | $\overline{2}$          | ensione concatenata equivalente                                              | Egv. Phase-To-Phase Voltage                                                                             | V/100                              | Unsigned long                   | $\bullet$                | $\bullet$         | $\bullet$         | $\bullet$         | $\bullet$         | $\bullet$         |
| 0038H                              | $\overline{2}$          | Corrente equivalente                                                         | Fay Current                                                                                             | A/10000                            | <b>Unsigned long</b>            | $\bullet$                | ٠                 | $\bullet$         | ٠                 | ٠                 | ٠                 |
| 003AH                              | $\overline{2}$          | Potenza Attiva equivalente                                                   | Eav. Active Power                                                                                       | W/100                              | Signed long                     | ٠                        | ٠                 | ٠                 | ٠                 | ٠                 | ٠                 |

Tabla 3. Tabla modbus RTU DMG 800. [19]

#### **3.9.4 CONVERTIDOR AISLADO USB-I485**

Para poder lograr la lectura hay que tener ciertos dispositivos de comunicación. El USB-I485 (figura 32), nos permite convertir de rs485 a usb para conectarlo al puerto serial del computador y hacer la configuración del DASMBSERIAL (figura 17). Se usó el RX(+) y RX(-) como se muestra en la figura.

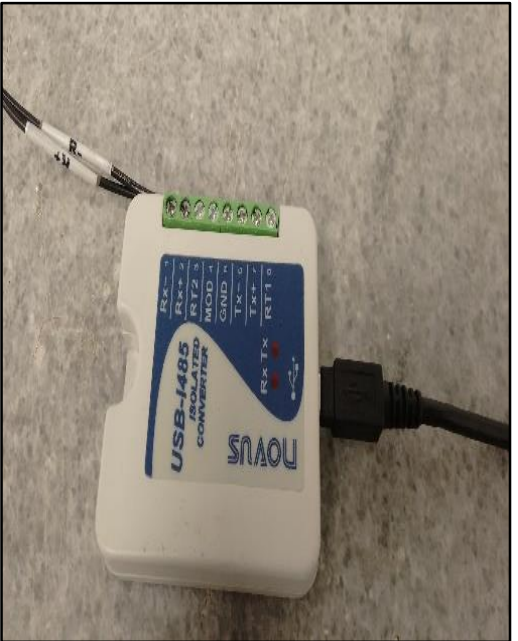

Figura 32. USB-I485. Autor.

#### **3.9.5 MÓDULO DE COMUNICACIÓN RS485MS-2W**

Este módulo ( figura 33), es necesario para habilitar la comunicación modbus del 777 p2 y enviarlo al usb-I485. En la figura 18 se muestra la conexión al 777-p2.

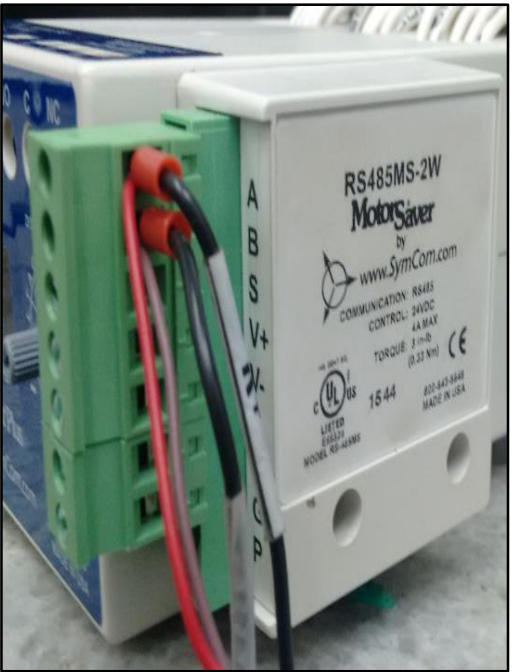

Figura 33. RS485MS-2W. Autor.

## **3.9.6 MÓDULO DE EXPASIÓN ETHERNET EXM 1013 LOVATO**

Este módulo (figura 36) se le adapta al multímetro digital para crear la conexión por una red ETHERTNET haciendo ping con el computador servidor del sistema (figura 34). En la figura 35 se muestra la dirección IP que se le asignó al DMG800 y la validación de comunicación con el computador. Que se puede comparar con la pantalla del DMG800 Figura 34.

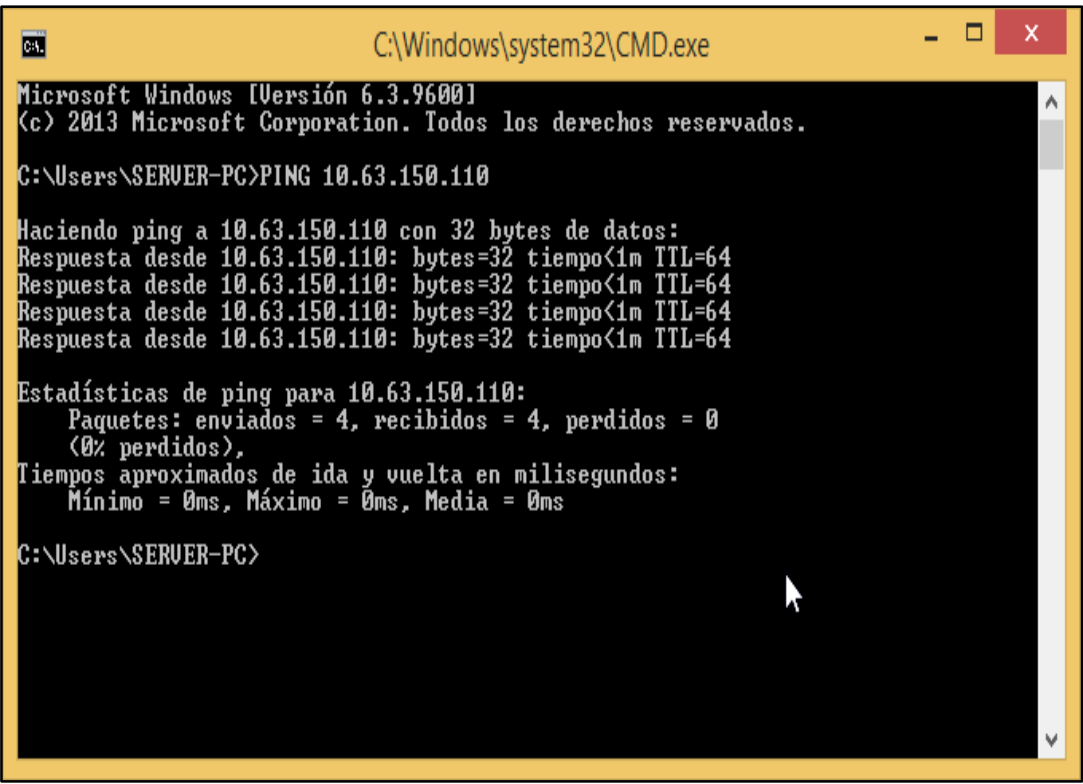

Figura 34. Ping de la IP de la Red. Autor.

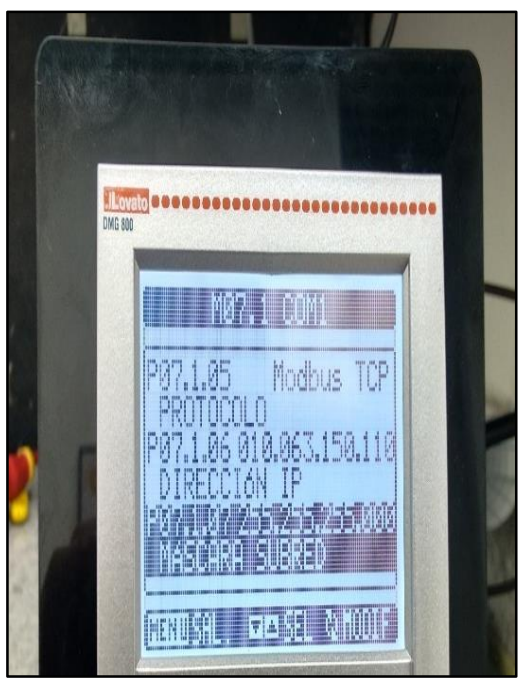

Figura 35. Dirección IP DMG 800. Autor.

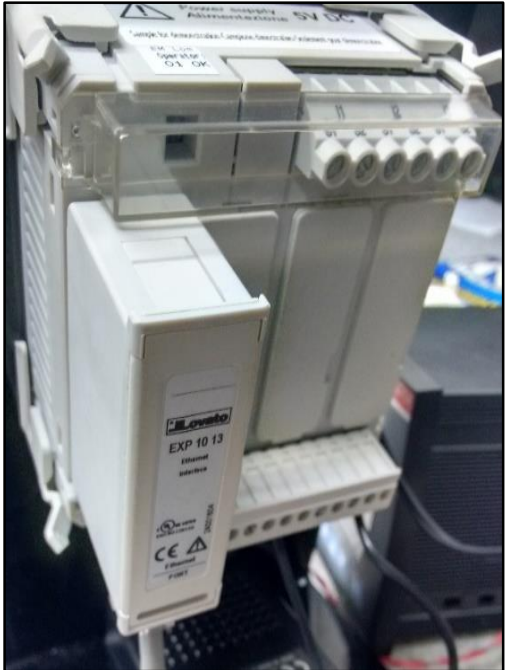

Figura 36. EXP 1013 ETHERNET. Autor.

En la figura 36, se visualiza el módulo de expansión para comunicación ETHERNET, además está el espacio para anexar los módulos que se requieran, serial, por ejemplo.

# **\_\_\_\_\_\_\_\_\_\_\_\_\_\_\_\_\_\_\_\_\_\_\_\_\_\_\_\_\_\_\_\_\_\_\_\_\_\_\_4. Diseño Del Sistema De Gestión Energética. \_\_\_\_\_\_\_\_\_\_\_\_\_\_\_\_\_\_\_\_\_\_\_\_\_\_\_\_\_\_\_\_\_\_\_\_\_\_\_\_\_**

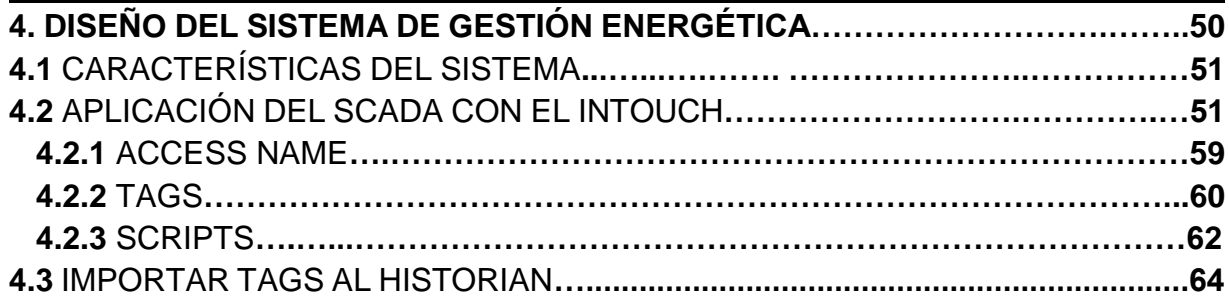

## **4.1 CARACTERÍSTICAS DEL SISTEMA**

Sistema de gestión energética multicliente cuenta con ventanas de navegación con usuario y contraseña y botón de ayuda, la seguridad es importante ya que se accede a información de la empresa. Permitiendo visualizar las variables de interés en tiempo real. Las opciones de gráficas y consultas de tablas debido a que cuenta con una base de datos vía SQL que se almacena en el historian. Gracias al software Dream Reports se hace esta consulta para generar los informes energéticos que se realizan de manera automática y de igual manera se envían al correo electrónico del interesado, cuenta con un portal web para visualizar los informes almacenados en el servidor formato pdf y observación de graficas punto a punto. En este portal también se pueden generar informes según lo desee el usuario del sistema.

## **4.2 APLICACIÓN DEL SCADA CON EL INTOUCH**

Actualmente Wonderware es el número de dos en automatización, intouch 2012R2 es un software de scada que ofrece opciones de visualización grafica modernas. Intouch, cuenta con innovación, integridad de arquitectura, conectividad e integración de dispositivos; que en este punto es muy importante ya que una de las finalidades de este sistema es la libertad de conexión de dispositivos al scada sin importar la marca o referencia, eliminado la limitante que tienen los sistemas de gestión energética actuales.

Para el diseño y desarrollo de este sistema se inició con la creación del scada.

En la figura 37 se muestra en el área de trabajo del intouch con sus respectivas ventanas. Donde se hizo el respectivo diseño y programación de los scripts para el tratamiento y cálculo de los datos obtenidos.

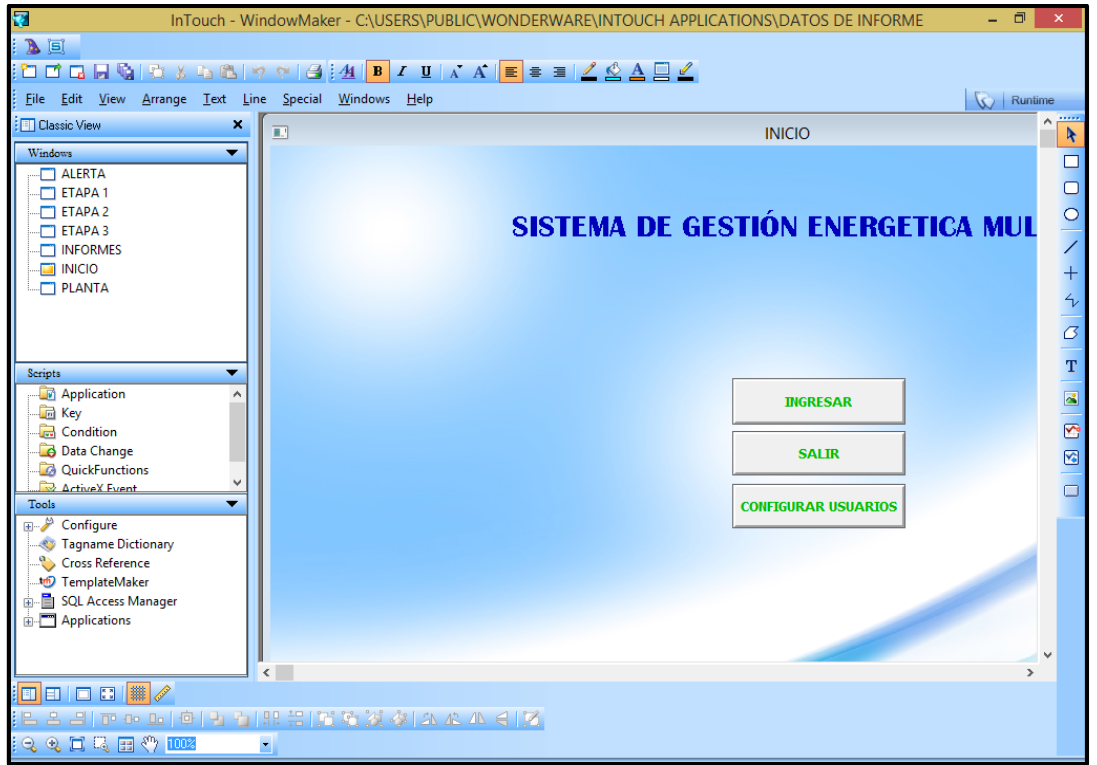

Figura 37. Windowaker intouch. Autor.

En las figuras siguientes desde la figura 38 hasta la figura 44 se tiene la aplicación del scada que cuenta con ventana de acceso, alerta, etapa 1, etapa 2, etapa3, informes y planta.

Inicialmente la aplicación abrirá por defecto la ventada de acceso, para que se ingrese el usuario y la contraseña. Se cuenta con 3 usuarios, cada uno con privilegios diferentes. Todo es para darle seguridad a la aplicación ya que se tendrá acceso a información de la planta, incluso si en modificaciones posteriores se le agregara al tipo de control o de accionamiento este podría proteger la mala manipulación de la planta. Esta ventana cuenta con botones de navegación, para ir a la ventana de planta, la ventana de informes o el icono de ayuda para desplegar un documento con algunas indicaciones .Otro factor para tener en cuenta es que cuando el sistema detecte una inactividad da una ventana de alerta figura 39. Para alertar que se cerrara sesión bloqueando las ventanas de visualización, que luego cuando lo desee le tocara volver a iniciar sesión con el usuario correspondiente.

Posteriormente en la ventana de planta se tiene cuatro secciones. Esta aplicación se diseñó pensando abiertamente en cualquier planta a la hora de implementar, es decir se tiene una planta con 4 secciones un analizador de red o medidor o plcs, o cualquier dispositivo de medida o de control, los cuales se monitorean sus valores en las ventanas etapa 1, etapa 2, etapa 3, etapa 4. Si se desea ampliar estas secciones solo será cuestión de agregar botones y realizar la configuración en la consola según la comunicación que corresponda (figura 16).

En las ventanas de las etapas se visualizan los valores de relevancia en el motor, que son graficados en los informes gerenciales y técnicos. De igual manera en la ventana de informes están los valores de consumo y costo de potencias para estar visualizando en tiempo real el acumulativo. Cuenta con botones para ir a las opciones de graficar u observar tablas. Como se explicó en el capítulo anterior "*3.6.2 CONFIGURACION HIST CLIENT Y QUERY"* (figura 12 y 14).

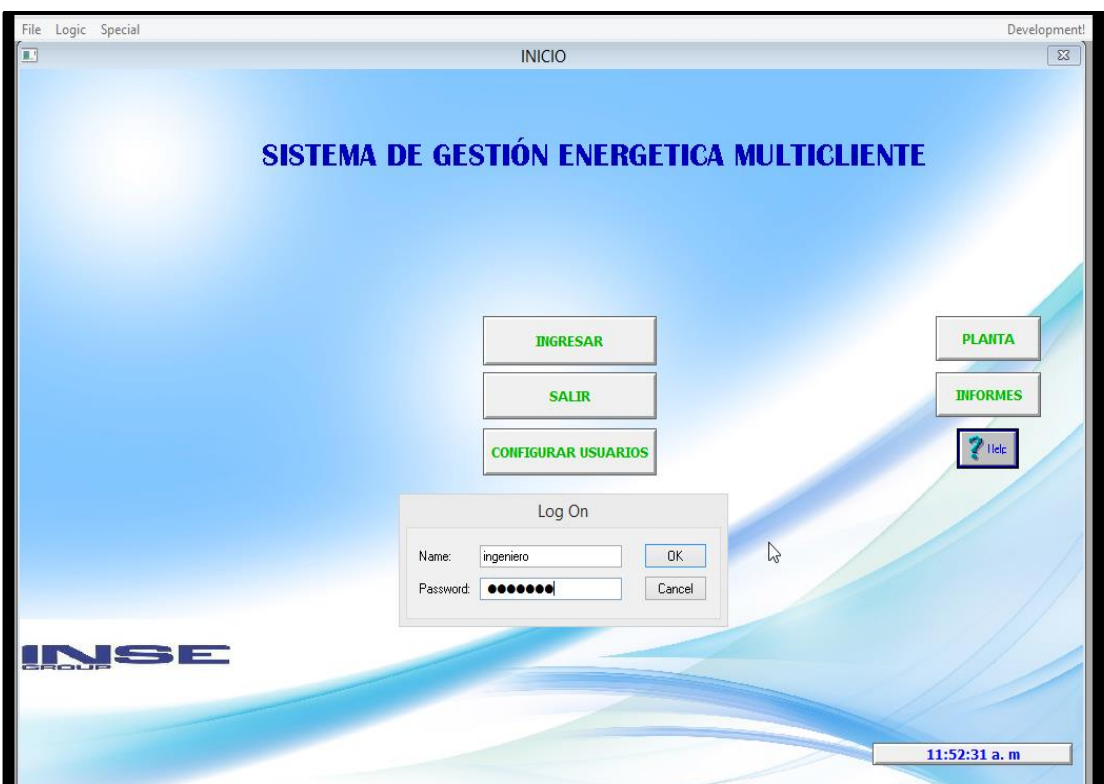

Figura 38. Ventana de acceso. Autor.

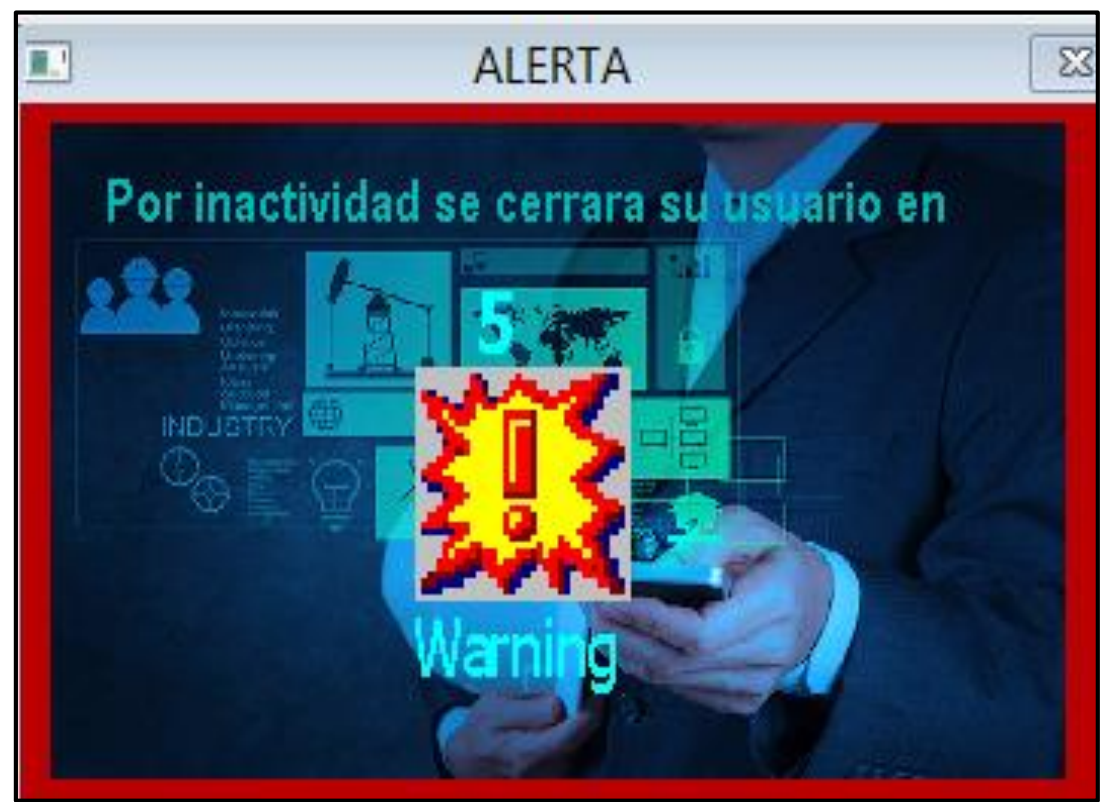

Figura 39. Ventana de alerta. Autor.

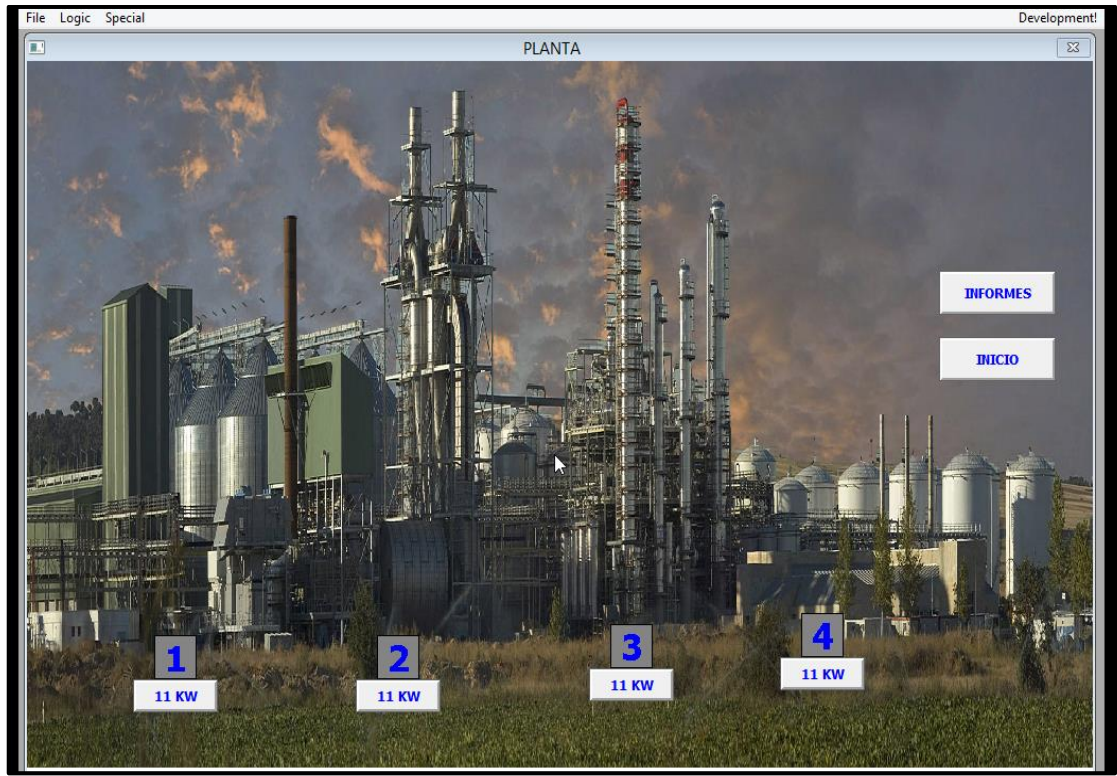

Figura 40. Ventana planta. Autor.

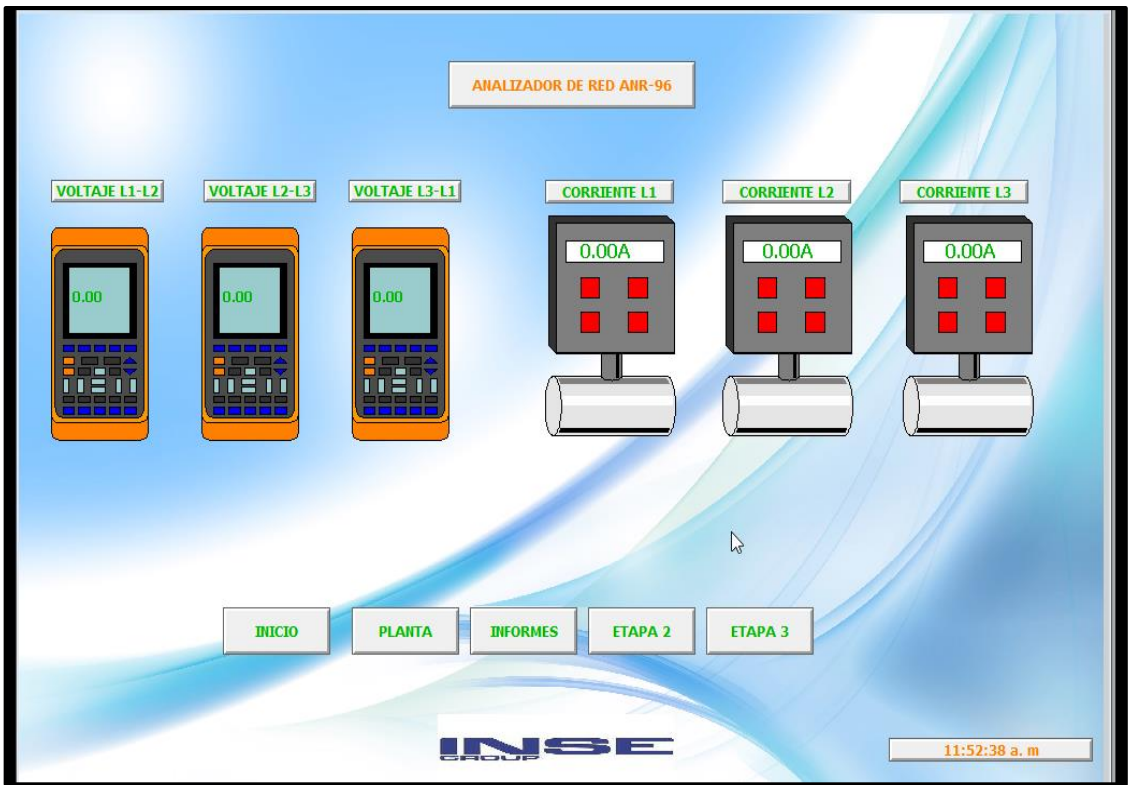

Figura 41. Ventana etapa 1. Autor.

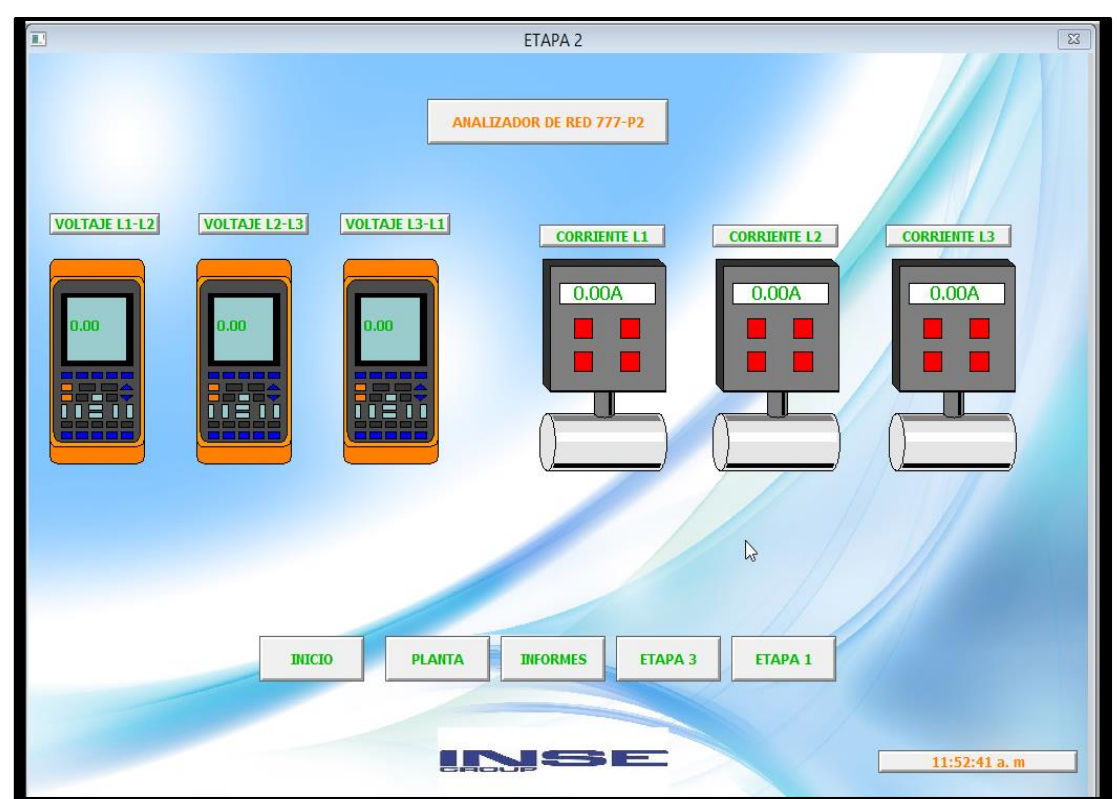

Figura 42. Ventana etapa 2. Autor.

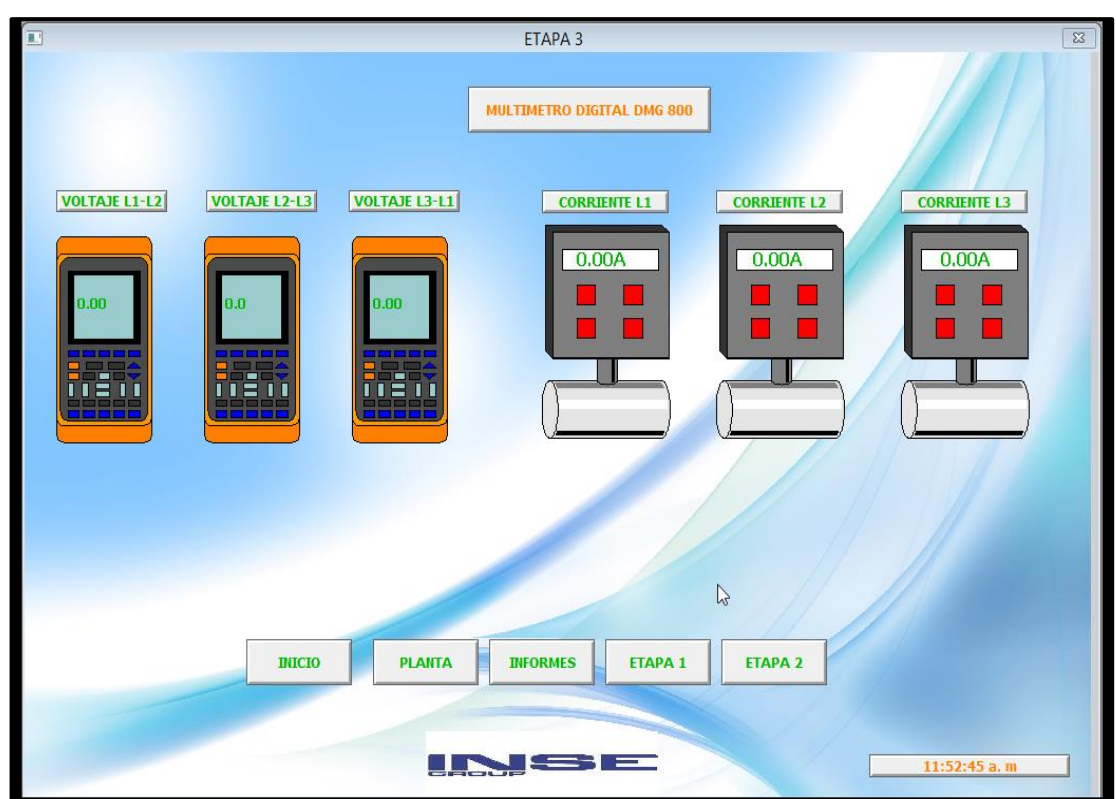

Figura 43. Ventana etapa 3. Autor.

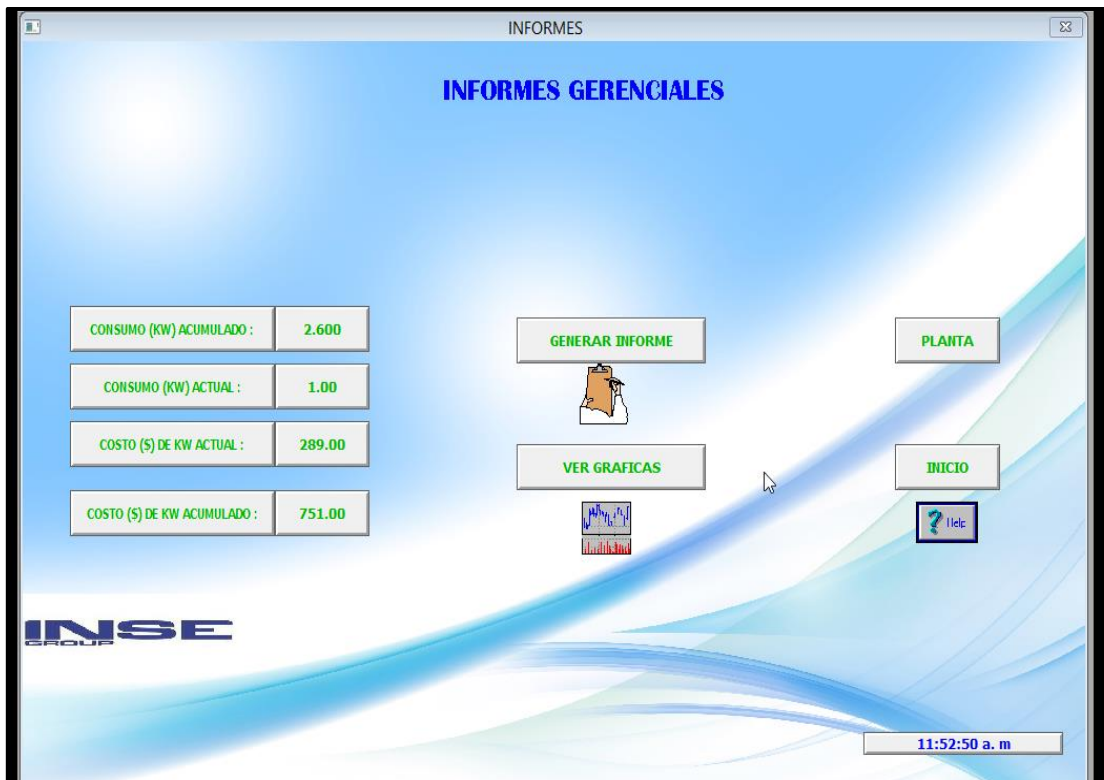

Figura 44. Ventana de informes. Autor.

En la figura 44, se visualiza dos botones el primero, (generar informe) es para ir al software dream reports, abrir el desarrollador por si desea modificar algo en el informe, o el runtime para generar informe en el caso que lo necesite, porque de igual manera estos informes se realizan de manera automática donde por una configuración se envían a los correos de interés en horas establecidas. Las ventanas que se abrirán se muestran en la figura 45 y 46.

En la figura 47 en lo que se despliega cuando se da clic en help para dar ayuda al usuario si no sabe manejar el sistema.

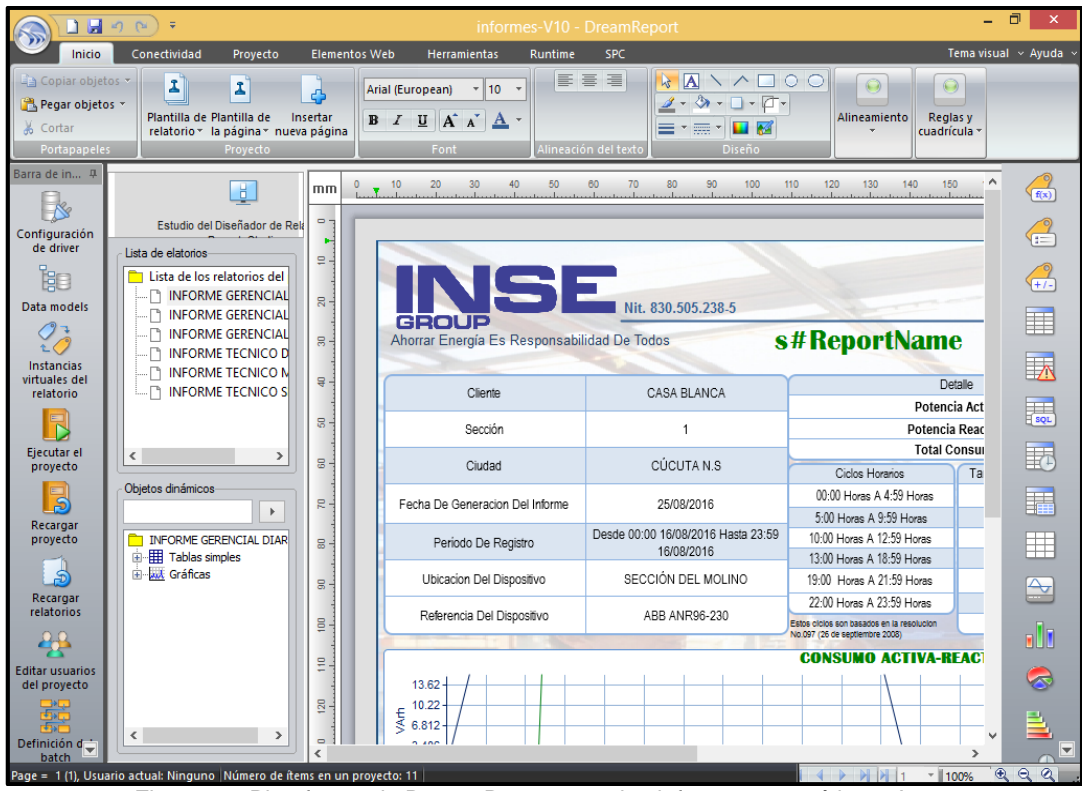

Figura 45. Plataforma de Dream Reports con los informes energéticos. Autor.

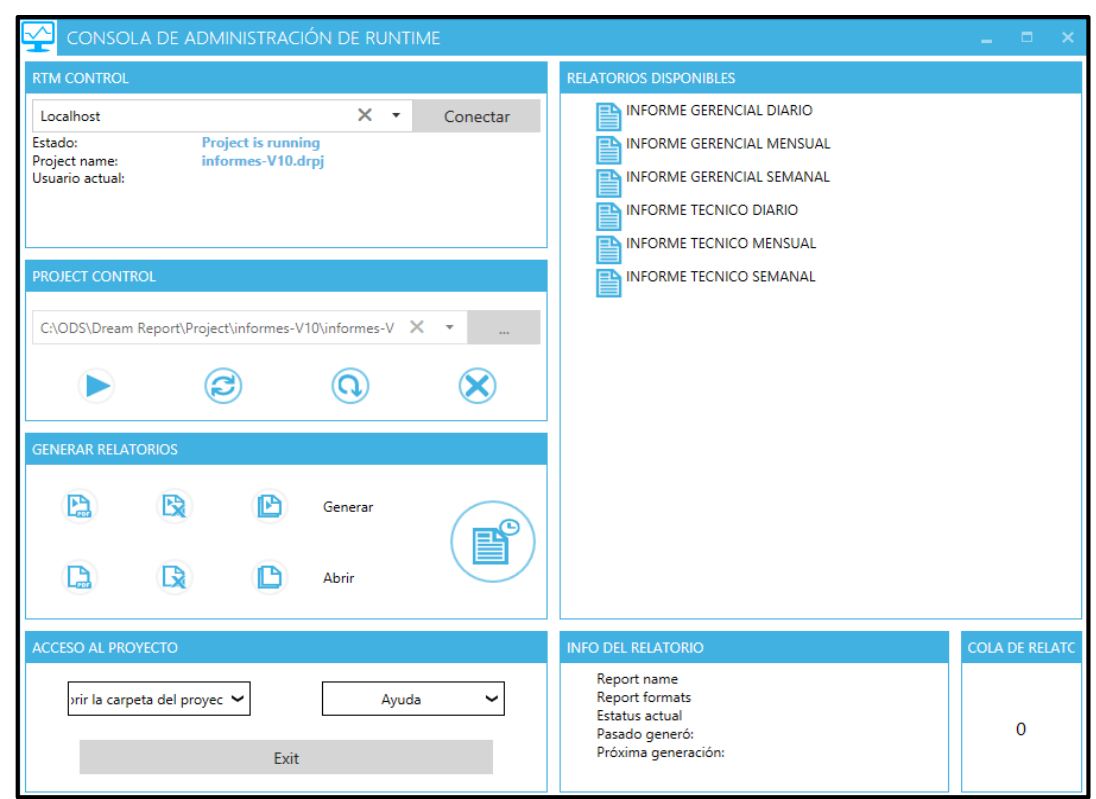

Figura 46. Plataforma de Runtime con los informes energéticos. Autor.

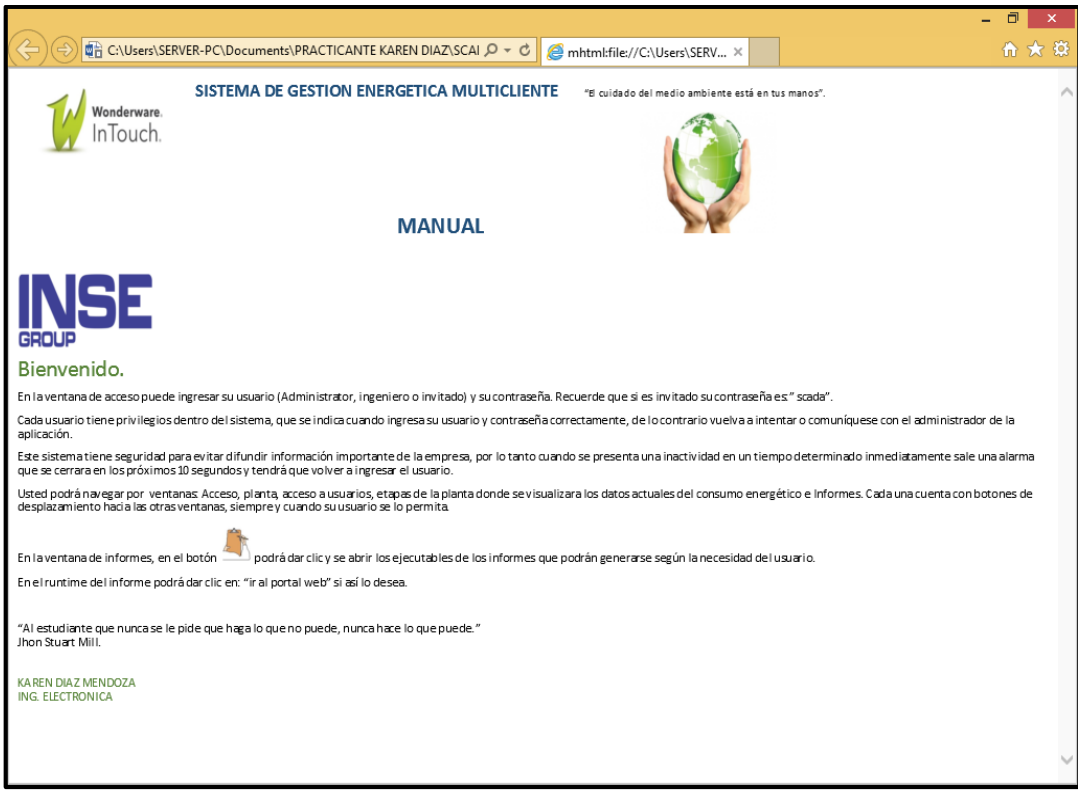

Figura 47. Ventana de ayuda al usuario. Autor.

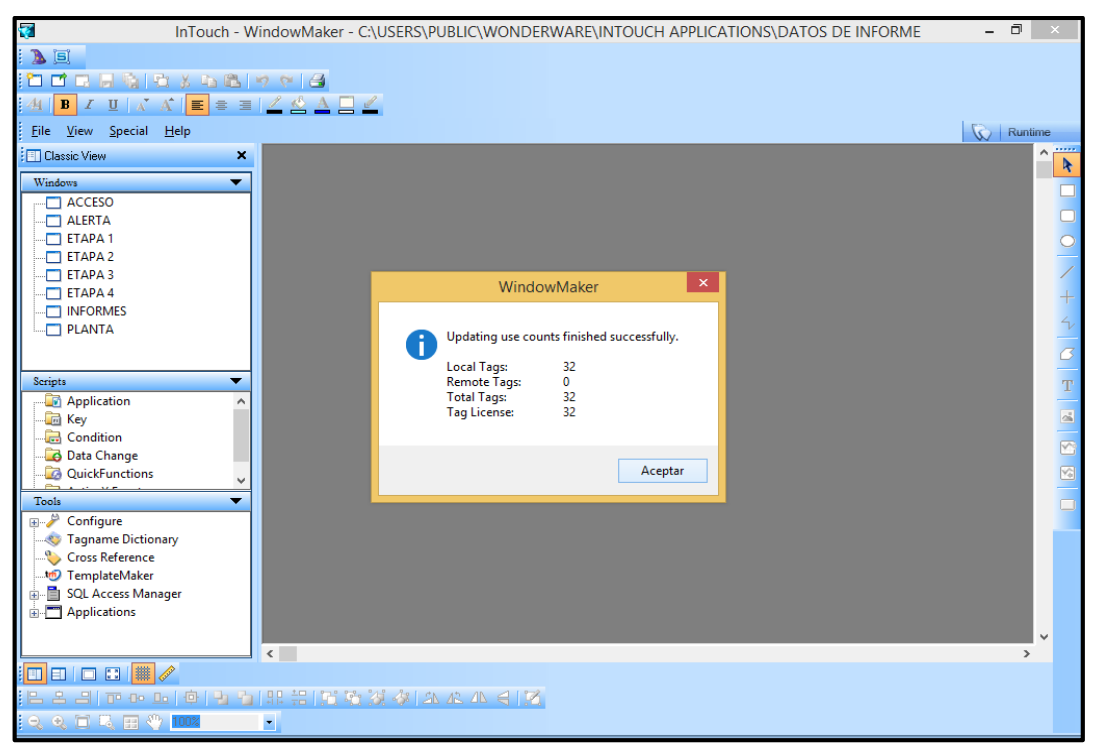

Figura 48. Tags disponibles de windowMaker. Autor.

Debido a la limitación de los tags que se muestra en la figura 48, donde solo se cuenta con 32 tags ya que este es una licencia Demo, este tema de las limitantes se trataran más a detalle en el siguiente capítulo.

#### **4.2.1 ACCESS NAME**

Para poder realizar la comunicación con los dispositivos en la consola (figura 16), además de configurar esos parámetros en el diseño de la aplicación se asignaron acces name para cada dispositivo. Estos permiten la comunicación entre el intouch y otras aplicaciones relacionando la aplicación con el nombre del tópico.

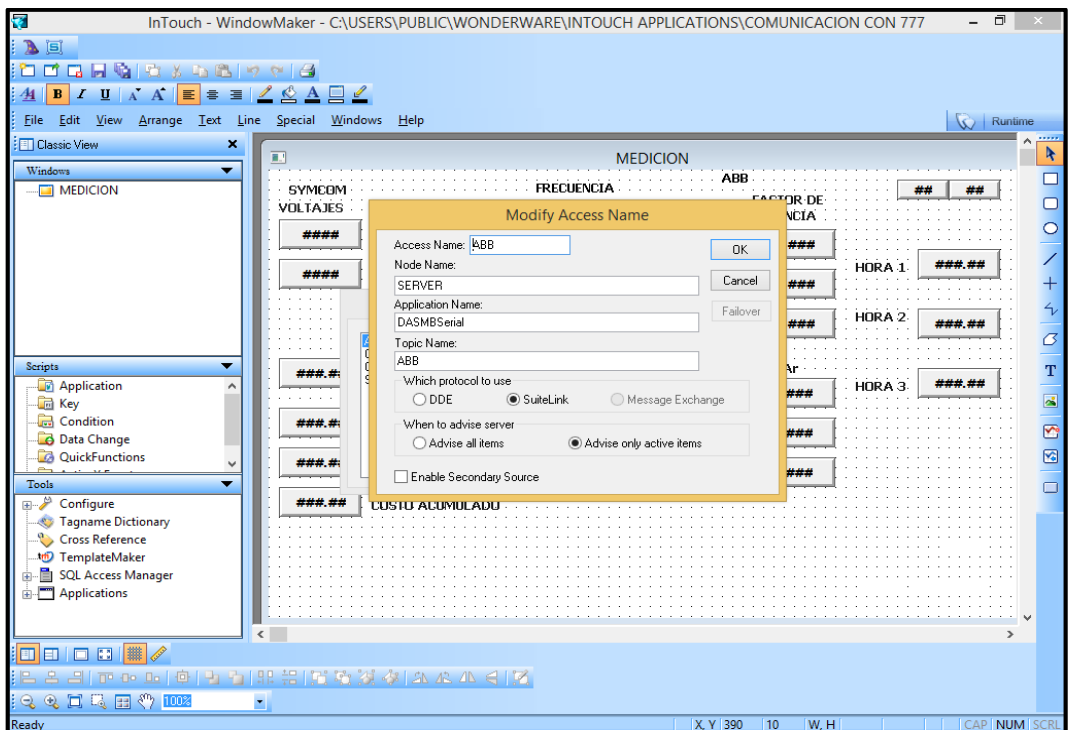

Figura 49. Access Name para ABB. Autor.

En esta figura 49, se ve la configuración del Access name para el ABB (analizador de red ANR-96 230 ABB) para que sea comunicación con la consola (OPC) del intouch (figura 16).
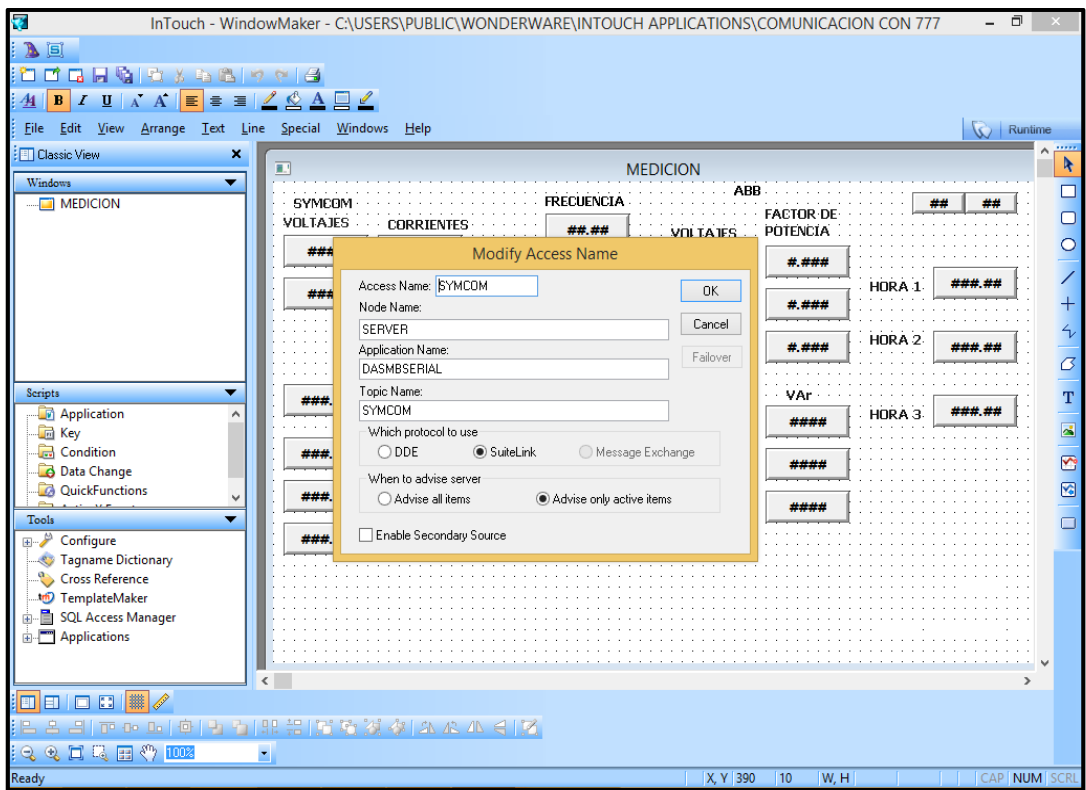

Figura 50. Access Name para SYMCOM. Autor.

En esta figura 50 se ve la configuración del Access name para el SYMCOM (El modelo 777 es un relé de sobrecarga electrónico totalmente programable) para que sea comunicación con la consola (OPC) del intouch (figura 16).

#### **4.2.2 TAGS**

El diccionario de los tags es la parte fundamental del intouch. Durante el runtime, el diccionario de los tags contiene los elementos de lectura de cada uno de los datos. Para eso se define cada uno de ellos según el tipo de dato que vayan a leer.

Desde el diccionario de tags definimos los tags y sus características.

Existen diversos tipos de tags, según su función o características. Básicamente se dividen según la tabla 3.

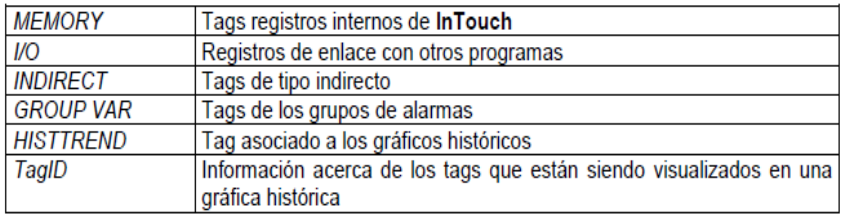

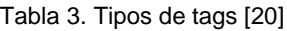

 Memory Discrete: Tagname Discreto Interno con un valor de O (Falso, Fuera) o 1 (Verdadero, Habilitado).

- Memory Integer: Es asignado un valor entero de 32 bit entre -2,147,483,648 y 2,147,483,647.
- Memoria tipo: Tagname de memoria con punto flotante (decimal).

El valor del punto flotante puede estar entre 3.4e38. Todos los cálculos del punto flotante se realizan con 64 bit de resolución, pero el resultado se almacena en 32 bit. Memory message: El Texto del tagname de una fila puede ser de un largo de 131 caracteres.

En este sistema se usaron tags tipo Memoria y tipo I/O como se muestra en la figura 51 y figura 52.

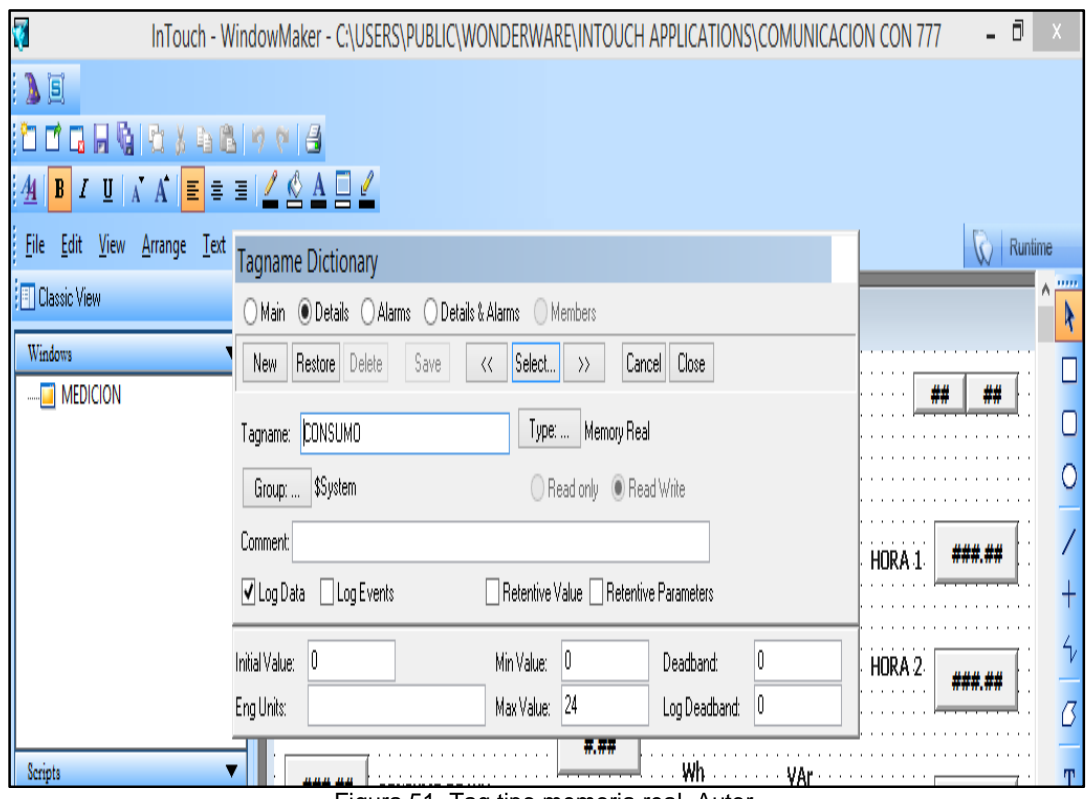

Figura 51. Tag tipo memoria real. Autor.

|                                  | <b>Select Tag</b>     |                    |                    |   |
|----------------------------------|-----------------------|--------------------|--------------------|---|
|                                  |                       |                    | 355                | 面 |
| Tagname                          | <b>Tag Type</b>       | <b>Access Name</b> | <b>Alarm Group</b> | ∼ |
| STimeString                      | <b>System Message</b> |                    |                    |   |
| <sup>9</sup> SVerified User Name | <b>System Message</b> |                    |                    |   |
| <b>B</b> SYear                   | <b>System Integer</b> |                    |                    |   |
| <b>DA1</b>                       | I/O Integer           | SYMCOM             | <b>SSystem</b>     |   |
| <b>B</b> A <sub>2</sub>          | I/O Integer           | SYMCOM             | <b>SSystem</b>     |   |
| E A3                             | I/O Integer           | SYMCOM             | <b>SSystem</b>     |   |
| $\Box$ A4                        | I/O Integer           | <b>ABB</b>         | <b>SSystem</b>     |   |
| <b>DIAS</b>                      | I/O Integer           | ABB                | <b>SSystem</b>     |   |
| <b>D</b> A6                      | I/O Integer           | <b>ABB</b>         | <b>SSystem</b>     |   |
| <b>B</b> A7                      | I/O Integer           | <b>DMG800</b>      | <b>SSystem</b>     |   |
| <b>B</b> A77                     | I/O Integer           | <b>DMG800</b>      | <b>SSystem</b>     |   |
| $\Box$ A8                        | $1/O$ Integer         | <b>DMG800</b>      | <b>SSystem</b>     |   |
| <b>B</b> A88                     | I/O Integer           | <b>DMG800</b>      | <b>SSystem</b>     |   |
| <b>EL A9</b>                     | I/O Integer           | <b>DMG800</b>      | <b>SSystem</b>     |   |
| <b>EL A99</b>                    | I/O Integer           | <b>DMG800</b>      | <b>SSystem</b>     |   |
| $\square$ volt                   | I/O Integer           | SYMCOM             | <b>SSystem</b>     |   |
| $\square$ vol2                   | I/O Integer           | SYMCOM             | <b>SSystem</b>     |   |
| $\Box$ VOL3                      | I/O Integer           | SYMCOM             | <b>SSystem</b>     |   |
| $\blacksquare$ VOI 4             | I/O Integer           | ABB                | <b>SSystem</b>     |   |
| $\Box$ VOI 44                    | I/O Integer           | ABB                | <b>SSystem</b>     |   |
| $\Box$ VOL5                      | I/O Integer           | ABB                | <b>SSystem</b>     |   |
| $\Box$ VOL55                     | I/O Integer           | ABB                | <b>SSystem</b>     |   |
| $\Box$ VOL6                      | I/O Integer           | ABB                | <b>SSystem</b>     |   |
| $\Box$ VOL66                     | I/O Integer           | ABB                | <b>SSystem</b>     |   |
| EI VOL7                          | I/O Integer           | <b>DMG800</b>      | <b>SSystem</b>     |   |
| $\square$ VOL77                  | I/O Integer           | <b>DMG800</b>      | <b>SSystem</b>     |   |
| $\square$ vols                   | I/O Integer           | <b>DMG800</b>      | <b>SSystem</b>     |   |
| $\Box$ VOL88                     | I/O Integer           | <b>DMG800</b>      | <b>SSystem</b>     |   |
| <b>E</b> VOL9                    | I/O Integer           | <b>DMG800</b>      | <b>SSystem</b>     |   |
| $\Box$ VOL99                     | I/O Integer           | <b>DMG800</b>      | <b>SSystem</b>     |   |
| ⋖                                |                       |                    | ⋗                  |   |
|                                  |                       |                    | OK.                |   |
| Filter:                          |                       |                    |                    |   |
| <none></none>                    |                       |                    | Cancel             |   |
| <b>SAccessLevel</b><br>61 items  |                       |                    |                    |   |

Figura 52. Lista de tags del intouch. Autor.

#### **4.2.3 SCRIPTS**

La variedad de scripts de Wonderware expande las capacidades de InTouch para proporcionar la ejecución de comandos y operaciones lógicas según las necesidades. Por ejemplo presionar una tecla, abertura de ventanas, cambio de valores, etc. Al usar Scripts, se pueden crear una gran variedad de funciones y sistemas automáticos personalizados. [19]

Existen seis tipos de Scripts disponibles:

- $\triangleright$  Scripts de Aplicación
- $\triangleright$  Scripts de Ventanas
- $\triangleright$  Scripts de Teclas
- $\triangleright$  Scripts de Condiciones
- $\triangleright$  Scripts de Cambio de Datos
- Scripts de Accionamiento de Botones (Touch Pushbotton)

Los Scripts de Aplicación son vinculados a una aplicación completa y se pueden usar para correr otras aplicaciones, crear simulación de procesos, cálculo de variables.

Al seleccionar este comando aparece el siguiente cuadro de diálogo que se observa en la figura 53:

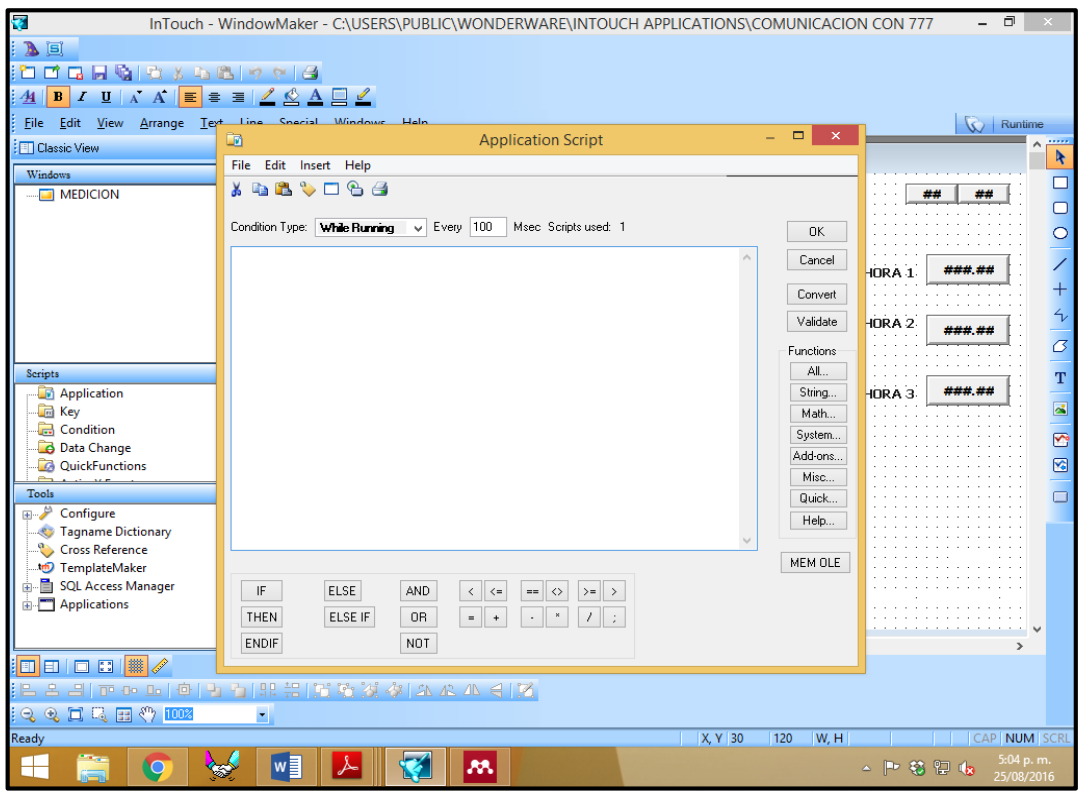

Figura 53. Ventana de scripts de aplicación. Autor.

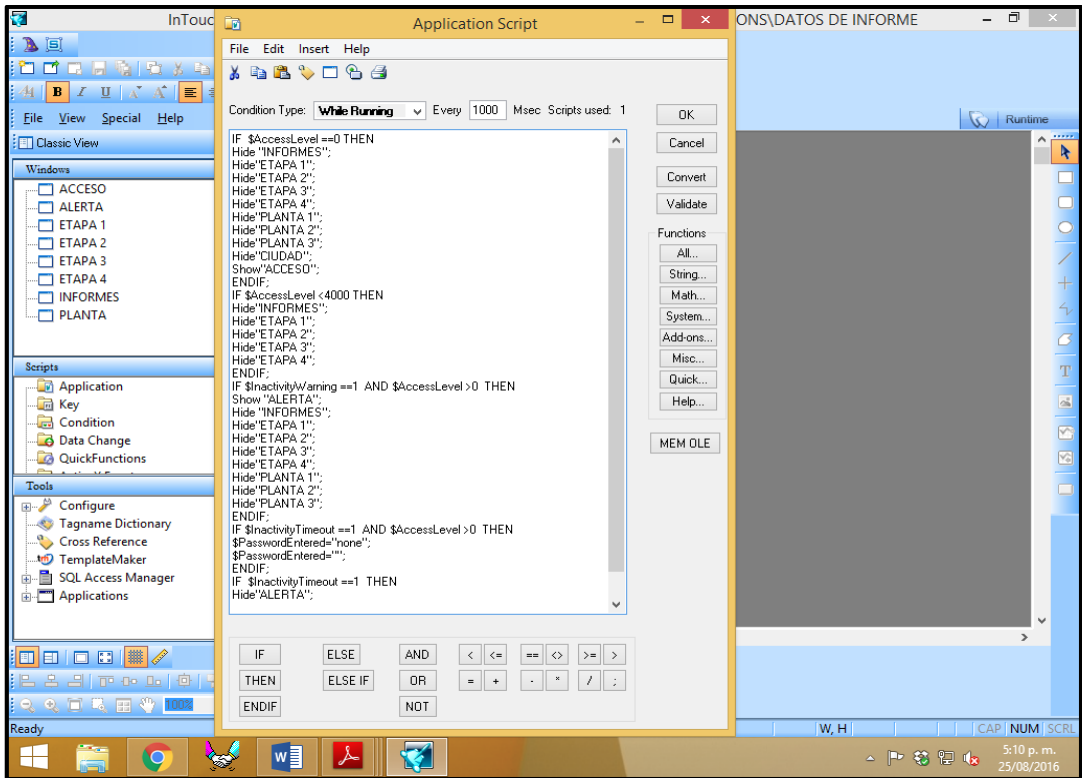

Figura 54. Scripts del sistema para visualización. Autor.

En la figura 54 se muestra los scripts de la aplicación para la seguridad del sistema y la navegación de las ventanas.

## **4.3 IMPORTAR TAGS AL HISTORIAN**

Luego de diseñar la aplicación y los scripts para la lectura de las variables hay que exportar los tags al historian para que sean almacenados, el procedimiento se muestra a continuación en el orden consecutivo, desde la figura 55 hasta la figura 65.

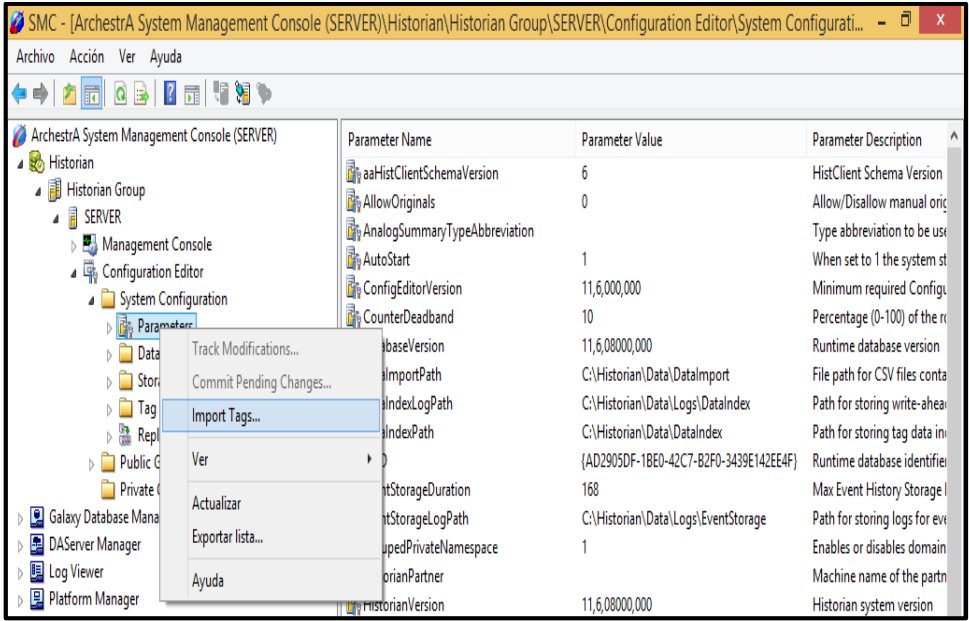

Figura 55. Importar tags paso 1. Autor.

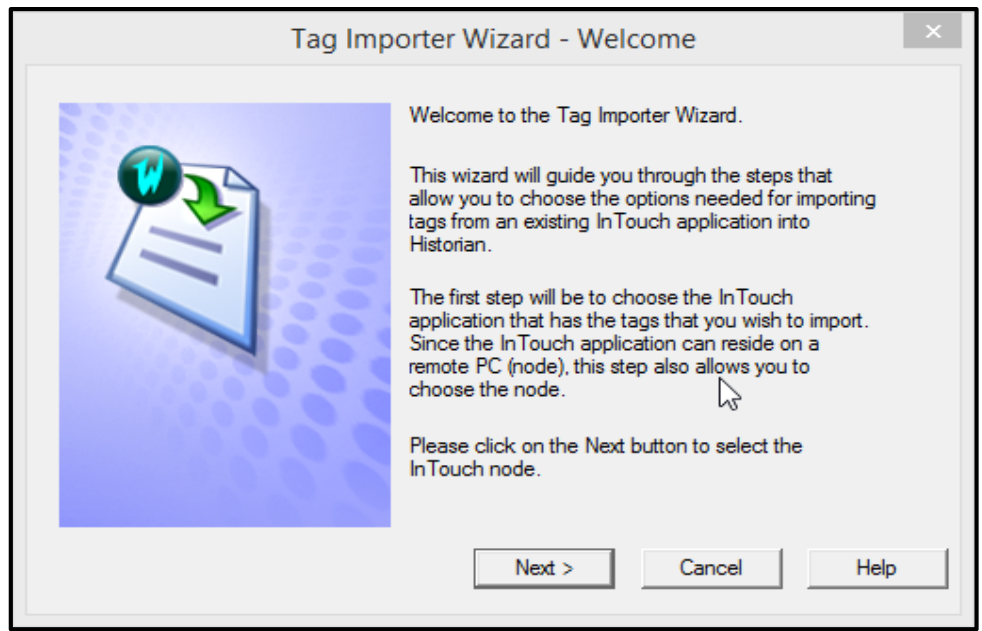

Figura 56. Importar tags paso 2. Autor.

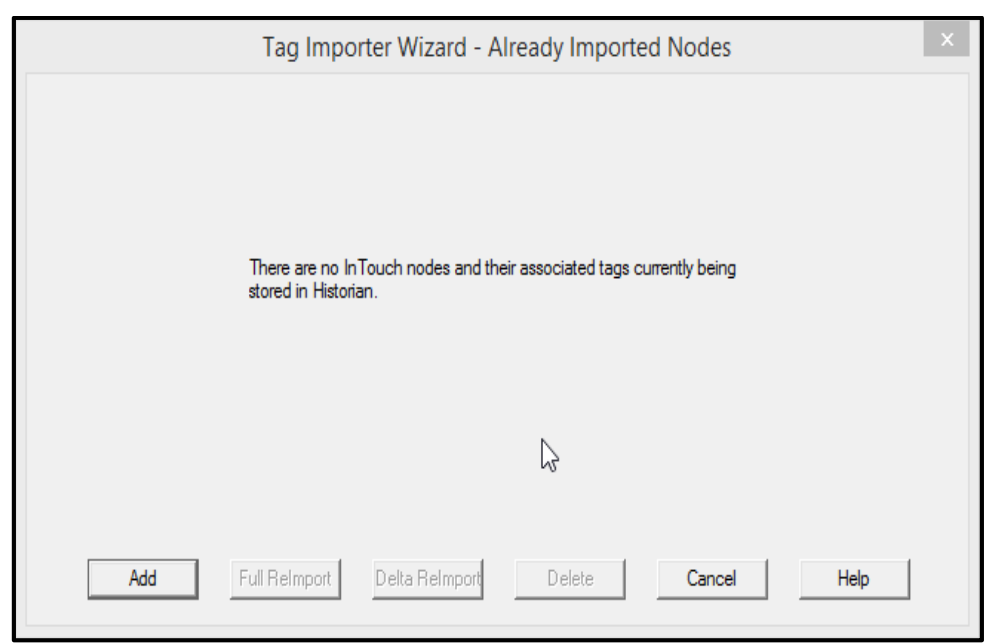

Figura 57. Importar tags paso 3. Autor.

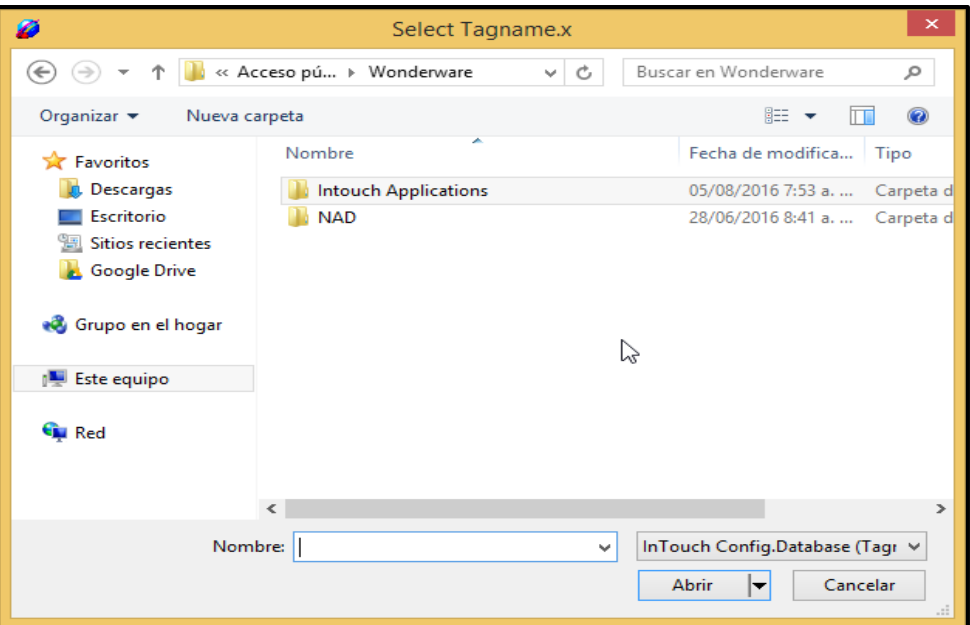

Figura 58. Importar tags paso 4. Autor.

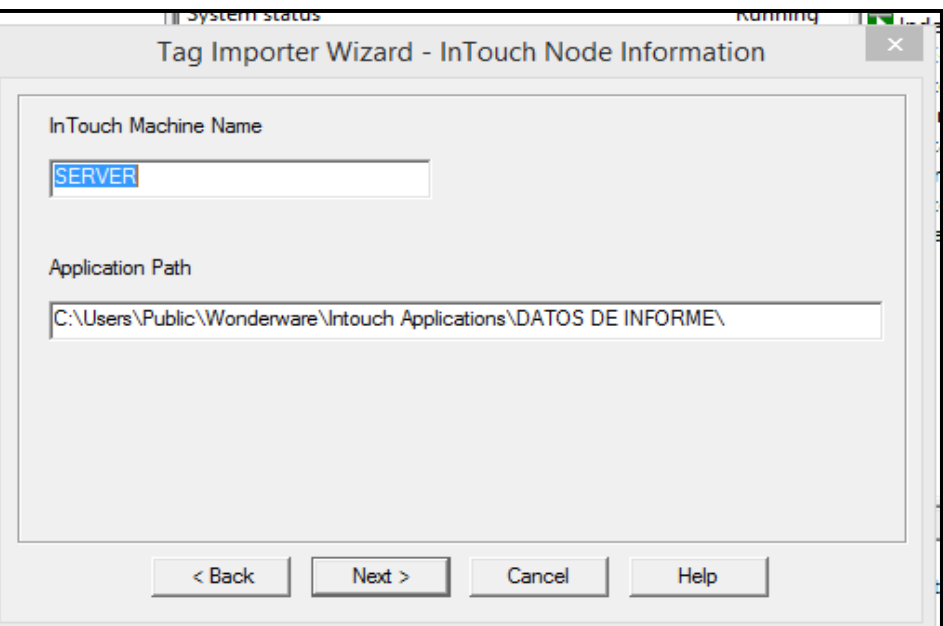

Figura 59. Importar tags paso 5. Autor.

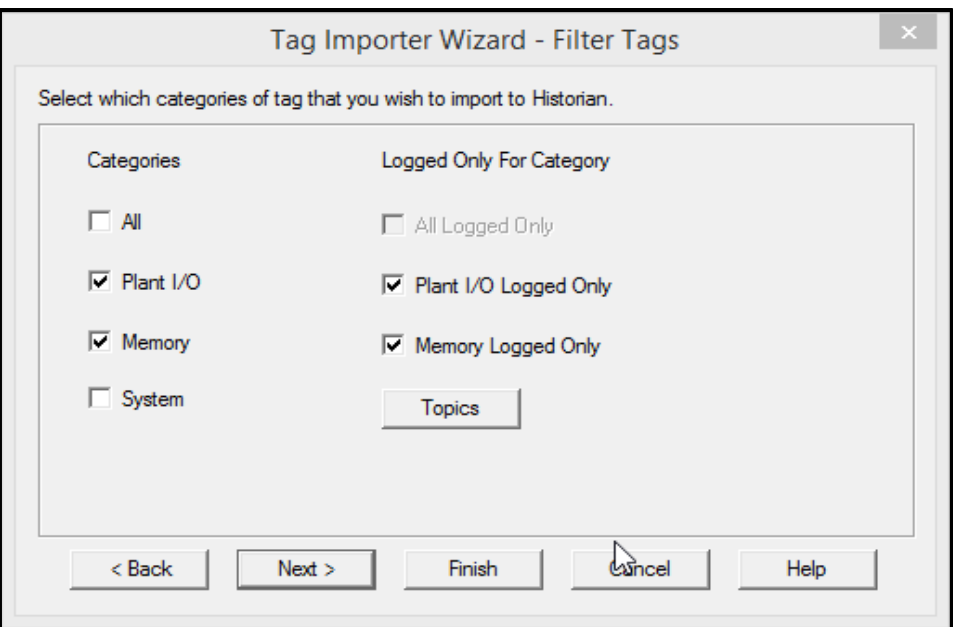

Figura 60. Importar tags paso 6. Autor.

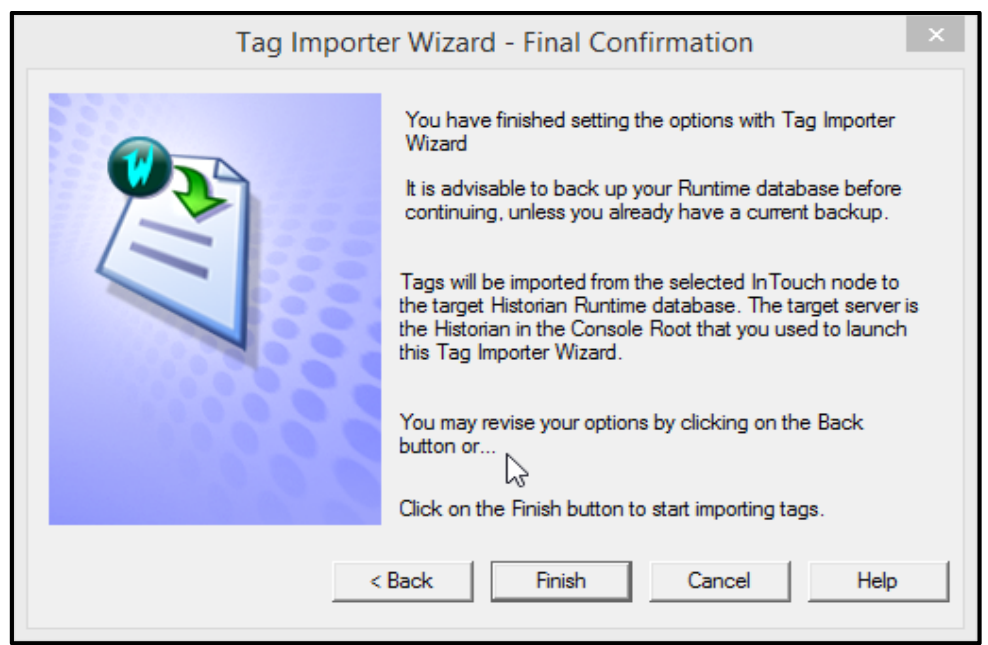

Figura 61. Importar tags paso 7. Autor.

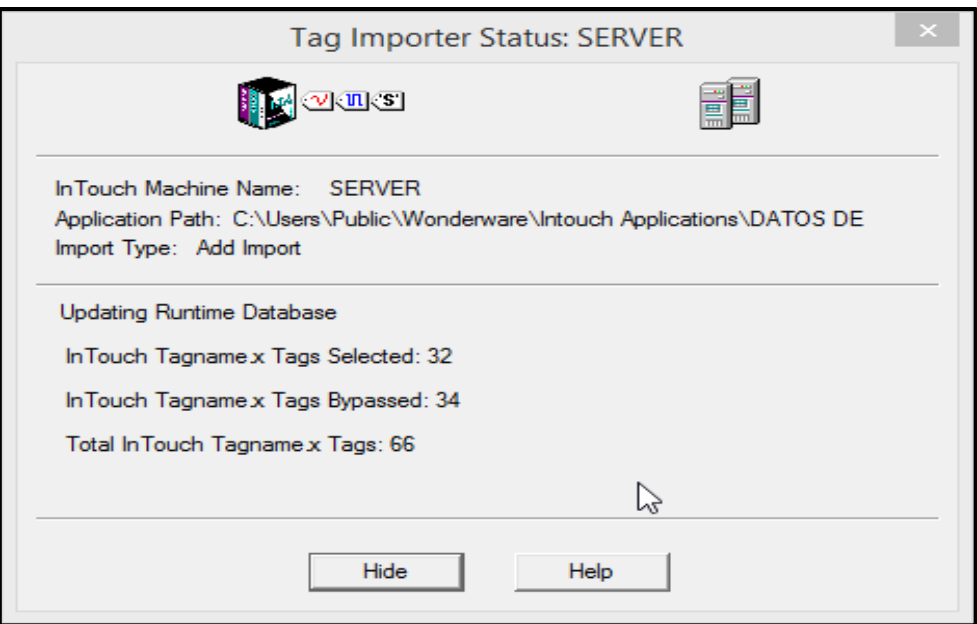

Figura 62. Importar tags paso 8. Autor.

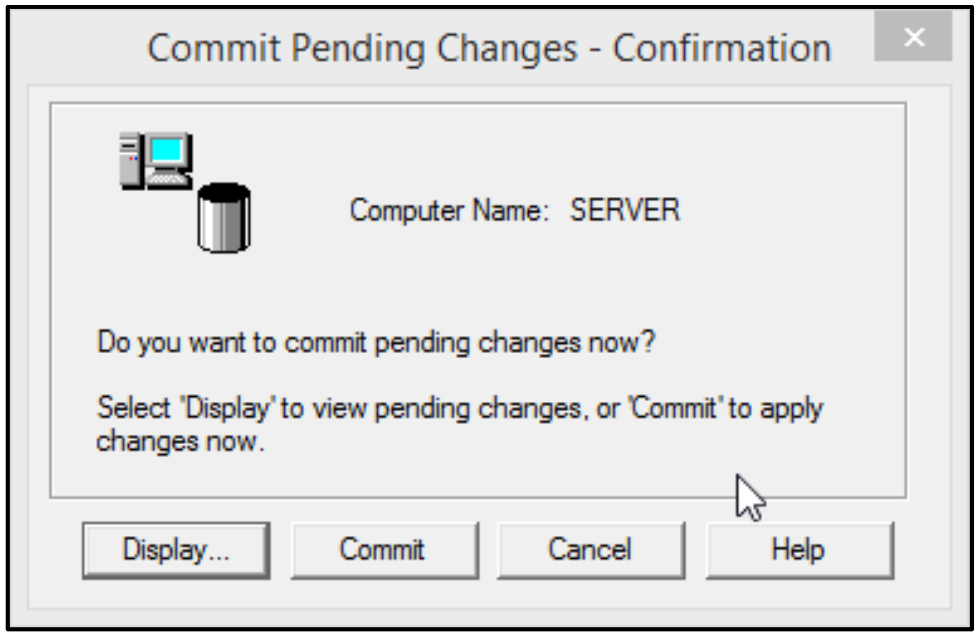

Figura 63. Importar tags paso 9. Autor.

| Object Type | Status   | Object Key | Item            |   |
|-------------|----------|------------|-----------------|---|
| $3 - Tag$   | Deleted  | 21712      |                 |   |
| $3 - Tag$   | Inserted | 21713      | AM              |   |
| $3 - Tag$   | Inserted | 21714      | B               |   |
| $3 - Tag$   | Inserted | 21715      | <b>B1</b>       |   |
| $3 - Tag$   | Inserted | 21716      | B <sub>2</sub>  |   |
| $3 - Tag$   | Inserted | 21717      | B <sub>3</sub>  |   |
| $3 - Tag$   | Inserted | 21718      | B <sub>4</sub>  |   |
| $3 - Tag$   | Inserted | 21719      | C1              |   |
| $3 - Tag$   | Inserted | 21720      | C10             |   |
| $3 - Tag$   | Inserted | 21721      | C <sub>2</sub>  |   |
| $3 - Tag$   | Inserted | 21722      | C <sub>3</sub>  |   |
| $3 - Tag$   | Inserted | 21723      | C <sub>4</sub>  |   |
| $3 - Tag$   | Inserted | 21724      | C <sub>5</sub>  |   |
| $3 - Tag$   | Inserted | 21725      | C <sub>6</sub>  |   |
| $3 - Tag$   | Inserted | 21726      | C7              |   |
| $3 - Tag$   | Inserted | 21727      | C8              |   |
| $3 - Tag$   | Inserted | 21728      | C <sub>9</sub>  |   |
| $3 - Tag$   | Inserted | 21729      | CO1             |   |
| $3 - Tag$   | Inserted | 21730      | CO <sub>2</sub> |   |
| $3 - Tag$   | Inserted | 21731      | CT              |   |
| $3 - Tag$   | Inserted | 21732      | <b>DIA</b>      |   |
| $3 - Tag$   | Inserted | 21733      | <b>HORA</b>     |   |
| $3 - Tag$   | Inserted | 21734      | <b>KW</b><br>Y, |   |
| $3 - Tag$   | Inserted | 21735      | <b>MES</b>      |   |
| $3 - Tag$   | Inserted | 21736      | <b>MIN</b>      |   |
| $3 - Tag$   | Inserted | 21737      | P1              |   |
| $3 - Tag$   | Inserted | 21738      | P <sub>2</sub>  |   |
| $3 - Ta0$   | Inserted | 21739      | PT <sub>1</sub> |   |
| $\zeta$     |          |            |                 | y |

Figura 64. Importar tags paso 10. Autor.

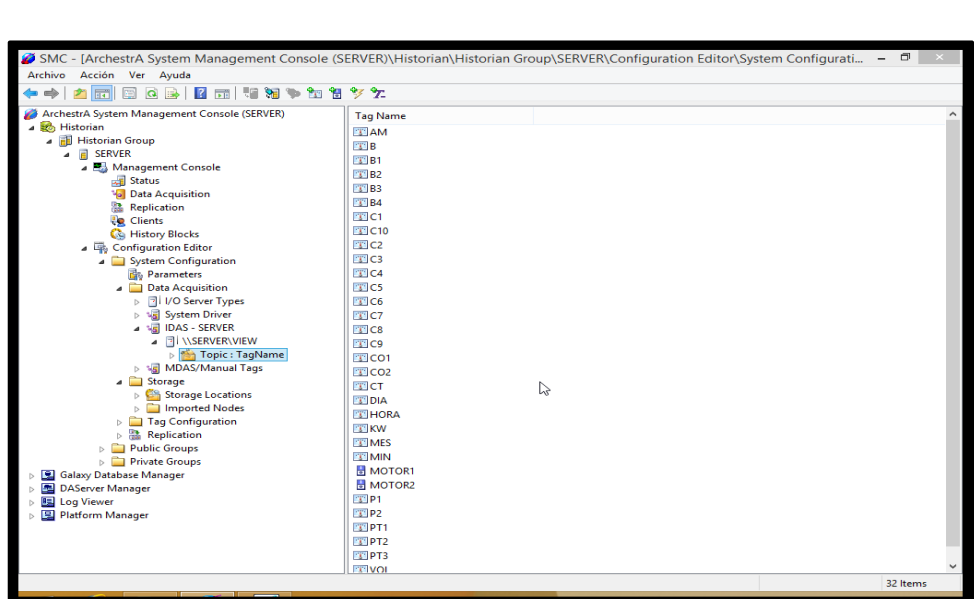

Figura 65. Importar tags paso 11. Autor.

En la figura 65, se visualizan los tags cargados y en el historian para generar la base de datos.

# $5.$

# Análisis y Resultados

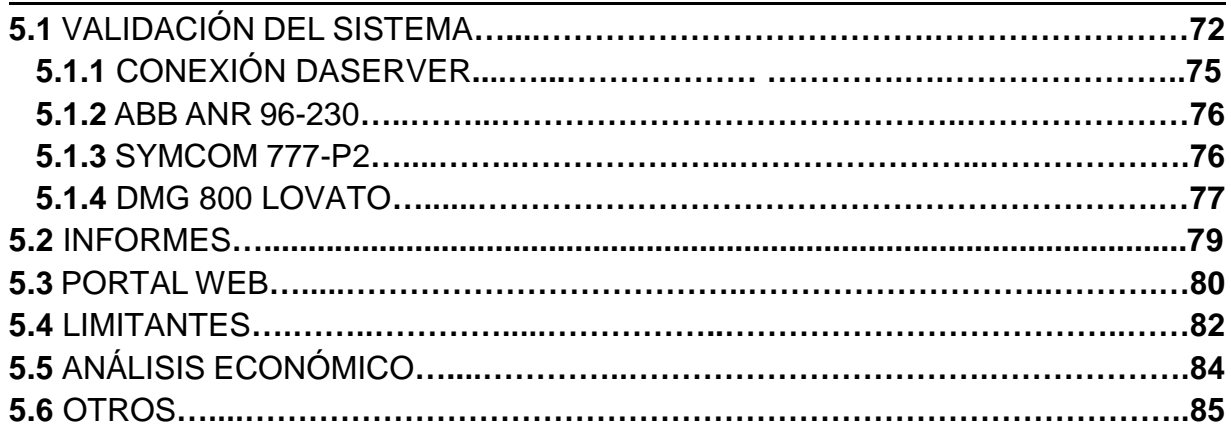

## **5.1 VALIDACIÓN DEL SISTEMA**

En este capítulo se mostrara los resultados del sistema de gestión energética multicliente. Donde se cumplieron los objetivos logrando conectar tres dispositivos de medición de energía con protocolos modbus RTU, marcas diferentes, logrando dar una mejora con respecto a los sistemas de gestión de energía que tienen este limitante. Solo se necesitaría la licencia para quitar los limitantes que tiene este sistema ya que se trabajó con una versión demo.

En el taller de la empresa INSE GROUP S.A.S se contaba con estos dispositivos, el ABB analizador de Red, SYMCOM relevador de energía y con ellos se hizo las pruebas para la generación de informes con los datos almacenados en la base de datos del Historian, usando como carga el motor disponible en el taller, (ver figura 66).

Como el DMG 800 fue prestado por un corto tiempo por un proveedor de la empresa, no alcanzo el tiempo para hacer con él las pruebas debido a la fecha que llego. Pero cabe aclarar que el funcionamiento es el mismo ya que el algoritmo es creado de una forma general que se acomode a la implementación en planta (ver tema de scripts). La prueba del sistema se hizo en el taller de la empresa con un motor conectado a 220v AC trifásico.

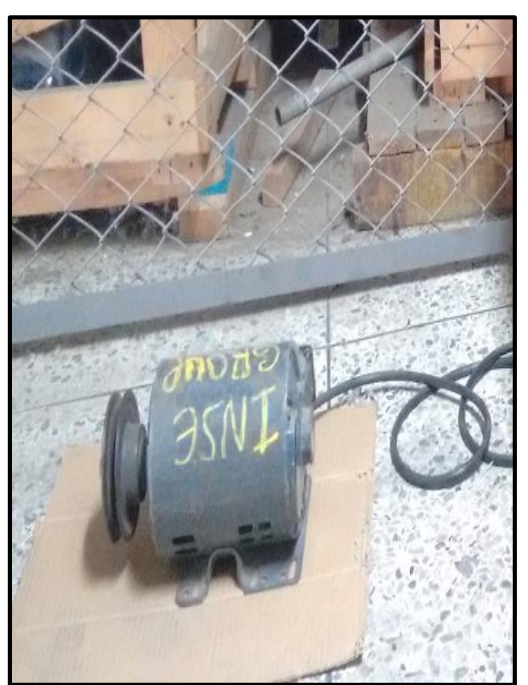

Figura 66. Motor. Autor.

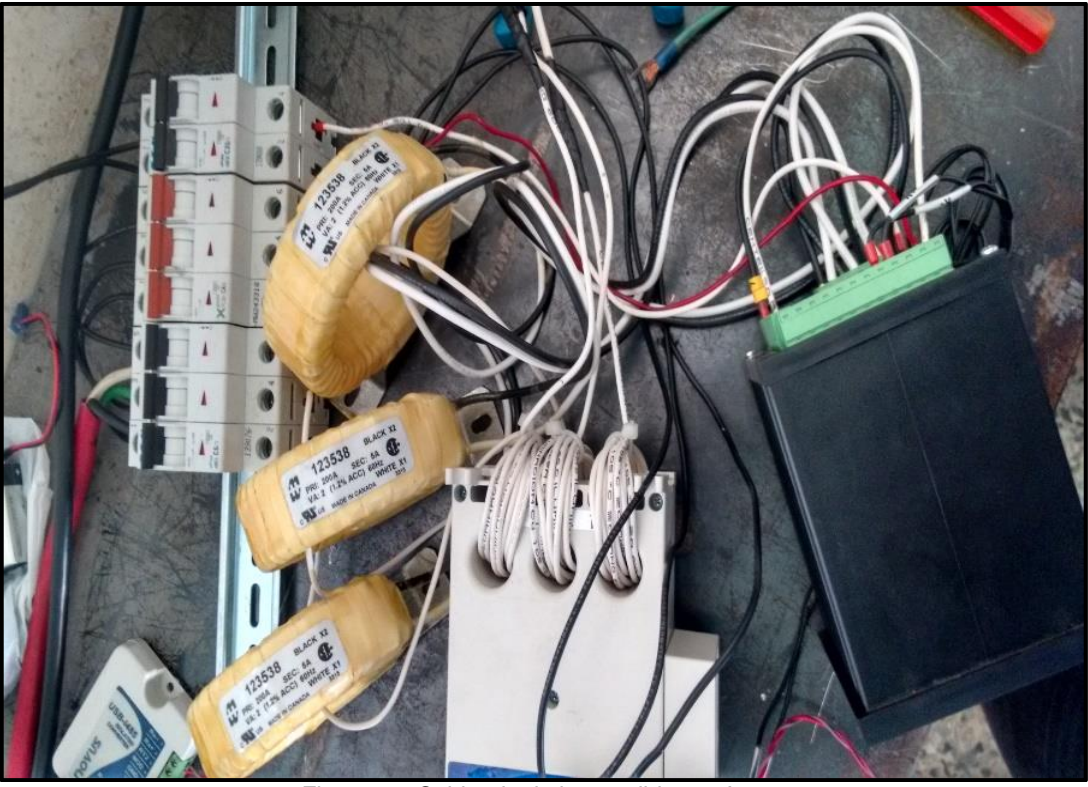

Figura 67. Cableado de los medidores. Autor.

En la figura 67 se visualiza los dispositivos de medida con su respectivo cableado, se utilizó un riel, guardamotor PKZM0-4 2.5-4A 0.75KW/220V 1.5KW/440V MOL0305, un guardamotor 10.0 - 16.0 AMP MS132-16 1SAM350000R1011 y 3 CT con PRI 200A y SEC<sub>5ª</sub>.

En la figura 68, se observa toda la conexión del sistema en el taller de la empresa de INSE GROUP.

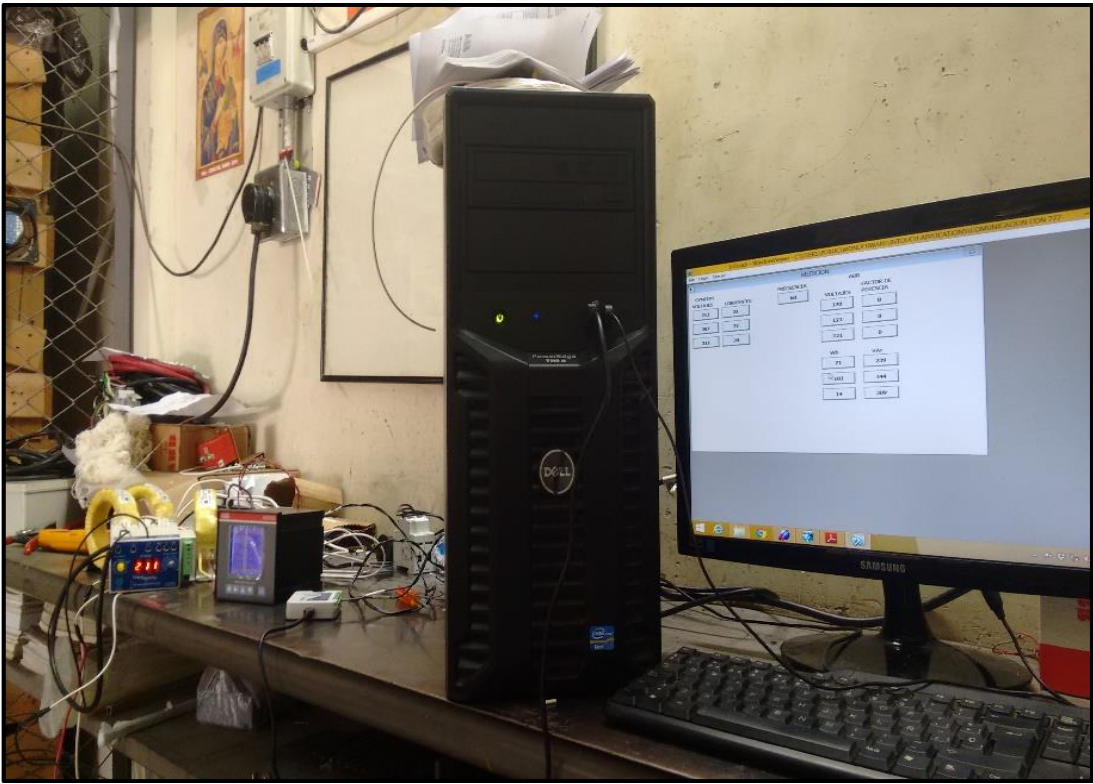

Figura 68. Scada y medidores. Autor.

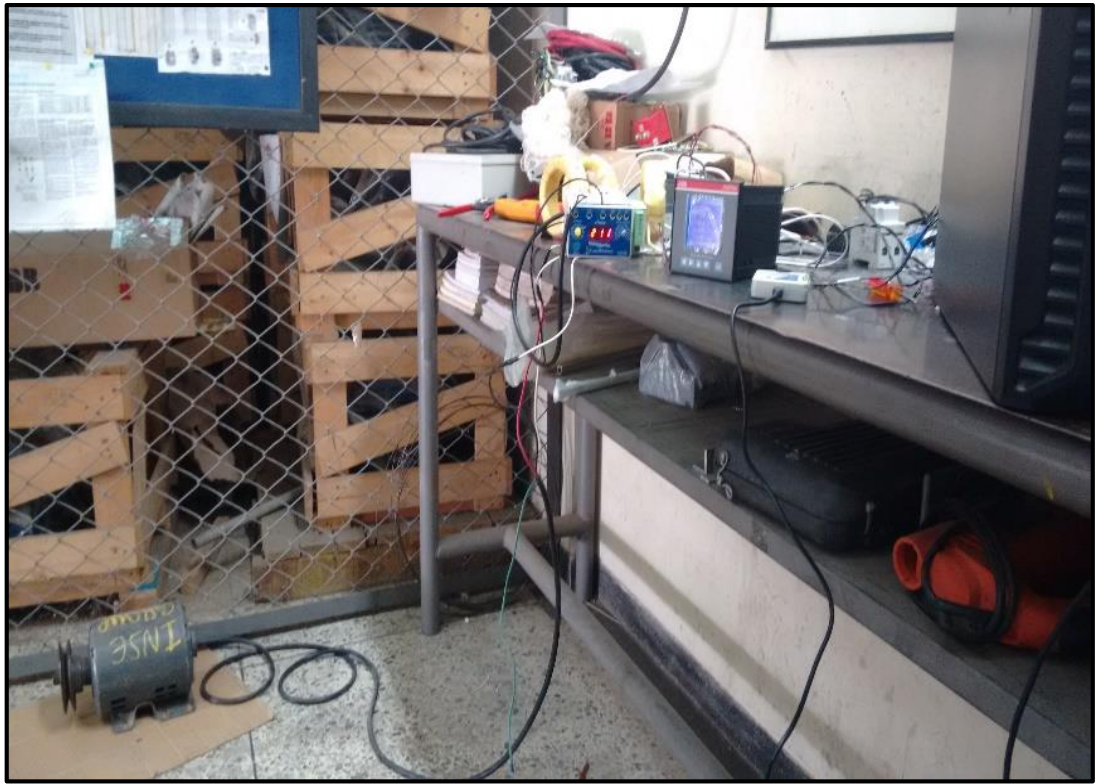

Figura 69. Scada y medidores en el taller. Autor.

En la figura 69 se visualiza la comunicación del servido con el scada y los medidores a 220v trifásicos con su respectivo circuito de potencia.

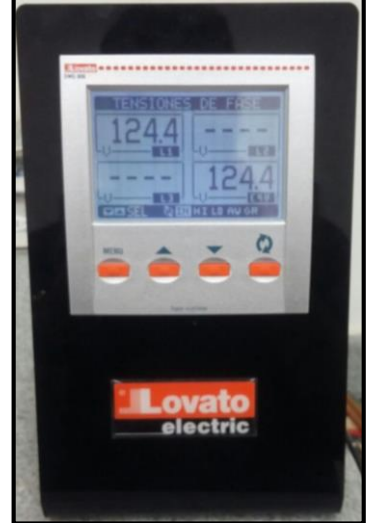

Figura 70. Medidas del DMG800. Autor.

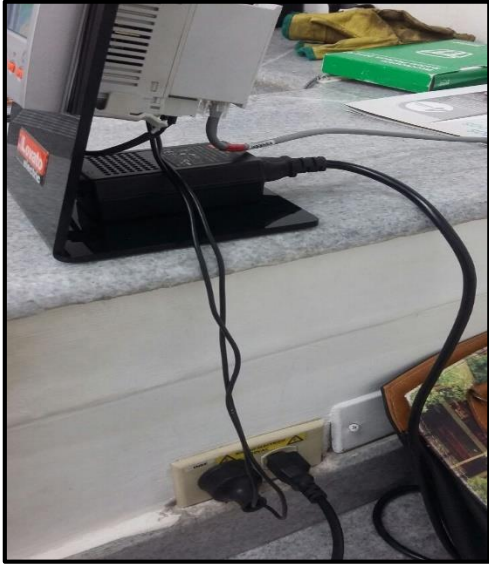

Figura 71. Conexión DMG800. Autor.

En las figuras 70 y 71 se muestra el multímetro digital DMG800 conectado a la red 127V.

## **5.1.1 CONEXIÓN DASERVER**

Luego de las configuraciones del Daserver (figuras 17 y 20), en el momento que se puso en runtime la aplicación del scada intouch, se logra la comunicación para la correcta lectura de las variables. Como esta aplicación fue cargada al historian (figura 65), de manera inmediata todos los valores se almacenan en tiempo real, para luego ser consultados por el Dream Reports (figura 24) y obtener las gráficas y valores de los informes.

#### **5.1.2 ABB ANR 96-230**

| ? 面<br>B<br>♦♦∣<br>角詞                                                                                                    |                                                                                                    |                                                      |                                                                                                |                                                                                                    |             |                                                                                      |                                                                                                    |
|----------------------------------------------------------------------------------------------------|----------------------------------------------------------------------------------------------------|------------------------------------------------------|------------------------------------------------------------------------------------------------|----------------------------------------------------------------------------------------------------|-------------|--------------------------------------------------------------------------------------|----------------------------------------------------------------------------------------------------|
| ArchestrA System Management Console (SERVER)                                                                                                    | Name                                                                                                    | R/W Status                                           | Value                                                                                          |                                                                                                    | Time Qualit | MsgID                                                                                | Location                                                                                                    |
| $\triangleright$ $\bigcirc$ Historian<br>> 图 Galaxy Database Manager<br>▲ 图 DAServer Manager<br>▲ hefault Group<br>$\Box$ Local<br>ArchestrA.FSGateway.3<br>ArchestrA.DASMBSerial.2<br>4 Configuration<br>A KNew_COM_PORT_000 | $\blacksquare$ 408252 F<br>■ 408248 F<br><b>408244 F</b><br>■ 408196 F<br><b>408250 F</b><br><b>■ 408220 F</b><br>408242 F<br><b>■ 408194 F</b> | R/W<br>R/W<br>R/W<br>R/W<br>R/W<br>R/W<br>R/W<br>R/W | 313,8982<br>242,2392<br>16,9116<br>123,184<br>340,9113<br>5.405017E-02<br>97,85746<br>120,8597 | 4:38:31  00CO<br>4:38:31  00CO<br>4:38:31  00CO<br>4:38:31  00CO<br>4:38:31  00CO<br>4:38:31  00CO<br>4:38:31  00CO<br>4:38:31  00CO |             | 3000058<br>3000058<br>3000058<br>3000058<br>3000058<br>3000058<br>3000058<br>3000058 | New_COM_PORT_00<br>New_COM_PORT_00<br>New_COM_PORT_00<br>New_COM_PORT_00<br>New_COM_PORT_00<br>New_COM_PORT_00<br>New COM PORT OC<br>New_COM_PORT_00 |
| SYMCOM                                                                                                    | ■ 408216 F                                                                                                    | R/W                                                  | 0,2847534                                                                                      | 4:38:31  00CO                                                                                                    |             | 3000058                                                                              | New_COM_PORT_00                                                                                                    |
| <b>A</b> ABB                                                                                                    | <b>408198F</b>                                                                                                    | R/W                                                  | 121,0042                                                                                       | 4:38:31  00CO                                                                                                    |             | 3000058                                                                              | New_COM_PORT_00                                                                                                    |
| ▲ H Diagnostics                                                                                                    | <b>408262 F</b>                                                                                                    | R/W                                                  | 60,14356                                                                                       | 4:38:31  00CO                                                                                                    |             | 3000058                                                                              | New_COM_PORT_00                                                                                                    |
| $\triangleright$ $\frac{1}{2}$ Client Groups                                                                                                    | ■ 408195 F                                                                                                    | R/W                                                  | 3,15723E+18                                                                                    | 4:38:31  00CO                                                                                                    |             | 3000058                                                                              | New_COM_PORT_00                                                                                                    |
| $\mathbf{F}$ Structure<br>Ŋ                                                                                                    | ■ 408218 F                                                                                                    | R/W                                                  | 0,2735929                                                                                      | 4:38:31  00CO                                                                                                    |             | 3000058                                                                              | New_COM_PORT_00                                                                                                    |
| Ŧ<br>Transactions<br>Þ                                                                                                    | 408240 F                                                                                                    | R/W                                                  | 71,71803                                                                                       | 4:38:31  00CO                                                                                                    |             | 3000058                                                                              | New_COM_PORT_00                                                                                                    |
| $\overline{+}$ Statistics<br>Þ<br><b>T</b> Messages<br>Þ                                                                                                    | ■ 408263 F                                                                                                    | R/W                                                  | 8,67918E-33                                                                                    | 4:38:31  00CO                                                                                                    |             | 3000058                                                                              | New_COM_PORT_00                                                                                                    |
|                                                                                                    | ■ 408197 F                                                                                                    | R/W                                                  | 1,19211E-37                                                                                    | 4:38:31  00CO                                                                                                    |             | 3000058                                                                              | New_COM_PORT_00                                                                                                    |
| ▲ H Device Groups                                                                                                    | ■ 408261 F                                                                                                    | R/W                                                  | $-1,637492E-27$                                                                                | 4:38:31  00CO                                                                                                    |             | 3000058                                                                              | New_COM_PORT_00                                                                                                    |
| $\triangleright$ $\boxed{+}$ ABB<br>F SYMCOM                                                                                                    | <b>■ 408193 F</b>                                                                                                    | R/W                                                  | -4,130911E-05                                                                                  | 4:38:31  00CO                                                                                                    |             | 3000058                                                                              | New COM PORT OC                                                                                                    |

Figura 72. Variables leídas del ANR96. Autor.

En la figura 72 se logra ver que satisfactoriamente se leyeron las variables de interés del dispositivo ANR96 ABB, teniendo en cuenta la tabla de protocolo modbus RTU (tabla 2), como se visualiza estos registros son tipo float y como lo dice la tabla 2, necesitan de 2 lecturas es decir "bits de incertidumbre", consumiendo en los algunos casos 2 tags por variables como lo son en el caso de la frecuencia, voltajes de línea y línea-línea.

#### **5.1.3 SYMCOM 777-P2**

Como se puede visualizar en la figura 73, esta lectura es basada en la tabla modbus RTU del datasheep tabla 1, que a diferencia del abb no requiere de dos lecturas por variables.

| Archivo Acción Ver<br>Ayuda                  |                       |                   |       |               |             |         |                 |
|----------------------------------------------|-----------------------|-------------------|-------|---------------|-------------|---------|-----------------|
| $\sqrt{2}$<br>$\overline{\mathbf{r}}$        |                       |                   |       |               |             |         |                 |
| ArchestrA System Management Console (SERVER) | Name                  | <b>R/W Status</b> | Value |               | Time Qualit | MsgID   | Location        |
| Historian<br>ł.                              | ■ 400019              | R/W               | 29    | 4:38:34  00CO |             | 300005A | New_COM_PORT_00 |
| 口<br>Galaxy Database Manager                 | $\blacksquare$ 400021 | R/W               | 22    | 4:38:34  00CO |             | 300005A | New_COM_PORT_00 |
| <b>DAServer Manager</b>                      | $-400020$             | R/W               | 32    | 4:38:34  00CO |             | 300005A | New_COM_PORT_00 |
| ▲ hefault Group<br>$\blacksquare$ Local<br>4 | $-400026$             | R/W               | 212   | 4:38:34  00CO |             | 300005A | New_COM_PORT_00 |
| ArchestrA.FSGateway.3                        | 400025                | R/W               | 208   | 4:38:34  00CO |             | 300005A | New_COM_PORT_00 |
| 4 B ArchestrA.DASMBSerial.2                  | $-400024$             | R/W               | 213   | 4:38:34  00CO |             | 300005A | New_COM_PORT_00 |
| 4 Configuration                              |                       |                   |       |               |             |         |                 |
| ▲ New_COM_PORT_000                           |                       |                   |       |               |             |         |                 |
| SYMCOM                                       |                       |                   |       |               |             |         |                 |
| A ABB                                        |                       |                   |       |               |             |         |                 |
| ▲ H Diagnostics                              |                       |                   |       |               |             |         |                 |
| ▷圧<br><b>Client Groups</b>                   |                       |                   |       |               |             |         |                 |
| 〉生<br>Structure                              |                       |                   |       |               |             |         |                 |
| Transactions<br>孙                            |                       |                   |       |               |             |         |                 |
| <b>Statistics</b><br>Ł<br>Ŋ                  |                       |                   |       |               |             |         |                 |
| ▷圧<br>Messages                               |                       |                   |       |               |             |         |                 |
| ▲ H Device Groups                            |                       |                   |       |               |             |         |                 |
| $\triangleright$ $\boxed{1}$ ABB             |                       |                   |       |               |             |         |                 |
| $\triangleright$ <b>F</b> SYMCOM             |                       |                   |       |               |             |         |                 |

Figura 73. Variables leidas del 777-P2. Autor.

## **5.1.4 DMG 800 LOVATO**

En la figura 74 se muestra la comunicación entre la IP del servidor y la IP del LOVATO dmg 800.

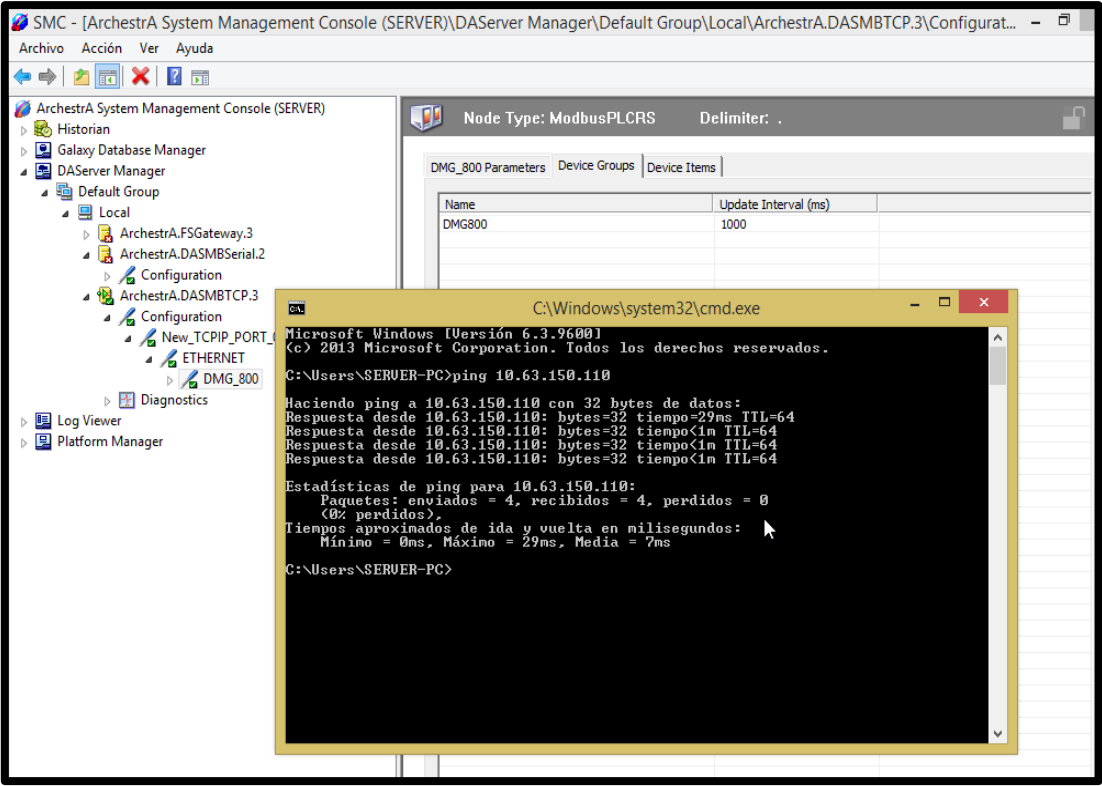

Figura 74. Comunicación ping con la red. Autor.

| 25 SMC - [ArchestrA System Management Console (SERVER)\DAServer Manager\Default Group\Local\ArchestrA.DASMBTCP.3\Diagnostic - |                       |   |                   |              |               |             |         |                  |
|----------------------------------------------------------------------------------------------------|-----------------------|---|-------------------|--------------|---------------|-------------|---------|------------------|
| Acción Ver Ayuda<br>Archivo                                                                                                   |                       |   |                   |              |               |             |         |                  |
| 扉<br>$\vert$ ?                                                                                                    |                       |   |                   |              |               |             |         |                  |
| ArchestrA System Management Console (SERVER)                                                                                  | Name                  |   | <b>R/W Status</b> | Value        |               | Time Qualit | MsgID   | Location         |
| Historian                                                                                                    | $\Box$ 400012         |   | R/W               | 0            | 2:57:14       | 00C0        | 1000017 | New TCPIP PORT 0 |
| 回<br>Galaxy Database Manager                                                                                                  | $-400013$             |   | R/W               | 0            | 2:57:14  00C0 |             | 1000017 | New TCPIP PORT 0 |
| <b>图 DAServer Manager</b><br>▲ h Default Group                                                                                | ■ 400010              |   | <b>R/W</b>        | $\mathbf{0}$ | 2:57:14  00CO |             | 1000017 | New_TCPIP_PORT_0 |
| <b>国</b> Local<br>A                                                                                                    | $-400011$             |   | R/W               | 0            | 2:57:14  00C0 |             | 1000017 | New_TCPIP_PORT_0 |
| ArchestrA.FSGateway.3                                                                                                    | $-400003$             |   | <b>R/W</b>        | 12260        | 2:57:14  00CO |             | 1000017 | New_TCPIP_PORT_0 |
| 4 B ArchestrA.DASMBSerial.2                                                                                                   | $-400002$             |   | <b>R/W</b>        | 0            | 2:57:14  00CO |             | 1000017 | New_TCPIP_PORT_0 |
| 4 Configuration                                                                                                    | ■ 400005              |   | R/W               | 0            | 2:57:14  00C0 |             | 1000017 | New TCPIP PORT 0 |
| New COM PORT 000                                                                                                    | ■ 400004              |   | R/W               | 0            | 2:57:14  00CO |             | 1000017 | New TCPIP PORT 0 |
| $\triangleright$ <b>SYMCOM</b>                                                                                                | $-400007$             |   | <b>R/W</b>        | 0            | 2:57:14  00CO |             | 1000017 | New_TCPIP_PORT_0 |
| $\triangleright$ <b>ABB</b>                                                                                                   | ■ 400006              |   | R/W               | 0            | 2:57:14  00C0 |             | 1000017 | New_TCPIP_PORT_0 |
| <b>F</b> Diagnostics<br>D.                                                                                                    | $\blacksquare$ 400009 |   | <b>R/W</b>        | 0            | 2:57:14  00CO |             | 1000017 | New_TCPIP_PORT_0 |
| 4 B ArchestrA.DASMBTCP.3                                                                                                    | $\blacksquare$ 400008 |   | <b>R/W</b>        | 0            | 2:57:14  00CO |             | 1000017 | New_TCPIP_PORT_0 |
| 4 Configuration                                                                                                    |                       |   |                   |              |               |             |         |                  |
| New_TCPIP_PORT_000                                                                                                    |                       |   |                   |              |               |             |         |                  |
| <b>A</b> ETHERNET                                                                                                    |                       |   |                   |              |               |             |         |                  |
| C DMG_800                                                                                                    |                       |   |                   |              |               |             |         |                  |
| $\blacktriangle$ $\blacktriangleright$ Diagnostics                                                                            |                       |   |                   |              |               |             |         |                  |
| <b>FF</b> Client Groups                                                                                                    |                       |   |                   |              |               |             |         |                  |
| Structure<br>卧<br>Þ                                                                                                    |                       |   |                   |              |               |             |         |                  |
| <b>Transactions</b><br>PF.<br>b.                                                                                              |                       |   |                   |              |               |             |         |                  |
| <b>Statistics</b><br>Ph.<br>Þ                                                                                                 |                       | B |                   |              |               |             |         |                  |
| 卧<br>Messages<br>b.                                                                                                    |                       |   |                   |              |               |             |         |                  |
| <b>Device Groups</b><br>$\overline{F}$                                                                                        |                       |   |                   |              |               |             |         |                  |
| $\sqrt{ }$ DMG800                                                                                                    |                       |   |                   |              |               |             |         |                  |
| <b>国 Log Viewer</b>                                                                                                    |                       |   |                   |              |               |             |         |                  |
| <b>Platform Manager</b>                                                                                                    |                       |   |                   |              |               |             |         |                  |

Figura 75. Variables leídas del DMG 800. Autor.

En la figura 75 se muestra la lectura de las variables del multímetro. Se lee solo voltaje por la conexión que indica la figura 71.

## **5.2 INFORMES**

Luego de un tiempo de toma de datos, estos que son almacenados en el historian y consultados por el Dream reports por los driver de comunicación (figura 53) se logró realizar los informes diseñados de tal forma que dieran la información de interés tanto el técnico como el gerencial.

Por medio del portal del software Dream Reports logre que me dieran una licencia temporal para ser aplicada en mi tesis como se muestra en la figura 76.

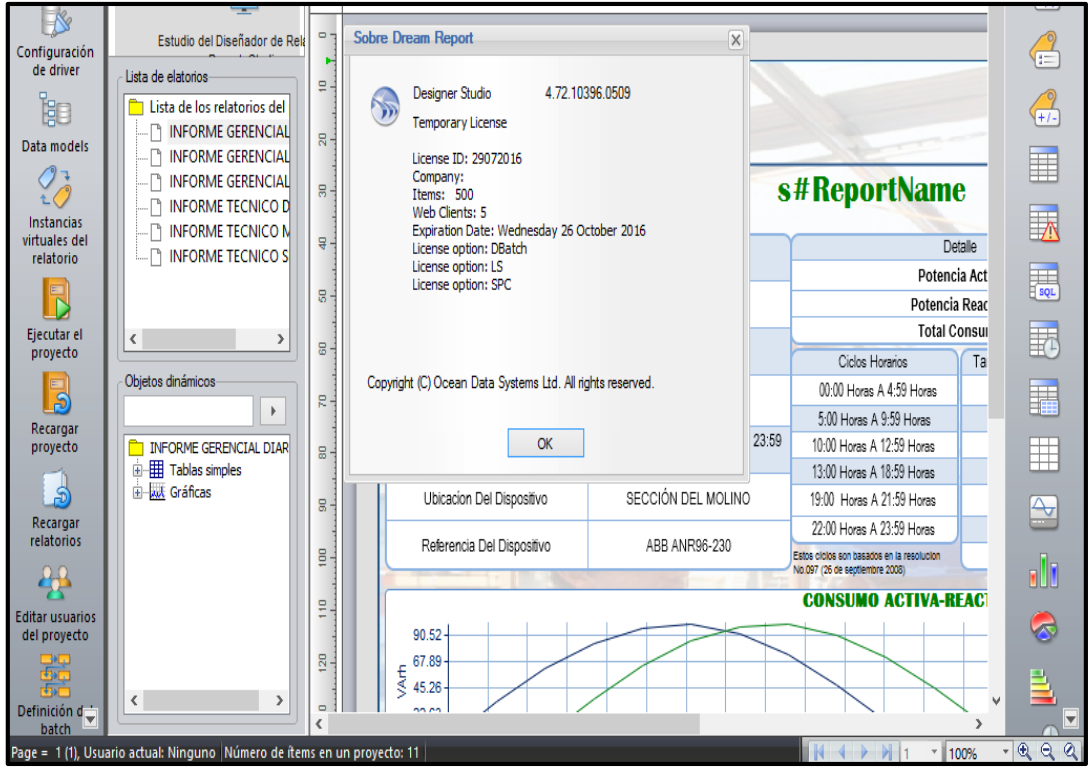

Figura 76. Licencia temporal Dream reports. Autor.

En la figura 77 se muestra el informe gerencial diario con los datos almacenados en la toma de datos, pero como se explicará en el punto de los limitantes, se borraron los archivos y los siguientes informes que son los aprobados por la empresa INSE GROUP son generados sin graficas debido a este inconveniente, pero ese es el modelo final que el cliente tendrá ya se de manera diaria, semanal o mensual según la necesidad del cliente o la planta.

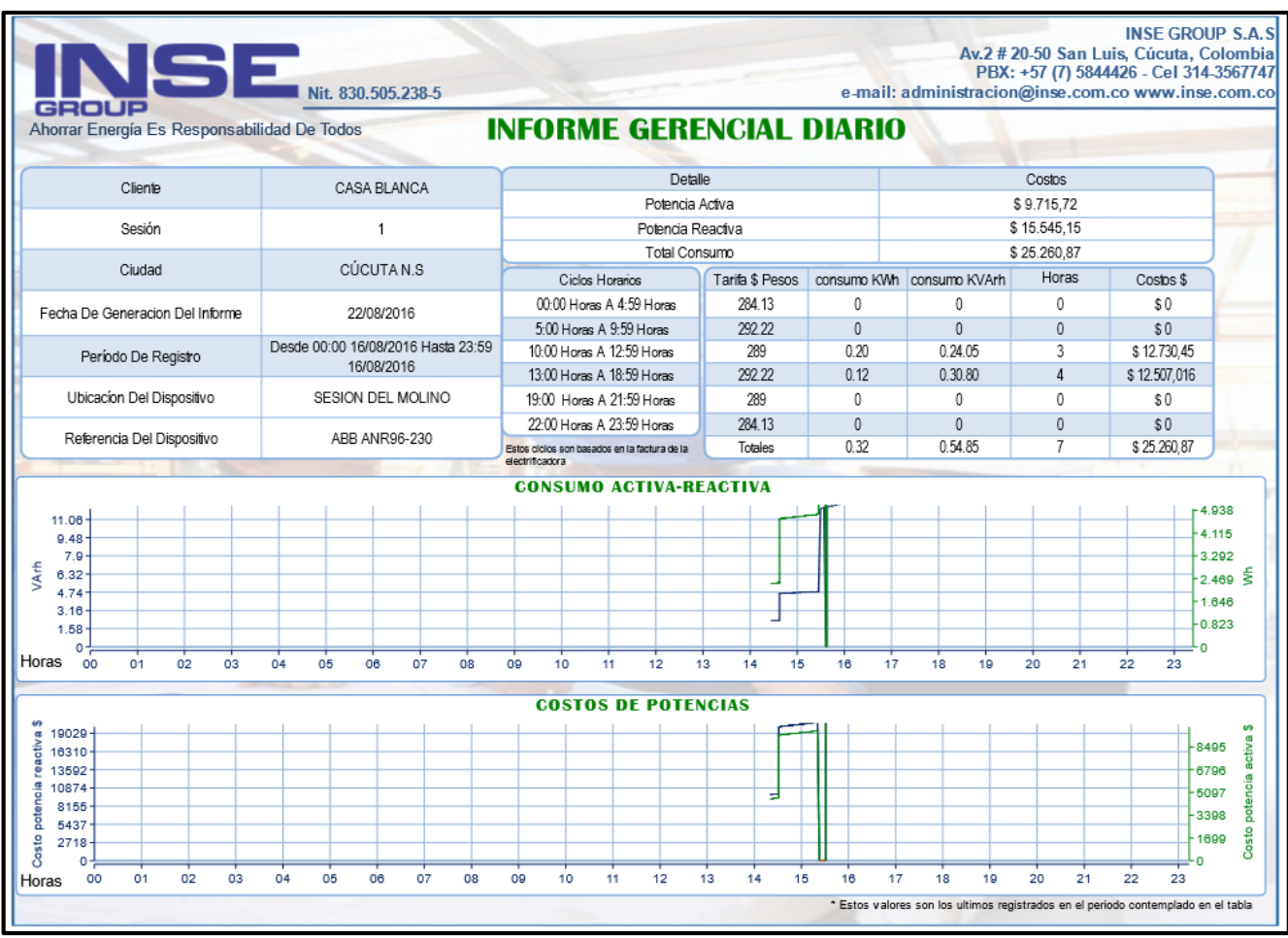

Figura 77. Informe gerencial diario. Autor.

#### **5.3 PORTAL WEB**

Luego de las configuraciones del IIS (figura 78) se puede abrir el portal web como lo indica la figura.

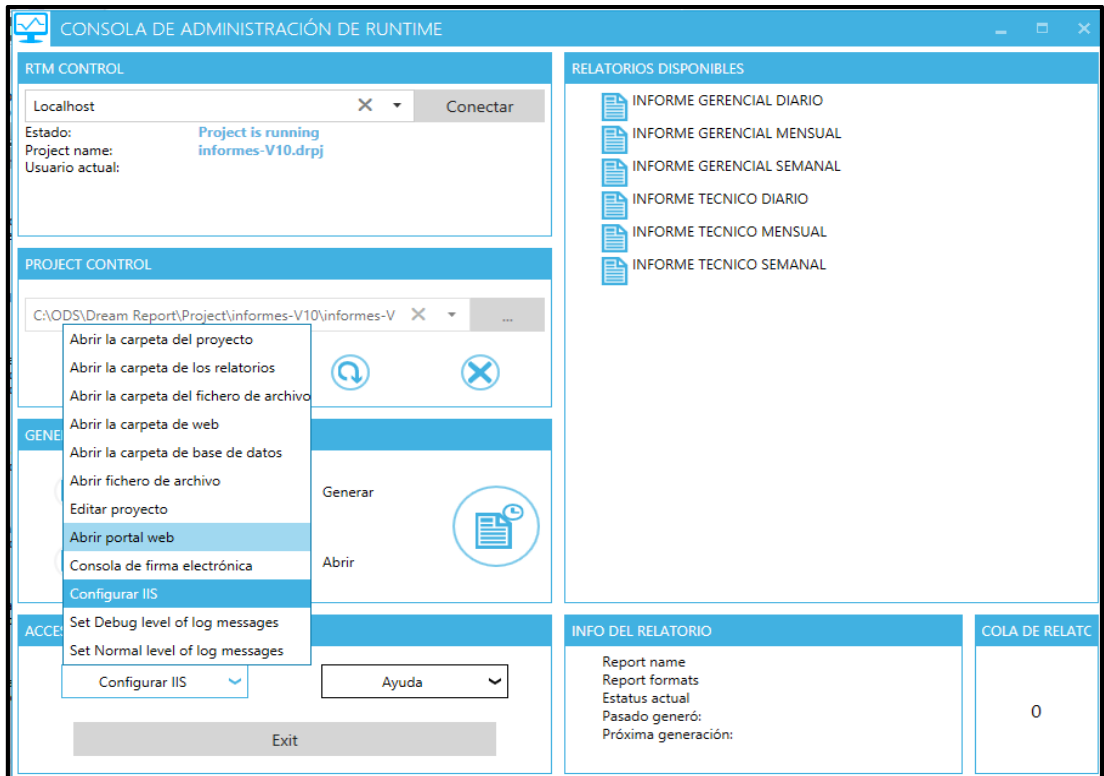

Figura 78. Abrir el portal web. Autor.

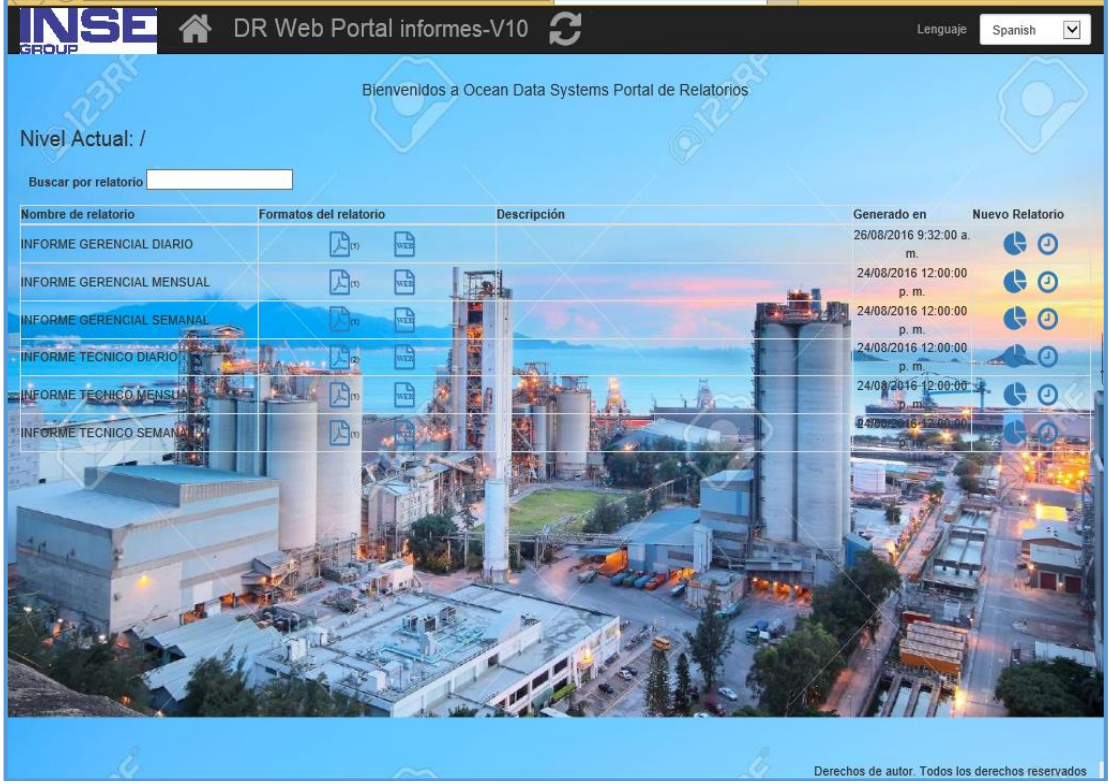

Figura 79. Portal web De los informes. Autor.

En la figura 80 se muestra el portal al cual se podrá ingresar, los informes se cargan inmediatamente donde se pueden de igual manera imprimir y generar en los tiempos que los desee.

Tiene además la opción de generar los informes en la misma página de una manera más directa, con solo seleccionar la fecha, día y dar generar. Este informe que se genera se carga de inmediato y se almacena en nuestro servidor.

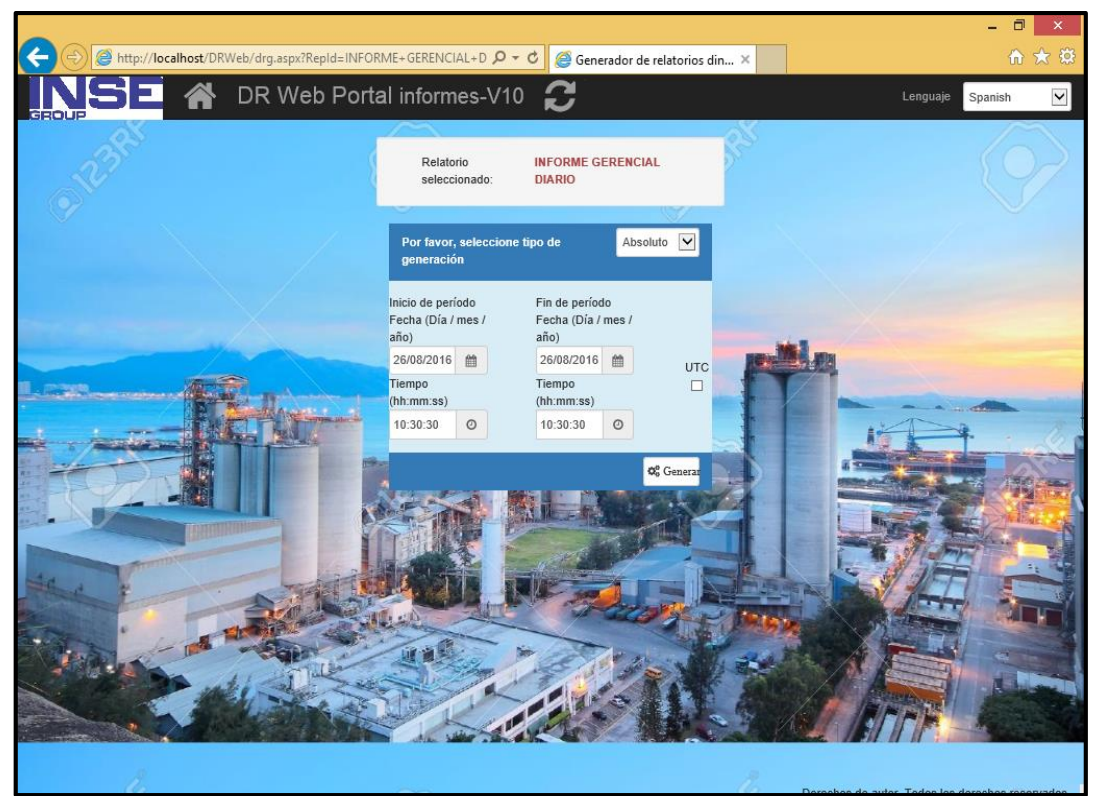

Figura 81. Generar informes vía web. Autor.

#### **5.4 LIMITANTES**

Tratándose de un software de versión Demo, tiene sus limitantes. Intouch como muestra la figura 48 se puede usar solo 32 tags en un tiempo de ejecución de dos horas, luego de ese tiempo se inactiva el sistema perdiendo la comunicación. Razón por la cual la parte de comunicación y almacenamiento de los valores para el informe se hizo en una aplicación con solo datos (mostrar figura). La figura 82 muestra los valores que registro el scada en las pruebas realizadas en el taller de INSE GROUP.

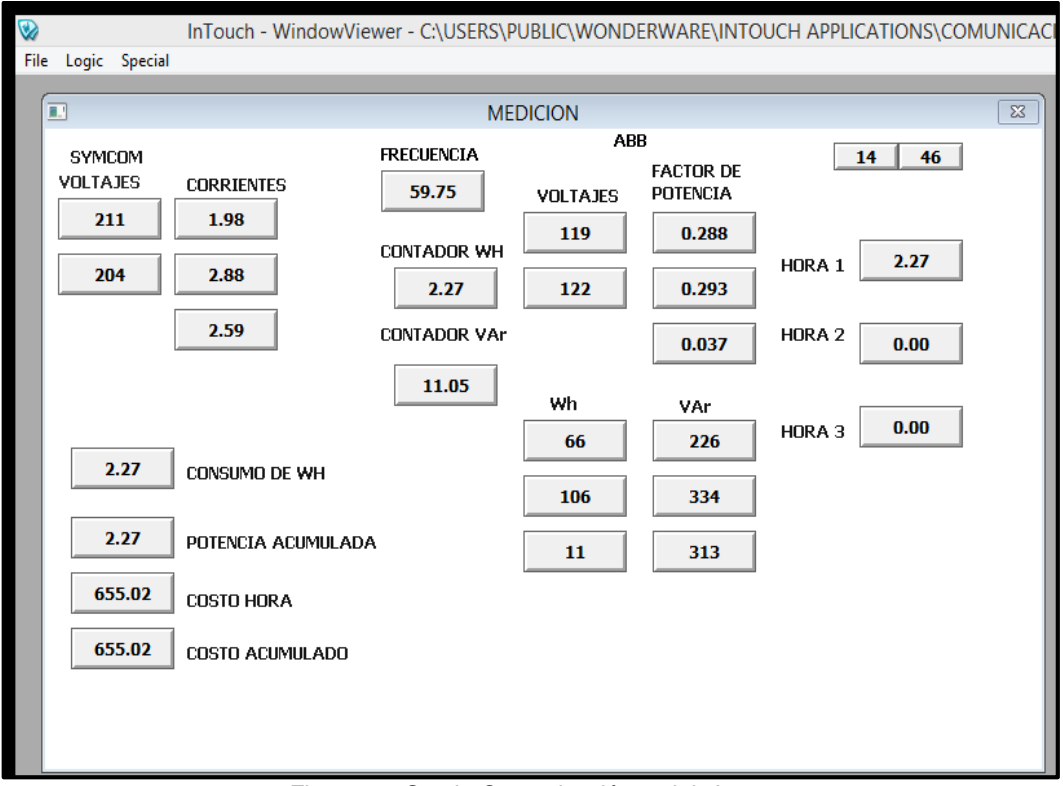

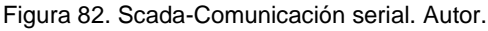

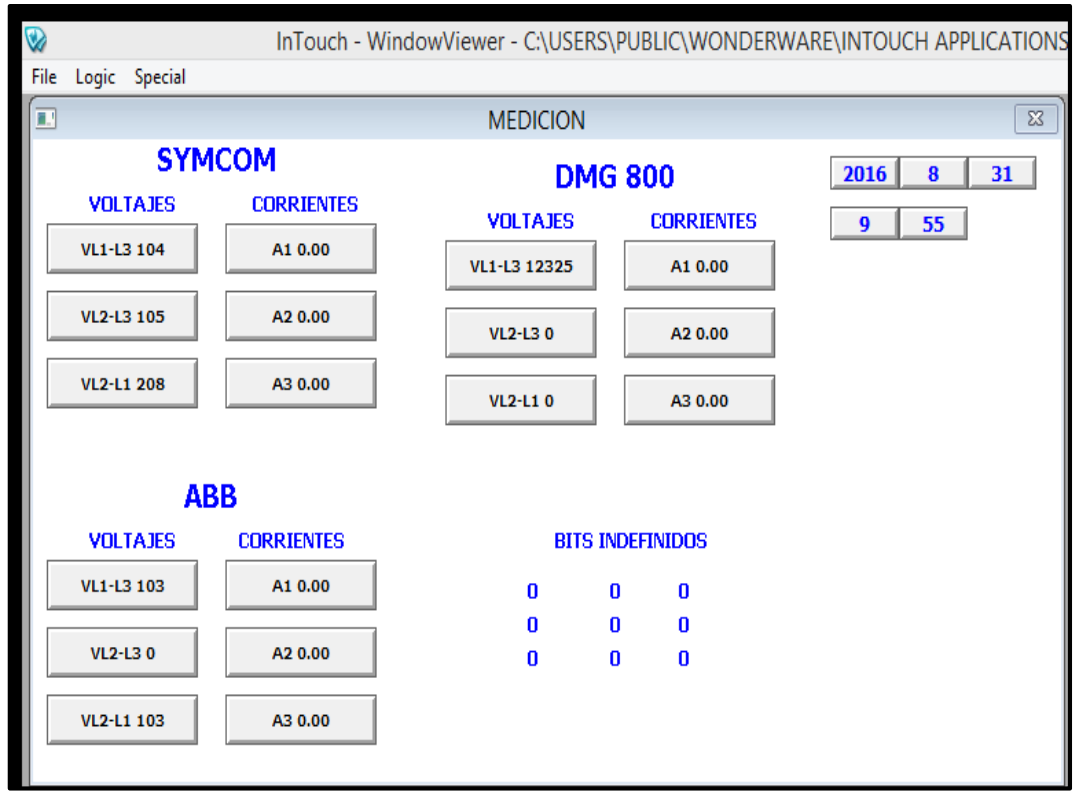

Figura 83. Scada-comunicación serial y Ethernet. Autor.

En la figura 83 se visualiza los valores de los tres dispositivos. En este caso los valores de corriente dan cero, en el momento no estaba el personal para ir al taller y hacer la prueba con el motor sumando que el DMG 800 tenía que entregarse ya que fue un préstamo de uno de los proveedores de la empresa como se indicó en el capítulo anterior.

Por parte del historian también tiene sus limitaciones, almacena los datos solo por un lazo de tiempo, y se pueden cargar solo 32 tags. Razón por la cual los últimos informes generados salen sin datos.

La consulta de graficas (Trend) y tablas (Query) tiene un tiempo de ejecución de 15 minutos.

Una nota importante es que todas estas limitantes se eliminarían con la licencia de desarrollo que se mostrara en el siguiente punto. Inicialmente INSE GROUP tuvo la idea de este sistema para luego ofrecerlo a sus clientes en el momento que se genere la solicitud se adquiere la licencia sin ninguna de las limitaciones antes mencionadas.

# **5.5 ANÁLISIS ECONÓMICO**

INSE GROUP tiene como proveedor uno de los integradores de WONDERWARE, se le pidió una cotización de los software por medio de un correo electrónico, la cual la figura 84 muestra los resultados.

Hay que aclarar que de esta inversión se le puede sacar provecho debido a que se tiene el control desde el servidor que estaría en la oficina INSE GROUP, en el caso que solo se cuente con red ethernet, si se cuenta con equipos serial, la segunda fase de esta tesis a futuro es enviar esos datos al historian por GPRS y se está trabajando en ello.

A comparación de los demás sistemas como el Schneider Electric, circuitor, Lovato, entre otros, en los cuales hay que comprar dispositivos solo de las marcas que ellos venden o como en el caso de Power Monitoring Expert de Schneider Electric, en el cual hay que comprar licencias por equipo, haciendo más costosa la inversión. Dando así más ventajas a este sistema de gestión energética ajustándose a las necesidades de la región.

|                                         | solicitud de cotizacion<br>Q<br>$\gamma$                                                                                   |           |                     | н |
|-----------------------------------------|----------------------------------------------------------------------------------------------------|-----------|---------------------|---|
| GROUP                                   | Haz clic aquí si quieres habilitar las notificaciones de escritorio para Correo de Inse Group Sas. Más información Ocultar |           |                     |   |
| Correo -                                | O<br>$\bf{0}$<br>Mover a Recibidos<br>ï<br>$\leftarrow$<br>Más v                                                           |           | 1 de 5              |   |
| <b>REDACTAR</b>                         |                                                                                                    |           |                     |   |
| <b>Recibidos</b>                        | Te cotizo abajo las dos opciones:                                                                                          |           |                     |   |
| <b>Destacados</b>                       | <b>Description</b>                                                                                                    | Part#     | Precio Venta        |   |
| <b>Enviados</b>                         | DevStudio 2014R2 Limited, InTouch Dev/RT 64Tag                                                                             | 97-1352   | <b>USD</b><br>1.127 |   |
| Borradores (8)                          | Wonderware Historian Server 2014R2 Express, 100 Tag                                                                        | 17-1405   | <b>USD</b><br>2.261 |   |
|                                         | InTouch 2014R2 and DA Servers CD Case                                                                                      | 06-7156   | <b>USD</b><br>20    |   |
|                                         |                                                                                                    |           |                     |   |
| Buscar contactos                        | <b>Description</b>                                                                                                    | Part#     | <b>Precio Venta</b> |   |
| Carlos Moncada                          | DevStudio 2014R2 Limited, InTouch Dev/RT 64Taq                                                                             | 97-1352   | <b>USD</b><br>1.127 |   |
| • Yordan Mantilla<br>* Andres Flórez Gu | Dream Report for Wonderware, 50 Tags, v4.7                                                                                 | DRW-50-47 | <b>USD</b><br>1.560 |   |
| <b>R</b> Glenys Uribe                   | InTouch 2014R2 and DA Servers CD Case                                                                                      | 06-7156   | <b>USD</b><br>20    |   |
| * Maria Femanda T                       | Dream Report for Wonderware 4.7 CD Case                                                                                    | 06-7142   | <b>USD</b><br>20    |   |
| <b>Sandra Stapper</b>                   |                                                                                                    |           |                     |   |
|                                         | Precios en USD                                                                                                    |           |                     |   |
|                                         | Precios sin IVA                                                                                                    |           |                     |   |
|                                         | Tiempo de entrega de 5 a 7 semanas                                                                                         |           |                     |   |

Figura 84. Cotización de licencias. Autor.

### **5.6 OTROS**

En la empresa INSE GROUP anteriormente no se manejaba el diseño e implementación de SCADA, gracias a este proyecto se prestó un servicio a una planta de concreto, con las especificaciones que dice la figura 85.

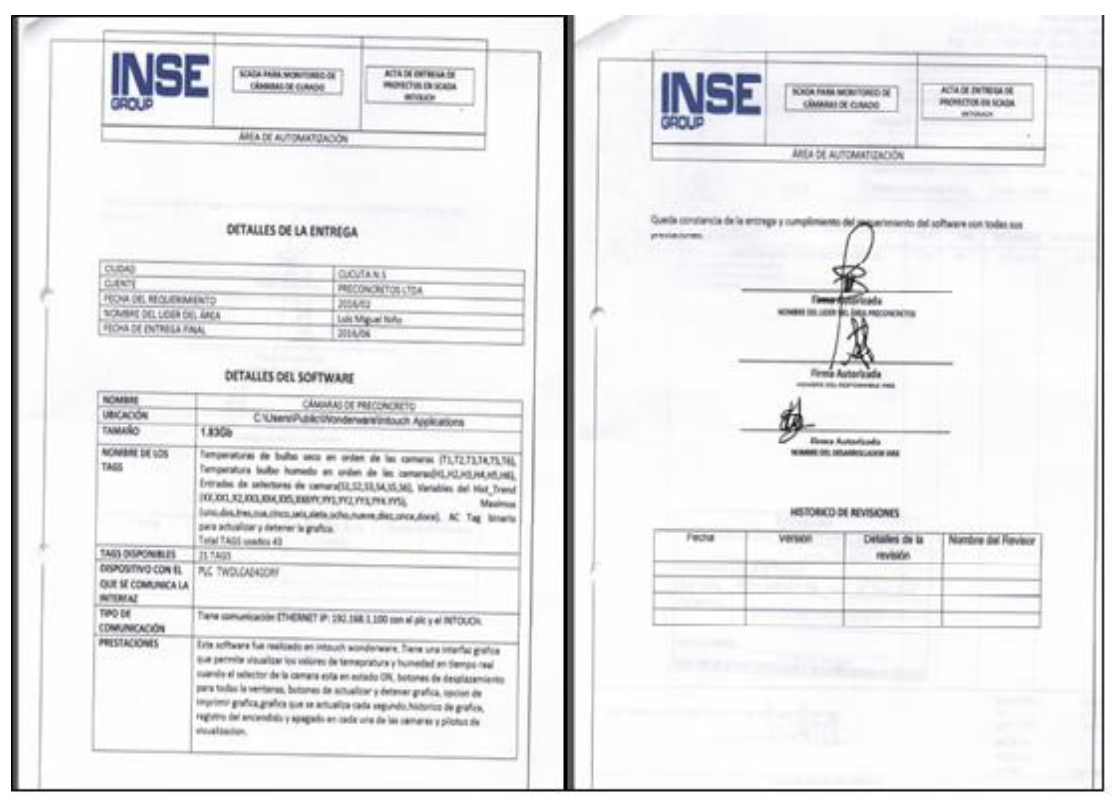

Figura 85. Acta de entrega del Scada. Autor.

# **Conclusiones**

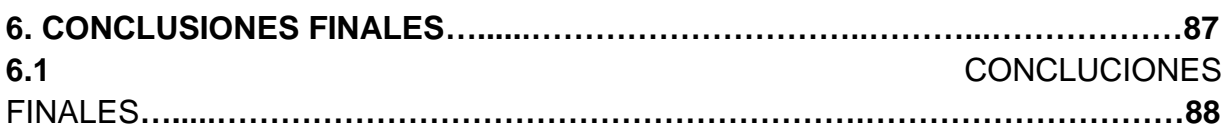

 $6 \overline{6}$ 

### **6.1 CONCLUCIONES FINALES**

Se seleccionó el SCADA adecuado debido a sus prestaciones, dando resultados exitosos, fue muy completo. Poder comunicar cualquier dispositivo que tenga comunicación de algún tipo sin importar la marca o referencia es un factor agregado a los sistemas de gestión energética muy importante. Además, el historian del Intouch almacena y se puede consultar por otros software en este caso el Dream reports tiene este driver que hizo más completo el sistema con tan solo un clic se puede dar generar informe, como se explica en el capítulo 4.

La limitación de los tags en el Intouch de cierta forma afecto la realización de la aplicación ya que se dividió en dos partes, por su cantidad de tags superaban el límite de ellos, pero aun así los resultados satisfactorios ya que se almaceno la información y se logró diseñar un buen informe con los datos de interés siendo agradable para detallar, puntual y profesional. La idea no era hacer una factura, la idea era hacer un informe para la toma de decisiones y estar pendiente de cómo y dónde hay altos consumos energéticos y esos resultados se pueden ver en la figura 111.

Se validó el funcionamiento del sistema en el taller de la empresa Inse Group con 3 dispositivos diferentes, dando el valor agregado que se esperaba. Pero por cuestiones de tiempo y de disponibilidad del taller toco hacerlo de una manera rápida.

En este tiempo de prácticas se logró instalar un scada en uno de los clientes de la empresa, por el momento la solicitud fue de solo visualizar temperatura y humedad del proceso de curado de la planta por medio de un PLC con una red Ethernet. Posteriormente se implementará más detalles según las próximas exigencias del cliente.

Anteriormente la división de automatización no contaba con este servicio, gracias a la realización de este proyecto, diseñe el nuevo portafolio de servicios de la división donde se incluye el scada, los informes energéticos y almacenamiento de variables del proceso.

Las situaciones que se han presentado en el país en el transcurso del año como el alza del dólar, el paro camionero, afectaron la economía de la región, aspecto que influye de manera directa para que las empresas decidan obtener este sistema, pero aun así se ha contactado algunas empresas para dar a conocer el sistema.

# **BIBLIOGRAFÍA**

[1] S. D. I. H. Hmi, C. Intensivo, P. Ing, and D. M. Romero, "Contenido," pp. 1–54, 2007.

[2] D. Romero, "Introduccion a las aplicaciones industriales del procesamineto digital de datos," p. 62, 2011.

[3] SISTEMAS DE GESTIÓN y supervisión de plantas, PREIN, Proyectos Electrónicos Industriales S.L.

[4] DIFERENCIAS ENTRE SCADA Y HMI [EN LINEA] http://www.indusoft.com/blog/2013/05/31/cual-es-la-diferencia-entre-scada-y-hmi/ [Citado el 15 agosto del 2016].

[5] Electrical planning, 2012 Elettromeccanica Cattaneo S.r.l

[6] Control con SCADA, HMI, DCS, PLC [EN LINEA] http://www.laboratoriometalurgico.com/ser-control-scada.html [Citado el 15 agosto del 2016].

[7] B. Muñoz, "Protocolos De Comunicación Industriales," pp. 0–2, 2005.

[8] M. Maldonado, "Arquitectura de un Sistema Experto," pp. 43–50, 2011.

[9] ISO, "Gana el desafío de la energía con ISO 50001," p. 16, 2011.

[10] CREG, "CREG 018 Gestión Del Flujo De Potencia Reactiva," 2005.

[11] GESTIÓN DEL FLUJO DE POTENCIA REACTIVA, DOCUMENTO CREG - 0 1 8 MARZO 8 DE 2005.

[12] D. Proveedores, E. De Aptitud, and S. De Calidad, "¿ Qué es el factor de potencia ? La Guía," 2010.

[13] (Universidad del Atlantico & Occidente, n.d.)Universidad del Atlantico, & Occidente, U. A. De. (n.d.). Correción del factor de potencia y control de la demanda.

[14] J. Melorose, R. Perroy, and S. Careas, "No Title No Title," Statew. Agric. L. Use Baseline 2015, vol. 1, 2015.

[15] ("Departamento De Eléctrica Y Carrera De Ingeniería En Electrónica , Automatización Y Control," 2008).

[16] G. Started, "Dream Report ® User- Friendly Programming-Free ™."

[17] F. N. Programmable, "PROGRAMMING GUIDE MODBUS / DeviceNet Master Software Development Guide For Network Programmable," vol. 57702, no. 800, 2010. [18] S. n.v. and SkyScan n.v., "Instruction Manual," vol. 32, no. 0, pp. 1–49.

[19] P. D. I. Comunicazione, "Digital multimeters-analyzers," pp. 1–43, 2015.

[20] Logitek, "Curso intouch basico v7.1 1," p. 69, 2000.